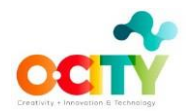

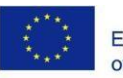

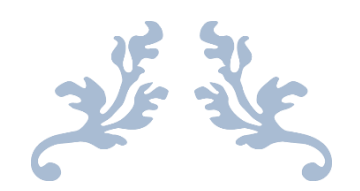

#### **T4.3.2 Biblioteca de habilidades técnicas –**

**Curso Concepto de vídeo**

**ORANGE: PROYECTO DE CREATIVIDAD, INNOVACIÓN Y TECNOLOGÍA Erasmus+ Programme 2014-2020 KNOWLEDGE ALLIANCE 2018**

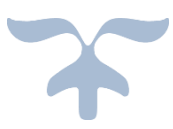

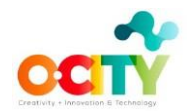

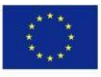

#### TABLA DE RESUMEN

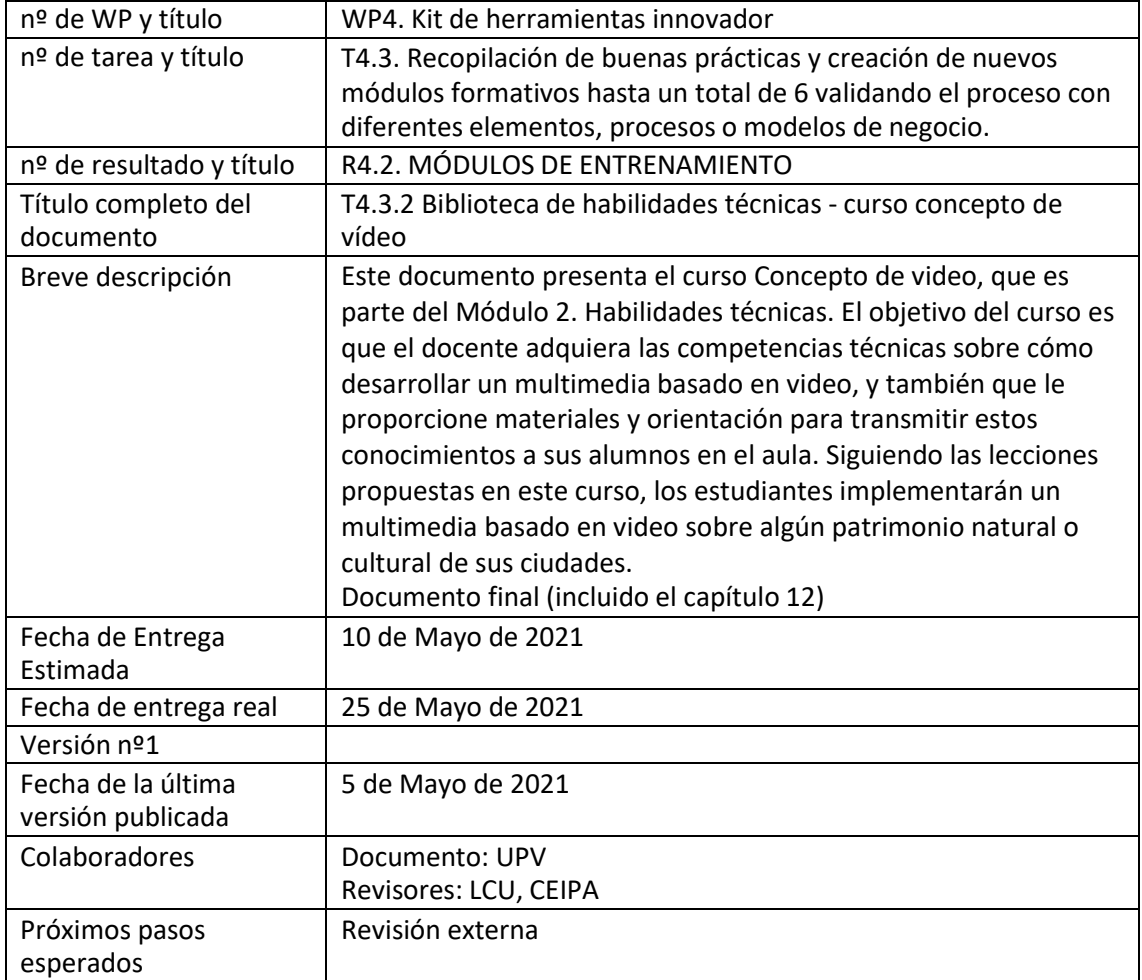

*El apoyo de la Comisión Europea para la producción de esta publicación no constituye un respaldo del contenido que refleja únicamente los puntos de vista de los autores, y la Comisión no se hace responsable del uso que pueda hacerse de la información contenida en ella.*

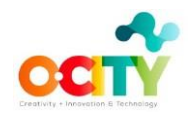

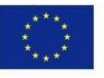

## Contenido

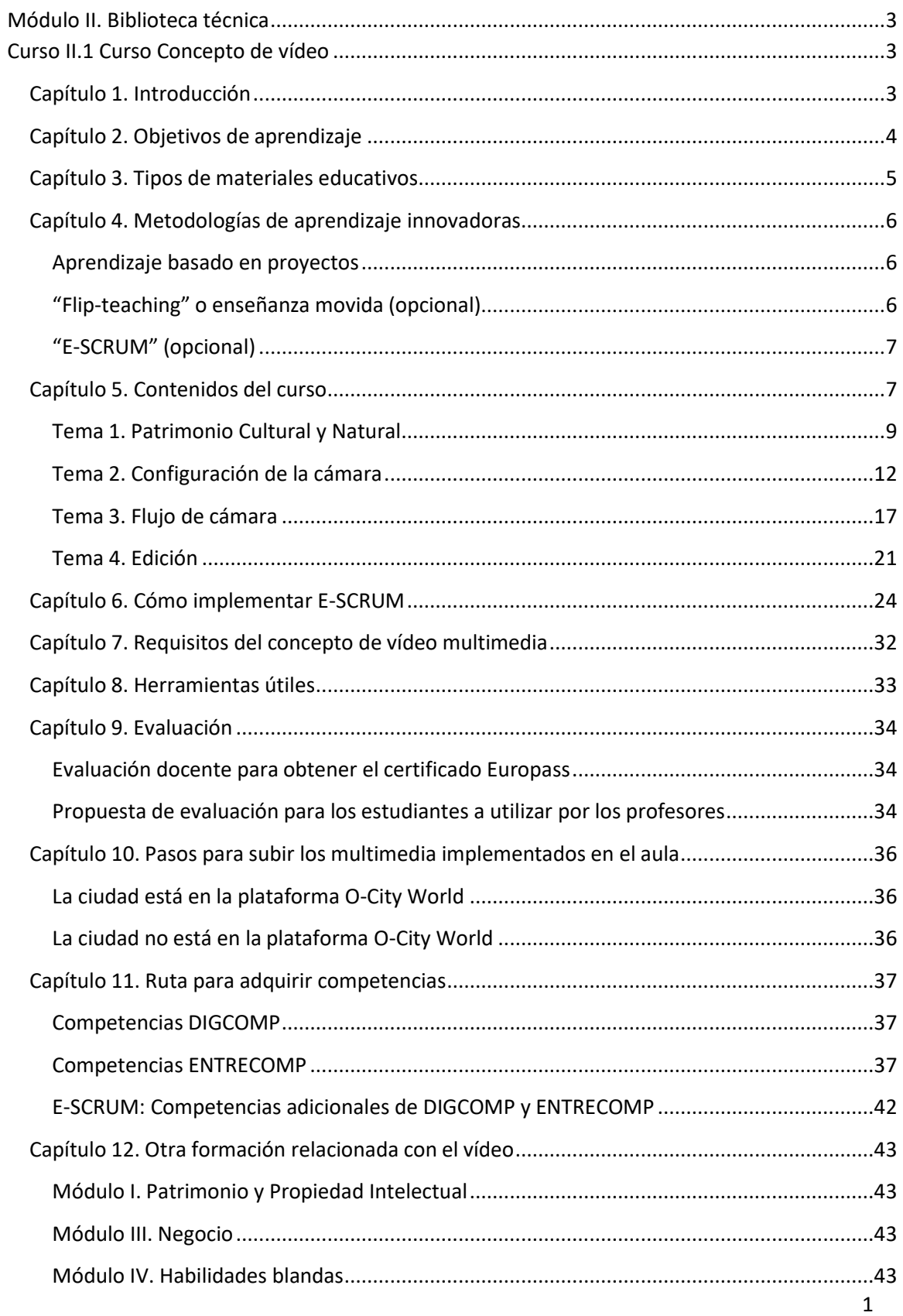

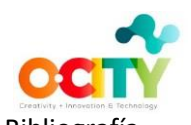

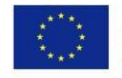

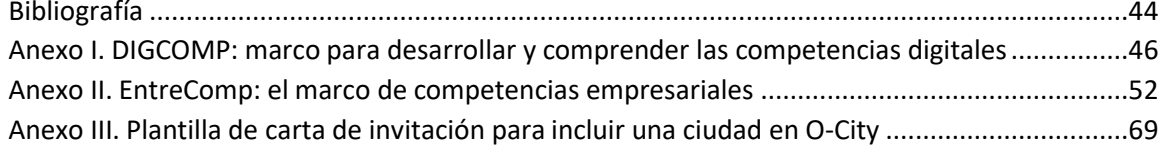

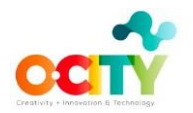

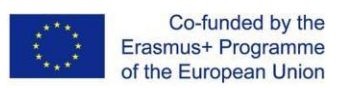

## <span id="page-4-1"></span><span id="page-4-0"></span>**Módulo II. Biblioteca técnica Curso II.1 Curso Concepto de vídeo**

## <span id="page-4-2"></span>**Capítulo 1. Introducción**

El propósito del proyecto O-City es descubrir y promover el patrimonio natural y cultural de nuestras ciudades y, al mismo tiempo, estimular la economía naranja inyectando conocimientos técnicos y profesionales en la promoción natural y cultural de las ciudades involucradas. Por un lado, la promoción del patrimonio natural y cultural de las ciudades se conseguirá mediante la creación de elementos multimedia creativos (foto, vídeo, cómic, animación, podcast,…) de cada ciudad y subirlos a la [plataforma O-City World. P](https://ocityplatform.webs.upv.es/dashboard/map)or otro lado, con el objetivo de desarrollar la economía creativa de las ciudades, se han desarrollado diferentes cursos para docentes sobre los elementos creativos multimedia que se ubicarán en la plataforma O-City. Estos cursos incluyen recursos sobre cómo poner en práctica los contenidos con sus estudiantes. De esta forma, profesores y estudiantes crearán nuevos elementos multimedia creativos de sus propias ciudades que, tras ser validados, se subirán a la [plataforma O-City](https://ocityplatform.webs.upv.es/dashboard/map) World.

Además, el desarrollo de habilidades culturales, sociales y comerciales también es necesario para los nuevos profesionales de la economía naranja. Por este motivo, el plan de formación de O-City consta de los siguientes 4 módulos de habilidades:

- 1. Módulo I. Patrimonio y propiedad intelectual (PI): Contenidos básicos relacionados con el patrimonio natural y cultural (definición, clasificación, importancia, etc.) y la protección de la propiedad intelectual (definición, categorías, métodos, etc.)
- 2. Módulo II. Técnico: Contenidos básicos necesarios para desarrollar elementos multimedia (fotografía, video, animación, etc.) sobre patrimonio.
- 3. Módulo III. Empresa: Contenidos básicos relacionados con las competencias empresariales y emprendedoras en la economía naranja (creación de modelos de negocio, marketing digital, etc.)
- 4. Módulo IV. Habilidades blandas: Contenidos para estimular la creatividad, el pensamiento crítico y en general las habilidades interpersonales como herramientas para mejorar la integración profesional.

Este documento presenta el curso Concepto de Vídeo, que forma parte del Módulo II. El objetivo del curso es dotar al profesorado de los conocimientos técnicos y competencias adecuadas sobre cómo desarrollar un multimedia a partir de un vídeo, y también proporcionarle materiales y orientación para transmitir estos conocimientos a sus alumnos en el aula. Siguiendo las lecciones propuestas en este curso, los estudiantes implementarán un multimedia basado en video sobre algún patrimonio natural o cultural de sus ciudades. El curso está disponible en formato abierto en:

[https://poliformat.upv.es/portal/site/OCW\\_CUR1157407\\_2020/tool/9b57d4cf-57fb-4ac5-](https://poliformat.upv.es/portal/site/OCW_CUR1157407_2020/tool/9b57d4cf-57fb-4ac5-8586-29ceee6755db) [8586-29ceee6755db](https://poliformat.upv.es/portal/site/OCW_CUR1157407_2020/tool/9b57d4cf-57fb-4ac5-8586-29ceee6755db)

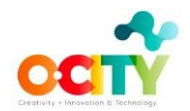

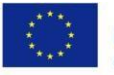

Co-funded by the Erasmus+ Programme of the European Union

Los temas principales de este curso son Patrimonio cultural y natural, Configuración de la cámara, Flujo de la cámara y Edición. Con este conocimiento, el estudiante desarrollará un producto que presenta, en pocos minutos, un recorrido por el sitio donde se ubica el elemento patrimonial a través del sonido y la imagen, brindando una experiencia audiovisual que garantiza su conocimiento y posterior conservación. Finalmente, el docente subirá los multimedia producidos en su aula a la plataforma O-City World después de la evaluación de su calidad.

Este documento está estructurado de la siguiente manera. El capítulo 2 detalla los objetivos de aprendizaje del curso. El Capítulo 3 describe los tres tipos de materiales de aprendizaje desarrollados: T2L- Profesor para aprender, T2T- Profesor para enseñar y S2P- Estudiante para practicar. El Capítulo 4 informa las metodologías de aprendizaje innovadoras que se utilizan en el curso propuesto (aprendizaje basado en proyectos y aprendizaje mixto) y las que los profesores pueden decidir utilizar (enseñanza movida o Flip-teaching, gamificación y E-Scrum). El capítulo 5 está dedicado a dar los contenidos del curso, el cual se divide en tres temas, cada uno de los cuales consta de cuatro lecciones. Para cada lección, todos los materiales (T2T, T2L y S2P) están vinculados y se dan recomendaciones sobre cómo planificar las lecciones. El Capítulo 6 describe cómo aplicar E-SCRUM para desarrollar multimedia utilizando los recursos del Capítulo 5. El capítulo 7 indica los requisitos técnicos para que el concepto de video multimedia se cargue en la [plataforma O-City World.](https://ocityplatform.webs.upv.es/dashboard/map) El capítulo 8 incluye enlaces a algunas herramientas útiles para desarrollar el multimedia basado en video y, también, algunas pautas para implementar E-Scrum en este curso. El capítulo 9 está dedicado a la evaluación: los profesores serán evaluados a través de pruebas sobre el material T2T; y se proporcionan algunas rúbricas a los profesores para facilitar la evaluación de los estudiantes. El capítulo 10 describe los pasos a seguir por los profesores para subir a la [plataforma O-City World](https://ocityplatform.webs.upv.es/dashboard/map) aquellos multimedia que tengan la calidad requerida. El capítulo 11 define el camino para adquirir competencias mediante la identificación de las competencias del marco DIGCOMP (Ferrari, 2013) y ENTRECOMP (Bacigalupo, Kampylis, Punie y Van den Brande, 2016) con las que los estudiantes trabajarán cada una de las actividades propuestas del curso de contenido de video. Finalmente, en el Capítulo 12 los profesores pueden encontrar más materiales de aprendizaje de otros módulos de O-City con actividades relacionadas con el video. Los profesores pueden decidir qué recursos son más adecuados o útiles para su aula en función de su realidad docente (nivel educativo, asignatura, ...). De esta manera, los profesores adaptarán la ruta de aprendizaje de sus estudiantes centrándose en la técnica, la cultura, la propiedad intelectual, los negocios y / o las habilidades blandas.

## <span id="page-5-0"></span>**Capítulo 2. Objetivos de aprendizaje**

El objetivo general del proyecto O-City es proporcionar una serie de herramientas virtuales que permitan a los docentes formarse en temas multimedia, otorgando conocimientos técnicos y artísticos para obtener un producto audiovisual coherente con los requisitos del proyecto. El objetivo final es que los profesores transmitan todo este conocimiento en el aula, para que sus alumnos generen productos audiovisuales que alimenten la plataforma O-City World.

Después de tomar el curso de contenido de video, el profesor (y sus estudiantes cuando el curso se lleva al aula) podrán:

- 1. Aplicar nociones básicas de video para promover el patrimonio cultural y natural.
- 2. Redactar un guion narrativo para difundir los principales valores del patrimonio seleccionado, o para informar de su situación o para resaltar la importancia de su

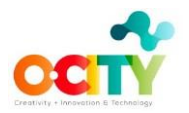

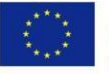

preservación.

- 3. Desarrolle un guión técnico que incluya la siguiente información para cada secuencia: configuración de la cámara, flujo de la cámara, iluminación, sonido ambiental, voz en off (guión narrativo), música y sincronización.
- 4. Configure los ajustes de su cámara (FPS, ISO, apertura triángulo de exposición) y use la luz natural para obtener imágenes de calidad.
- 5. Seleccione la técnica de flujo de la cámara adecuada para que el contenido multimedia se perciba como desea.
- 6. Seleccione la música que mejor acompañe al guión elaborado.
- 7. Grabe el guión de la realidad patrimonial elegida.
- 8. Capture sonido ambiental in situ.
- 9. Grabe las diferentes secuencias de su multimedia según su guión técnico
- 10. Montaje de videos, fotos, logotipos, música,sonido ambiental y locución en un proyecto multimedia.
- 11. Edite el proyecto utilizando todos los recursos audiovisuales según la información de su guión técnico
- 12. Genere el contenido multimedia final que se cargará en la plataforma O-City World.

## <span id="page-6-0"></span>**Capítulo 3. Tipos de materiales educativos**

Uno de los propósitos de O-City es que los profesores usen nuestro programa de entrenamiento, no solo para aprender, sino también para incorporar el proyecto O-City en sus actividades académicas diarias en el aula, donde sus estudiantes crearán multimedia basada en fotos. En este sentido, los profesores escogerán cuáles contenidos del curso de concepto de foto-video (y otros cursos relacionados: cultura, PI, negocios y habilidades blandas) son útiles para ellos dependiendo de su entrenamiento previo; y cuales contenidos llevar a su aula de clase, dependiendo del tipo de materia o del nivel de sus estudiantes.

En general, los materiales educativos desarrollados están clasificados en tres tipos-

**Profesor para aprender (T2L)**: Contenidos (vídeos, ppts, pdfs, …) Proporcionar a los docentes un conocimiento técnico básico aplicado al patrimonio cultural y natural. Los profesores transmitirán estos conocimientos a sus estudiantes (pueden utilizar los mismos contenidos en el aula).

**Profesor para enseñar (T2T)**: contenidos (videos, ppts, pdfs,…) y actividades preparadas para que los profesores las utilicen en el aula. Estas actividades están preparadas para ser desarrolladas directamente por el profesor en el aula y pueden adaptarse a la asignatura y al nivel educativo. Las actividades de T2T son lasrecomendadas para conseguir que los estudiantes creen el multimedia a partir de fotografías.

**Estudiante para practicar (S2P)**: actividades adicionales opcionales preparadas para que los estudiantes profundicen en algún tema. Los profesores decidirán si proponen alguna actividad S2P o no.

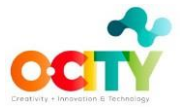

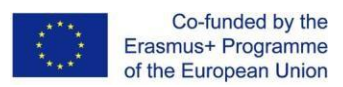

## <span id="page-7-0"></span>**Capítulo 4. Metodologías de aprendizaje innovadoras**

Este capítulo está dedicado a explicar las posibles metodologías de aprendizaje innovadoras que se pueden utilizar en el curso de contenido de video cuando el profesor lleva el curso al aula.

## <span id="page-7-1"></span>**Aprendizaje basado en proyectos**

El objetivo de este curso es que los alumnos desarrollen un proyecto específico trabajando en equipo: un multimedia basado en vídeo. Pero no solo se ofrece capacitación técnica, sino también capacitación en cultura, PI, negocios y habilidades blandas (ver Capítulo 12), por lo que se ofrece a los estudiantes una formación integral en el sector de la economía naranja. Adicionalmente, el trabajo en equipo a través del proyecto fomenta el aprendizaje colaborativo: trabajo responsable y autónomo en equipo, mayor respeto y tolerancia, crecimiento personal, mejora de las habilidades comunicativas, internalización del conocimiento académico, mayor control del alumno en el proceso de aprendizaje, trabajo en equipo, interés, y motivación, mejora de la autoestima, desarrollo de habilidades intelectuales y profesionales y uso eficiente de los recursos.

## <span id="page-7-2"></span>**"Flip-teaching" o enseñanza movida (opcional)**

La mayoría de los materiales preparados para profesores (T2L) pueden ser utilizados por los estudiantes (T2T). Los profesores pueden proponer a los estudiantes que trabajen en estos materiales en casa antes de la clase. De esta forma, el tiempo en clase se puede utilizar para responder consultas sobre el trabajo realizado en casa o para profundizar en el tema. Esta metodología promueve la participación activa de los estudiantes. Además, ofrece la oportunidad de centrar el tiempo de clase en las formas superiores de trabajo cognitivo (aplicación, análisis, síntesis y evaluación). Como se describe en la taxonomía revisada de Bloom, al involucrar a los estudiantes en tareas complejas con el apoyo del maestro y la participación del grupo de compañeros. El capítulo 5 especifica las actividades que se pueden proponer utilizando esta metodología. Se puede encontrar más información sobre esta metodología en (Bergmann & Sams, 2012).

## **Aprendizaje mixto**

Este curso combina materiales educativos en línea (como los videos T2L descritos en el Capítulo 5) y métodos tradicionales de clase basados en el lugar. Las prácticas presenciales en el aula se combinan con actividades mediadas por computadora que los estudiantes deben realizar en casa (algunas actividades T2T descritas en el Capítulo 5). Esta metodología permite a los estudiantes trabajar por su cuenta con nuevos conceptos, mientras que los profesores pueden apoyar individualmente a los estudiantes que necesitan una atención especial o personalizada.

## **Gamificación (opcional)**

Los profesores pueden introducir la gamificación en el curso para aumentar el compromiso de los participantes. Los estudiantes pueden obtener puntos realizando las actividades propuestas en el Capítulo 5 (T2L y S2P). El docente asigna puntos a cada equipo (o a cada alumno si el docente considera necesario que alguna tarea se realice de forma individual) después de evaluar

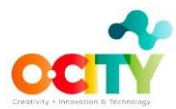

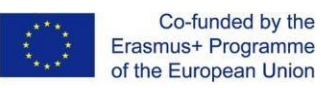

cada actividad y hace visible el ranking. Al final del curso, el profesor asigna puntos a cada multimedia creada y los estudiantes asignan puntos a la multimedia creada porsus compañeros.

## <span id="page-8-0"></span>**"E-SCRUM" (opcional)**

Scrum es un marco para desarrollar productos complejos ampliamente utilizados en el desarrollo de tecnologías de la información (TI). Esta metodología ha sido adaptada para gestionar equipos de trabajo en entornos educativos (E-Scrum). E-Scrum se puede utilizar en el curso de concepto de video para desarrollar un multimedia sobre el patrimonio cultural o natural. Los roles en este proyecto son:

- − **Dueño del producto** (el docente que ha seguido uno de los planes formativos de O-City) determina los objetivos de aprendizaje y es responsable del seguimiento y calificación de los resultados. También facilitará el proceso de E-Scrum y el proceso de desarrollo personal y de equipo. Utilizará los materiales de aprendizaje proporcionados en este curso.
- − **El equipo Scrum** está compuesto por cuatro o cinco estudiantes que se comprometen a desarrollar un proyecto audiovisual (multimedia basado en video).
- − Uno de los miembros del equipo Scrum desempeña el rol de Maestro Scrum. El maestro Scrum es un "líder en servicio y coaching". Ayuda a su equipo a desempeñarse de manera óptima, pero no dirige al equipo.
- − **Los "stakeholders" o partes interesadas** son personas involucradas en el proyecto O-City que se encargan de validar el producto final

Cada proyecto de E-Scrum comienza con la implementación del **"Backlog" de producto** o los pendientes del producto. Esta es una lista de requisitos y prioridades del proyecto. Esto lo define el **Dueño del producto** (el profesor), en colaboración con el **equipo Scrum** (los estudiantes).

El trabajo en E-Scrum se divide en Sprints. Cada Sprint tiene una duración de dos semanas. Los sprints están compuestos por cuatro eventos:

- **1. Planificación de Sprint**: una reunión donde los estudiantes deben elegir qué requisitos se van a implementar en este sprint.
- **2. Sprint diario:** reuniones diarias donde los estudiantes comparten sus mejoras con el resto del equipo
- **3. Revisión de Sprint:** un evento donde el equipo presenta el resultado del Sprint, en forma de producto mínimo viable (PMV)
- **4. Retrospectiva del Sprint:** una reunión en la que el equipo reflexiona sobre cómo ha gestionado el trabajo. Se trata de una reunión introspectiva, útil para mejorar la competencia del trabajo en equipo.

En el Capítulo 6 se dan más detalles sobre cómo hacer el backlog de productos y cómo dividir el curso en Sprints.

## <span id="page-8-1"></span>**Capítulo 5. Contenidos del curso**

Para comenzar el curso, un [vídeo introductorio](https://media.upv.es/%23/portal/video/950a70c0-bd43-11eb-bb4b-130103cd993f) explica cómo se puede utilizar el vídeo como medio audiovisual para gestionar y difundir los principales valores de los elementos patrimoniales, ya sean naturales y culturales. El video contiene una introducción a cuatro temas (Patrimonio Cultural y Natural, Configuración de la Cámara, Flujo de la Cámara y Edición). Después de eso, se incluye una referencia [de realización](https://ocityplatform.webs.upv.es/ocityws/public/index.php/auxCity/92) audiovisual para el patrimonio cultural

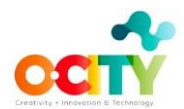

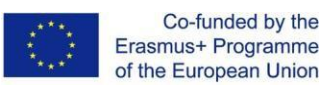

con un ejemplo de la Fortaleza petrovaradin en Novi Sad.Muestra todos los conceptos vistos anteriormente para que puedan ser abordados por el profesor en el aula.

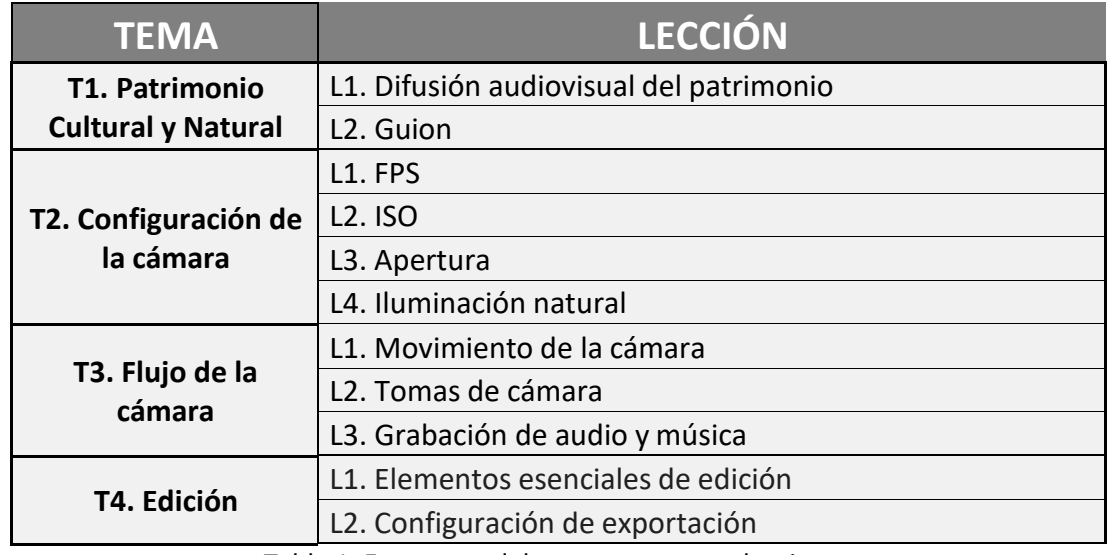

La Tabla 1 muestra los cuatro temas con sus respectivas lecciones:

Tabla 1. Estructura del curso en temas y lecciones

El primer tema está dedicado a explicar qué tipo de patrimonio se puede difundir de una manera más efectiva a través de un multimedia basado en foto o basado en video. Adicionalmente, se dan algunos consejos sobre cómo encontrar información relevante sobre el patrimonio que queremos promocionar y también se explica cómo preparar el guión técnico de nuestro contenido de vídeo multimedia, con una descripción detallada de cada secuencia, incluyendo el guión narrativo (voz en off).

En el segundo tema, se explican los ajustes más importantes de la cámara: FPS, ISO y apertura. Es realmente importante practicar cómo usar estos ajustes para obtener imágenes de calidad en nuestro video, así como cómo usar la iluminación natural. Una vez que conozcas los diferentes efectos que puedes obtener con la configuración de la cámara y con la iluminación natural, estarás listo para agregar toda esta información a tu guión técnico.

El tercer tema se centra en el flujo de la cámara y los recursos de audio. Los diferentes tipos de movimientos de cámara y tomas de cámara alteran la forma en que se perciben las escenas. Una vez que conozca el efecto de ellos, puede planificar qué movimiento de cámara y toma de cámara utilizará en cada secuencia de su video para transmitir adecuadamente la información sobre el elemento patrimonial. En este punto del curso, tienes todos los conocimientos necesarios para rodar sussecuencias según su guión técnico. Por otro lado, los recursos de audio tienen un gran impacto en el multimedia final: necesita grabar la voz en off de su vídeo, grabar un poco de sonido ambiental y elegir la música que mejor se adapte a su activo patrimonial.

Finalmente, el último tema está dedicado a editar el proyecto utilizando el software de edición OpenShot y exportar su video final. Su guión técnico le guiará en el proceso de combinación de logotipos, vídeos, fotos, sonido ambiental, voz en off y música, con el objetivo de promover el valor del elemento patrimonial elegido.

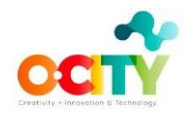

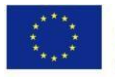

En las siguientes secciones se describirá en detalle cada tema y sus lecciones.

## <span id="page-10-0"></span>**Tema 1. Patrimonio Cultural y Natural**

Este tema explora cómo promover el patrimonio natural o cultural a través de un video y cómo preparar un guión técnico de este video. Los principales objetivos del tema se describen en este [video.](https://media.upv.es/%23/portal/video/51ab1df0-9c8e-11eb-bb16-41f83cf91e35) Se divide en dos lecciones:

- 1. **Difusión audiovisual del patrimonio**: qué características de un elemento patrimonial pueden ayudarnos a decidir difundirlo a través de un multimedia basado en fotos o en vídeo
- 2. **Guión**: cómo escribir los valores y características del bien patrimonial, según el material visual que debemos llevar a una comunicación efectiva y también cómo preparar el guión técnico para planificar el rodaje de secuencias de nuestro vídeo.

Las Tablas 2 y 3 describen los materiales proporcionados al maestro para cada lección. Cada lección corresponde a una clase del profesor con sus alumnos. Los materiales (vídeos y píldoras) preparados para que el profesor aprenda (T2L) también se pueden utilizar directamente en el aula (profesor para enseñar – T2T), o se puede asignar una tarea para los alumnos, que consiste en ver los vídeos en casa antes de la clase (en color verde en las tablas). Esta última opción se conoce como "flip-teaching" o enseñanza movida, en la que el tiempo en clase se utiliza para resolver dudas e ir más allá en el proyecto. Los videos explican los conceptos teóricos de una lección, mientras que las píldoras muestran ejemplos prácticos de estos conceptos teóricos para ayudar en la comprensión. Como se dijo anteriormente, el objetivo de este curso es que los alumnos, guiados por un profesor que ha realizado este curso, desarrollen multimedia basado en vídeo para sersubido en la plataforma O-City World. Para lograr este objetivo se recomiendan varias actividades para cada lección (T2T- en color azul) y se detalla si los alumnos necesitan trabajar en el aula, en la calle (la mayoría de ellas) o en casa. Se proponen actividades extra (S2P – en color salmón) para aquellos profesores que quieran profundizar en el tema de la lección. Además, se incluyen recomendaciones de qué hacer en clase en cada lección. Todos los materiales preparados(contenido de la lección en pdf, videos, contenido de video en pdf y hojas informativas de actividades en pdf) están vinculados en las tablas. Los estudiantes deberán entregar todas las actividades propuestas antes de la siguiente lección, cuando el profesor resolverá sus dudas (si los alumnos no realizan/imparten la actividad, no tendrán dudas). Después de resolver sus dudas, los estudiantes deben corregir sus actividades y entregarlas nuevamente al profesor. Aunque trabajar en equipo para desarrollar el multimedia es muy recomendable, la mayoría de las actividades propuestas se pueden realizar de forma individual para obtener mejores resultados.

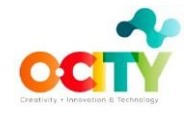

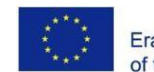

# Co-funded by the<br>Erasmus+ Programme<br>of the European Union

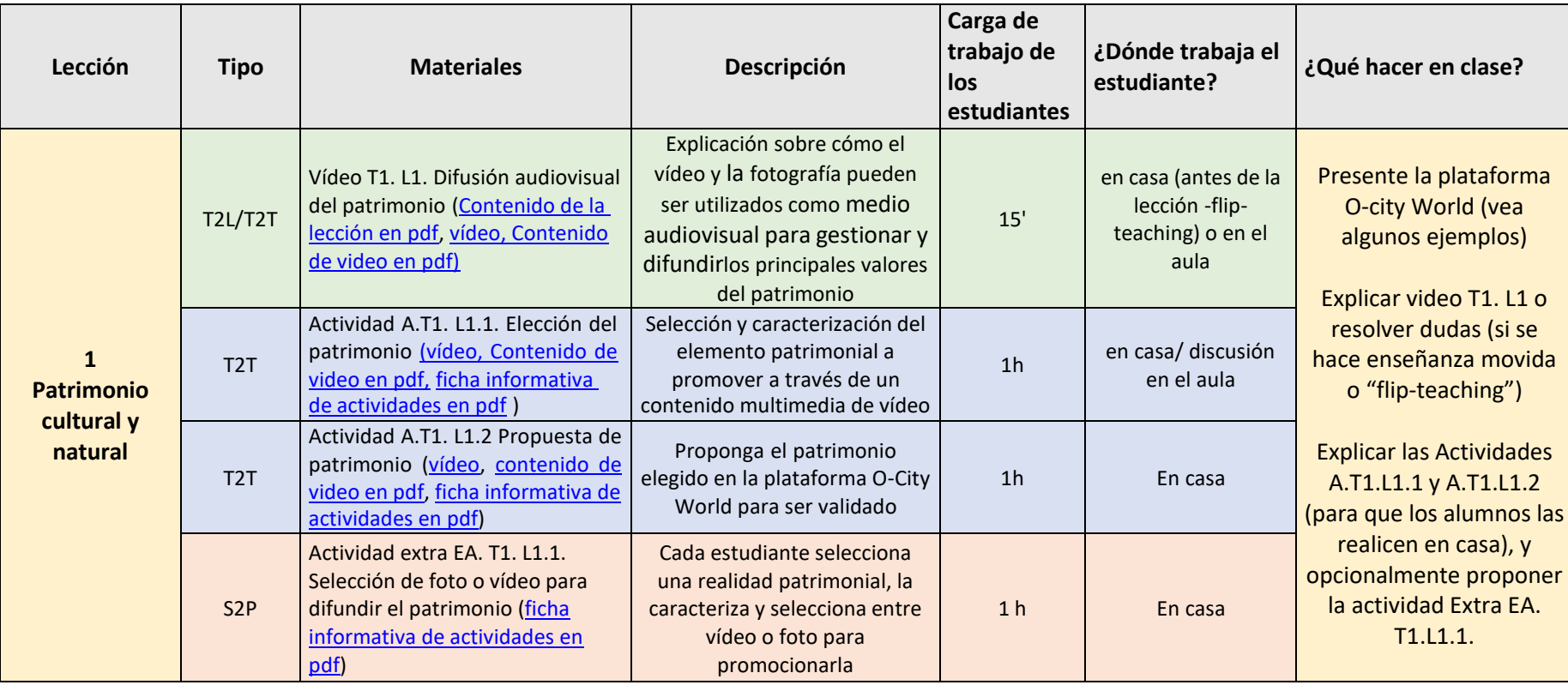

Tabla 2. Materiales proporcionados para la Lección 1. Difusión audiovisual del patrimonio del Tema 1. Patrimonio Cultural y Natural.

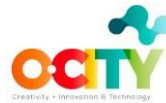

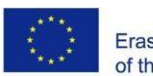

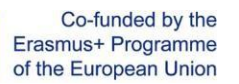

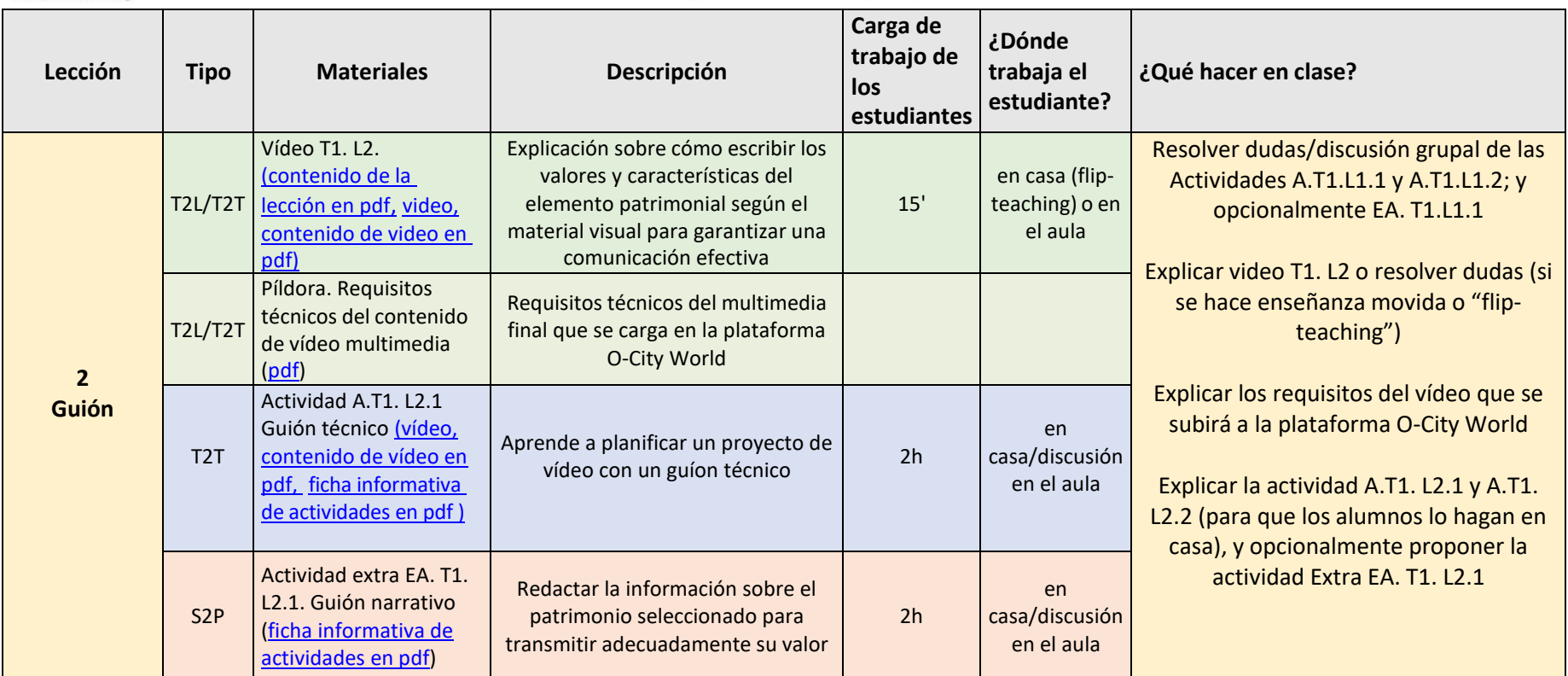

Tabla 3. Materiales proporcionados para la Lección 2. Guión del Tema 1. Patrimonio Cultural y Natural.

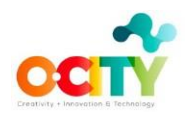

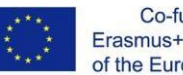

## <span id="page-13-0"></span>**Tema 2. Configuración de la cámara**

Este tema está dedicado a aprender la importancia de algunos ajustes de la cámara como FPS, ISO y apertura, y también la iluminación natural y aprender cómo y cuándo usarlos. Los principales objetivos del tema se describen en este [video.](https://media.upv.es/%23/portal/video/642b4ae0-9c8e-11eb-bb16-41f83cf91e35)

Este tema se divide en cuatro lecciones:

- 1. **FPS (Fotogramas por segundo**): cómo elegir el valor de FPS según el tipo de acción que estés filmando y la experiencia de visualización que quieras ofrecer.
- 2. **ISO:** cómo elegir el valor ISO para controlar la exposición junto con la apertura y la velocidad de obturación, teniendo en cuenta la cantidad de luz, el movimiento y el ruido que puede causar un ISO alto.
- 3. **Apertura:** cómo ajustar la apertura de acuerdo con la profundidad de campo deseada, teniendo en cuenta el triángulo de exposición (apertura, ISO y velocidad de obturación).
- 4. **Iluminación natural**: necesitas encontrar, reconocer, crear o utilizar la luz y la sombra para poder tomar imágenes potentes.

Las Tablas 4, 5, 6 y 7 describen los materiales proporcionados al profesor para cada lección, utilizando la misma nomenclatura (T2T, T2L, STP) y recomendaciones para usar este tema en el aula que las tablas en el Tema 1.

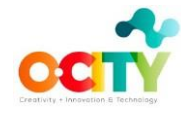

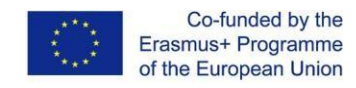

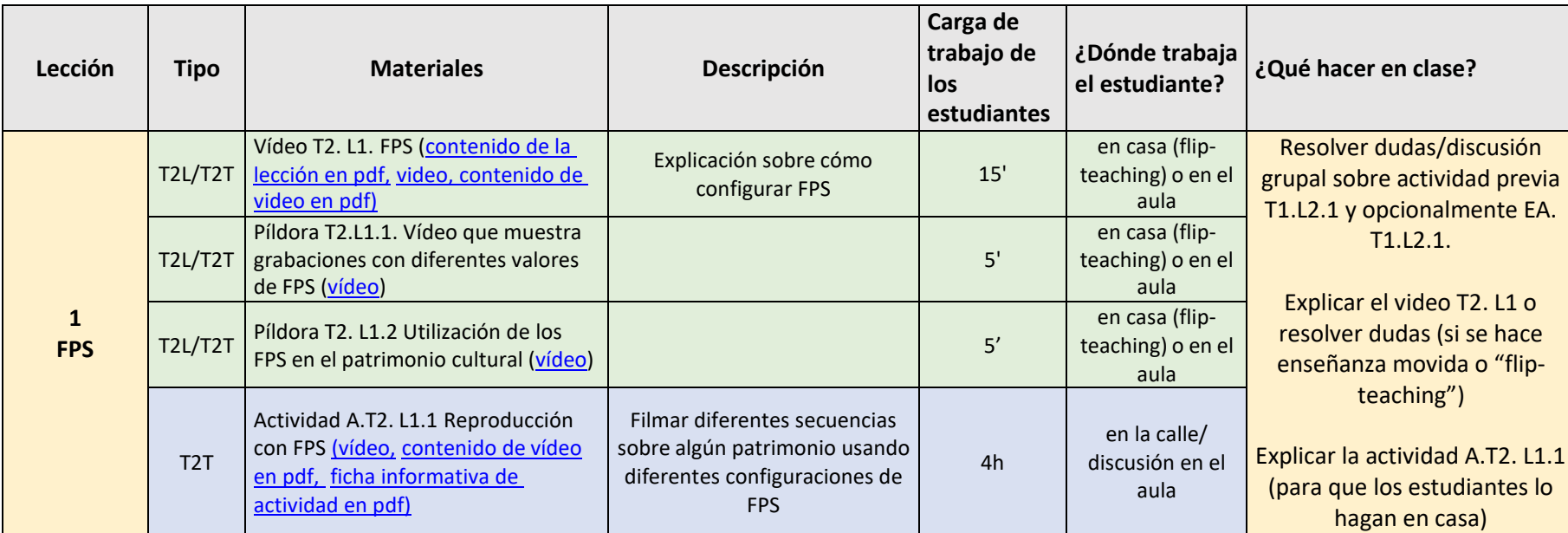

Tabla 4. Materiales proporcionados para la Lección 1. FPS del Tema 2. Configuración de la cámara.

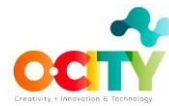

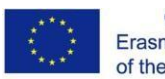

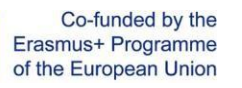

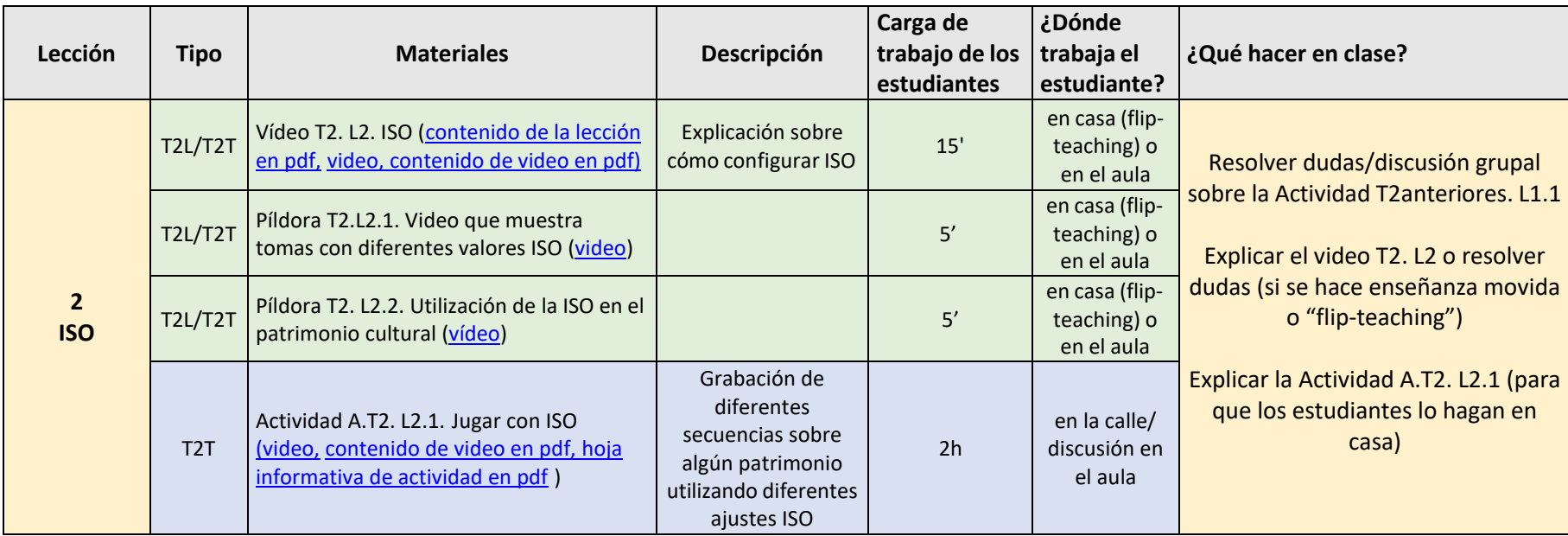

Tabla 5. Materiales proporcionados para la Lección 2. ISO del Tema 2. Configuración de la cámara.

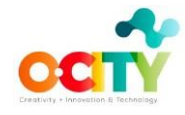

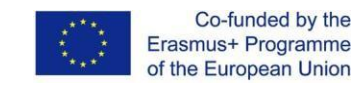

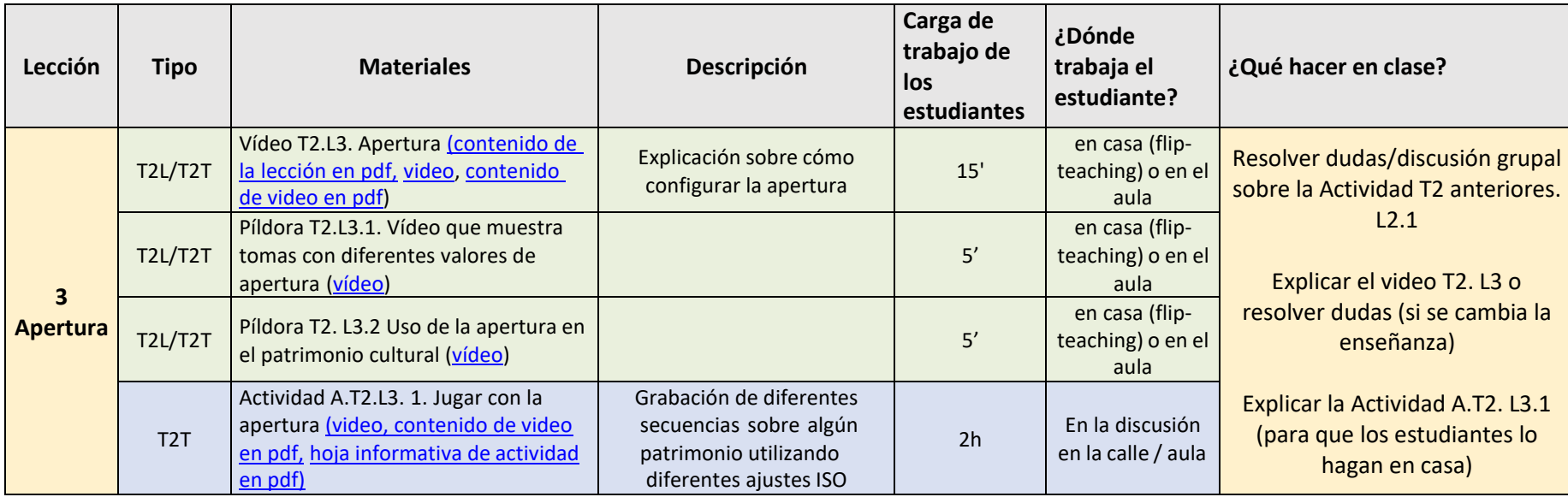

Tabla 6. Materiales proporcionados para la Lección 3. Apertura del Tema 2. Configuración de la cámara.

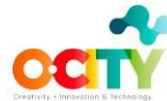

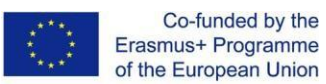

#### **Lección Tipo Materiales Descripción Carga de trabajo de los estudiantes ¿Dónde trabaja el estudiante? ¿Qué hacer en clase?** T2L/T2T Vídeo T2. L4. Iluminación natural [\( contenido de la lección en pdf,](https://poliformat.upv.es/access/lessonbuilder/item/8386044/group/OCW_CUR1157407_2020/II.02%20Video%20Course/Espa%C3%B1ol/Topic_2/Lessons/ES_%20Topic%202%20_%20Lesson%204.pdf) [video,](https://media.upv.es/#/portal/video/be3a7ff0-a6ad-11eb-9f68-13abfe756369) [contenido](https://poliformat.upv.es/access/content/group/OCW_CUR1157407_2020/II.02%20Video%20Course/Topic%202/T2L%20Video%20Course%20T2.L4.pdf) de video en pdf) Explicación sobre cómo usar la dición sobre como usaria (m. 15<sup>1</sup>).<br>Iluminación natural (m. 15<sup>1</sup>). en casa (flipteaching) o en el aula Resolver dudas/discusión grupal sobre la Actividad previa T2. L3.1 Píldora T2.L4.1. Video con consejos para grabar un metraje con luz natural [\(video\)](https://media.upv.es/#/portal/video/6212e6d0-7a8f-11eb-876a-6198134ad866) **4 iluminación natural** T2L/T2T consejos para grabar un metraje resolver dudas (si se hace enseñanza movida o "flip-teaching") Explicar la Actividad A. T2. L4.1 T2T Actividad A.T2.L4. 1. Definición de la iluminación natural[\(video,](https://media.upv.es/#/portal/video/cbe18b50-9c8d-11eb-bb16-41f83cf91e35) [contenido de video en pdf,](https://poliformat.upv.es/access/content/group/OCW_CUR1157407_2020/II.02%20Video%20Course/Topic%202/T2T%20Video%20Course%20T2.L4%20Canva.pdf) [hoja](https://poliformat.upv.es/access/content/group/OCW_CUR1157407_2020/II.02%20Video%20Course/Topic%202/T2T%20Activity%20Video%20Course%20T2.L4.pdf) informativa de [actividad en](https://poliformat.upv.es/access/lessonbuilder/item/8386045/group/OCW_CUR1157407_2020/II.02%20Video%20Course/Espa%C3%B1ol/Topic_2/Factsheets/ES_%20T2%20_%20L4%20_%20Factsheet%201.pdf) pdf) Adición de información de iluminación natural al guión técnico 2h en casa/ discusión en el aula

Tabla 7. Materiales proporcionados para la Lección 4. Iluminación natural del Tema 2. Configuración de la cámara.

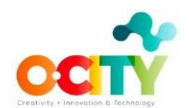

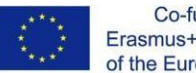

## <span id="page-18-0"></span>**Tema 3. Flujo de cámara**

Este tema está dedicado a cómo usar los movimientos de la cámara y la toma de la cámara; y grabar audio in situ, voz en off e incluir música; para que podamos transmitir la información de la manera deseada. Los principales objetivos del tema se describen en este [video.](https://media.upv.es/%23/portal/video/7ac93d70-9c8e-11eb-bb16-41f83cf91e35) Este tema se divide en tres lecciones:

- 1. **Movimiento de la cámara**: dependiendo del movimiento del cámara elegido, la información mostrada en su video se percibirá de una manera diferente.
- 2. **Tomas de cámara:** combinando diferentes tipos de tomas, ángulos y movimientos de cámara puedes enfatizar emociones, ideas y movimientos específicos para cada escena.
- 3. **Grabación de audio y música**: se requieren varios archivos de audio para el video final, la voz en off y el sonido ambiental deben grabarse de manera limpia. Además, se debe seleccionar el tema musical que mejor acompañe a la multimedia.

Las Tablas 10, 11, 12 y 13 describen los materiales proporcionados al profesor para cada lección, utilizando la misma nomenclatura (T2T, T2L, STP) y recomendaciones para usar este tema en el aula que las tablas en el Tema 1 y 2.

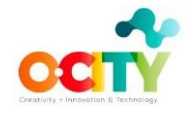

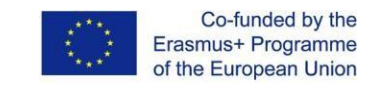

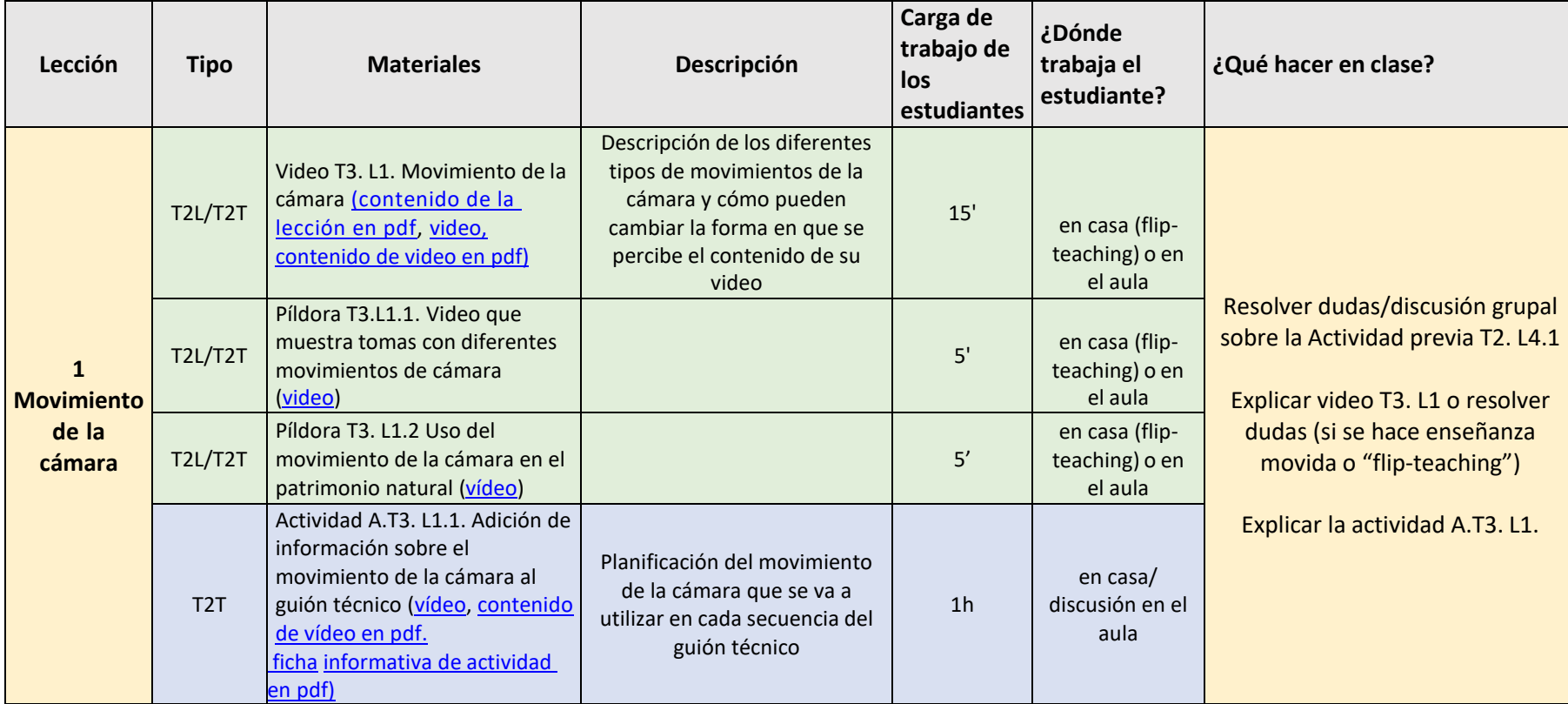

Tabla 8. Materiales proporcionados para la Lección 1. Movimiento de cámara del Tema 3. Flujo de cámara.

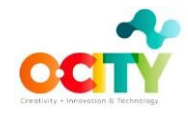

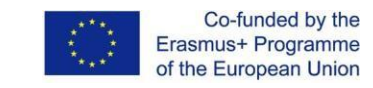

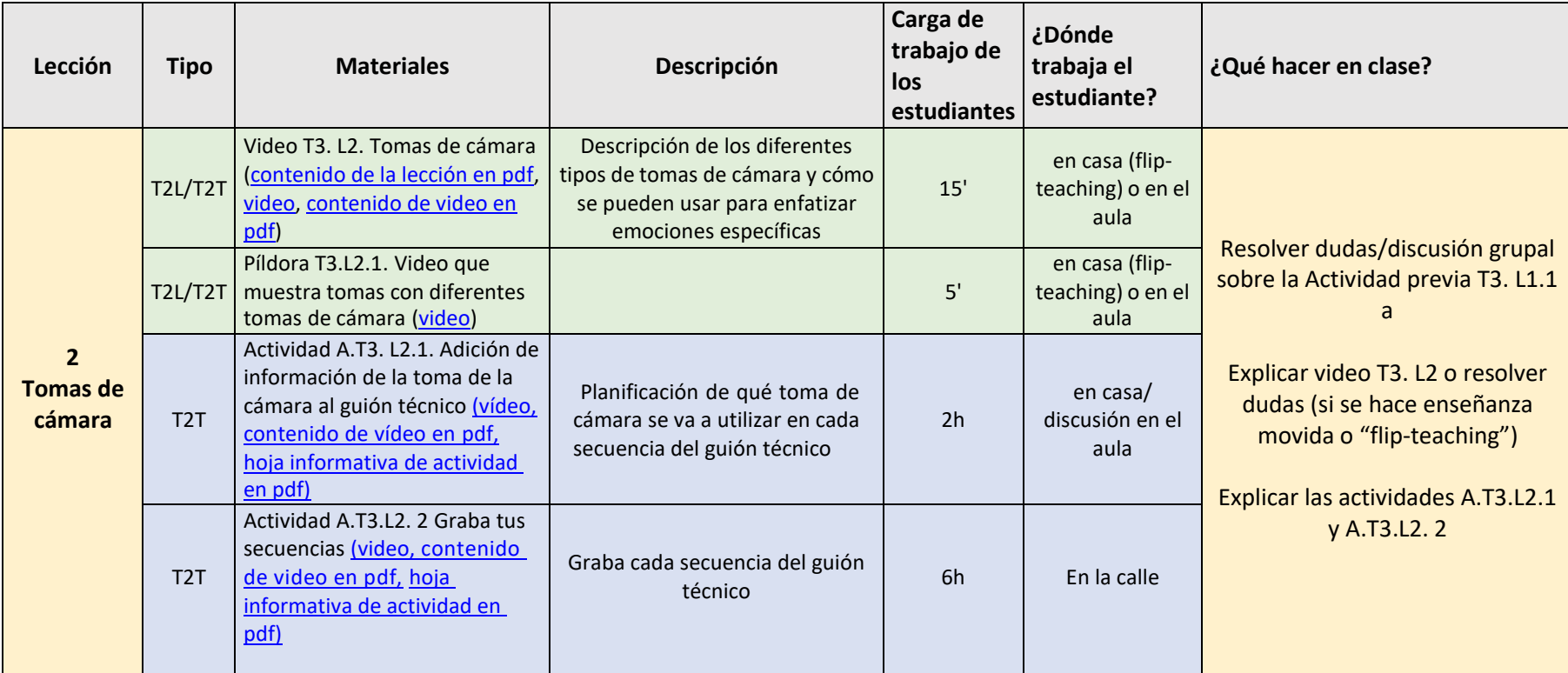

Tabla 9. Materiales proporcionados para la Lección 2. Tomas de cámara del Tema 3. Flujo de cámara.

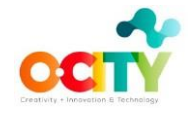

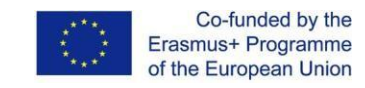

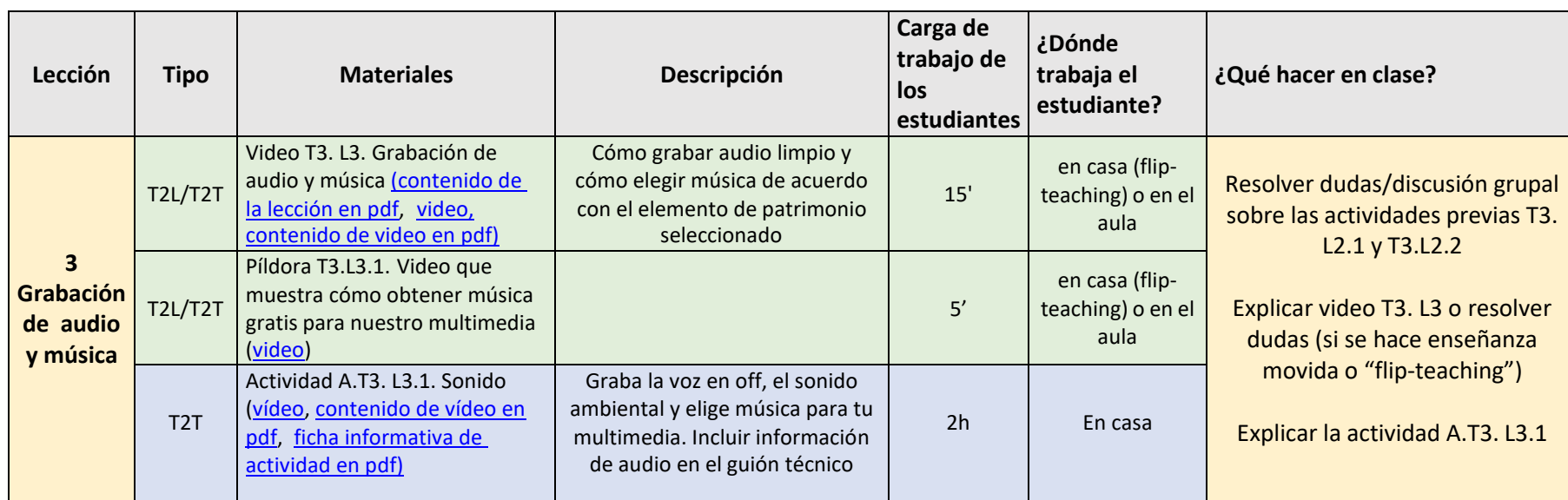

Tabla 10. Materiales proporcionados para la Lección 3. Grabación de audio y música del Tema 3. Flujo de cámara.

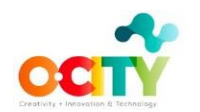

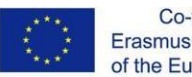

## <span id="page-22-0"></span>**Tema 4. Edición**

Este tema está dedicado a cómo editar el proyecto multimedia y finalizar el proyecto audiovisual. Los principales objetivos del tema se describen en este [video.](https://media.upv.es/%23/portal/video/912ee1f0-9c8e-11eb-bb16-41f83cf91e35) Este tema se divide en dos lecciones:

- 1. **Elementos esenciales de edición**: crear un multimedia ensamblando logotipos, videos, voz en off, sonido ambiental, música, ...
- 2. **Configuración de exportación**: exporte el video final asegurándose de que cumpla con los requisitos de O-City.

Las Tablas 11 y 12 describen los materiales proporcionados al profesor para cada lección, utilizando la misma nomenclatura (T2T, T2L, STP) y recomendaciones para usar este tema en el aula que las tablas en los Temas 1,2 y 3.

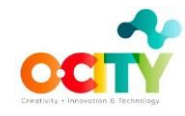

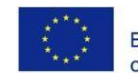

Co-funded by the<br>Erasmus+ Programme<br>of the European Union

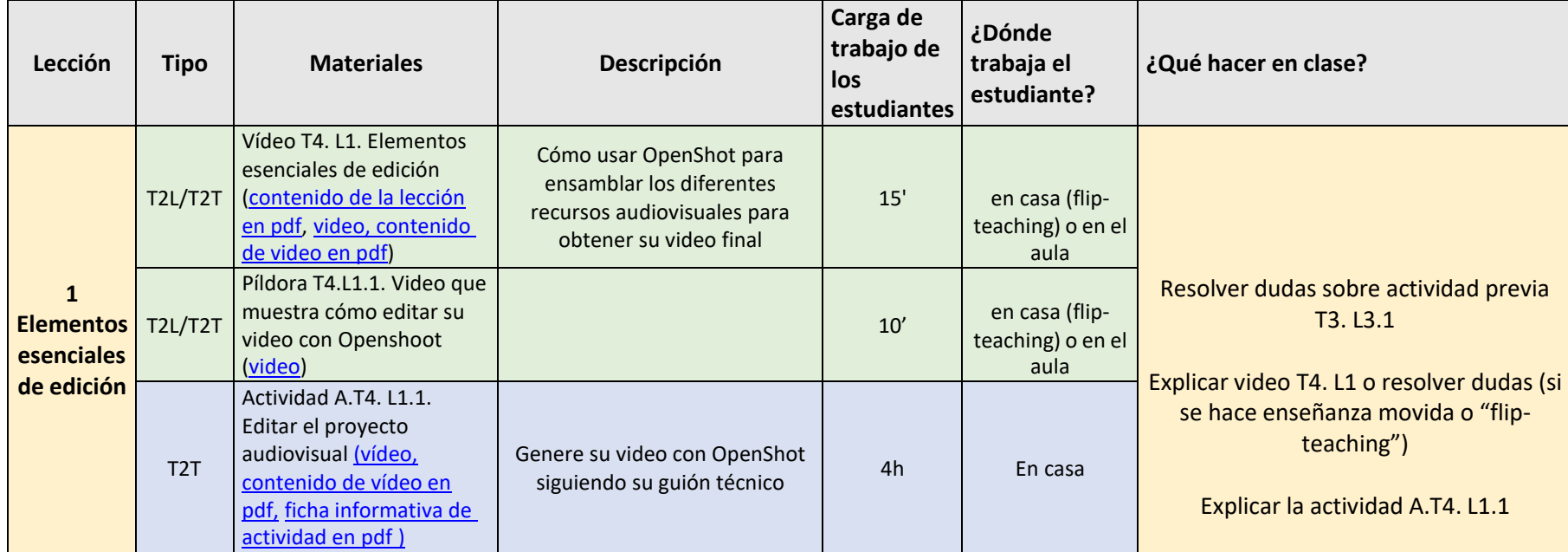

Tabla 11. Materiales proporcionados para la Lección 1. Aspectos esenciales de la edición del Tema 4. Edición.

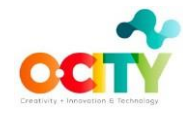

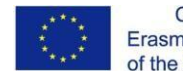

# Co-funded by the<br>Erasmus+ Programme<br>of the European Union

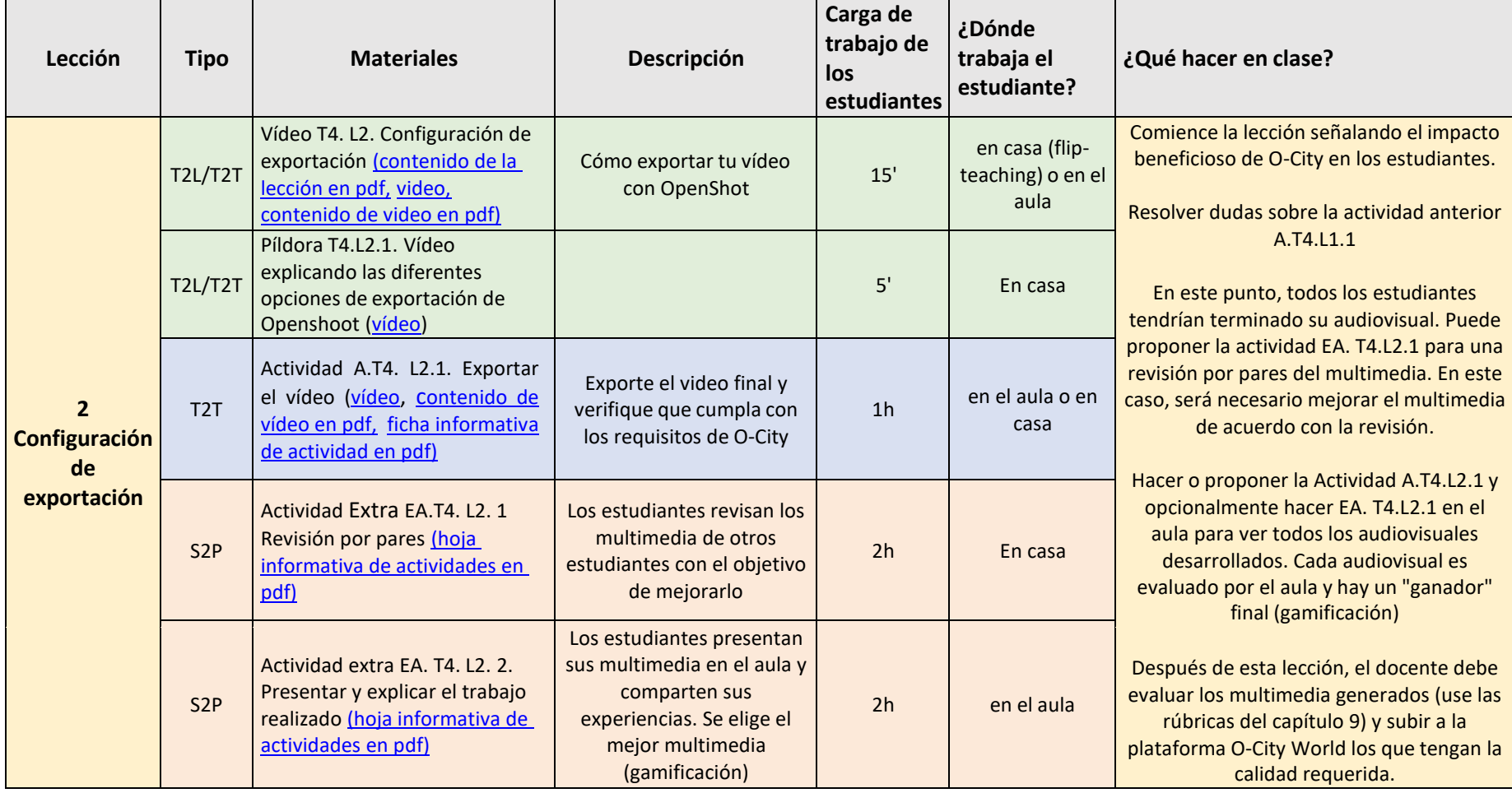

Tabla 12. Materiales proporcionados para la Lección 2. Exportar elementos esenciales del Tema 4. Configuración de exportación.

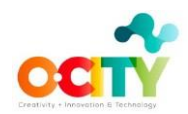

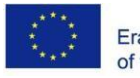

## <span id="page-25-0"></span>**Capítulo 6. Cómo implementar E-SCRUM**

En esta sección se dan más detalles sobre el uso de E-Scrum. Este capítulo se divide en tres secciones:

- − **El equipo**: en esta sección se describe cómo formar un equipo equilibrado y se proponen algunas herramientas para trabajar en colaboración.
- − **La metodología:** en esta sección se presenta un caso de uso en el que aplicamos la metodología E-Scrum con el objetivo de implementar un concepto de vídeo multimedia.
- − **Las rúbricas de evaluación**: esta sección muestra algunas rúbricas que se pueden utilizar para evaluar cada sprint de la metodología E-Scrum.

#### **El equipo**

E-Scrum implica **trabajo en equipo,** por lo que el profesor debe dividir a los alumnos en equipos, hasta cinco miembros en cada equipo (Equipos Scrum). Si el profesor conoce a los estudiantes, es fácil para él crear grupos equilibrados. Estos grupos deben contener, al menos, los siguientes personajes:

- **Maestro Scrum:** una persona con habilidades de liderazgo. Coordina el equipo y es la persona de contacto del Dueño de Producto (el profesor, como se explica a continuación).

- **Secretario:** una persona con habilidades organizativas que se encargará de informar de las reuniones, hacer un seguimiento del trabajo y mantener actualizadaslas herramientas del equipo. - **Innovador:** una persona creativa capaz de introducir el pensamiento lateral en el trabajo en equipo.

- **Técnico**: una persona con altas competencias digitales, que puede aprender a usar el nuevo software rápidamente.

Independientemente del personaje de cada miembro, todos ellos tienen que trabajar en la implementación del producto.

Desafortunadamente, no siempre es posible crear un equipo tan equilibrado, porlo que el profesor hará todo lo posible.

Los equipos de E-Scrum son **auto-organizados;** esto significa que pueden elegir las herramientas para realizar su trabajo, como el software colaborativo para mantener el trabajo actualizado. Algunas herramientas interesantes están disponibles en el mercado, como las incluidas en Office365 (OneDrive, Word, Excel, Planner, Calendar...), las proporcionadas por google (GoogleDrive, Docs, Sheets, Jamboard, Calendar...) u otras incluidas en el paquete Altassian (Jira, Trello, Bitbucket...). De cualquier manera, es importante utilizar herramientas de colaboración para mantener la transparencia en el trabajo en curso. Estas herramientas deben incluir al menos:

- − Una canva o tabla donde el estado del proyecto siempre se actualiza
- − Un repositorio donde todos los archivos están disponibles
- − Un calendario donde se marcan los eventos

#### **La metodología**

Para aclarar el desarrollo de la metodología, usaremos un ejemplo ficticio. En este ejemplo, trabajamos con un profesor de ciencias de un instituto de Gandia, que quiere explicar el ciclo del agua e introducir el problema de la conservación del agua. En Gandia, existe un humedal, llamado Marjal, donde se ubica un ecomuseo. Este museo contiene una exposición donde se explica el ciclo del agua tomando como referencia la Marjal. El profesor propone que visiten este museo y realicen un video relacionado con la exposición.

Con el objetivo de hacer el trabajo más realista, el profesor toma el papel de un conservacionista que necesita un video para fomentar la conservación del agua entre los más jóvenes. En este caso, el Dueño de Producto será el profesor, asumiendo el papel del conservacionista.

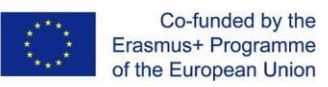

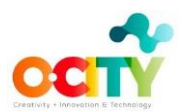

**El primer paso** consiste en presentar el proyecto a la clase en forma de **epopeya.** Esta es una historia que muestra el contexto del proyecto, las necesidades y las expectativas. En nuestro ejemplo, la epopeya podría ser la siguiente:

"Mi *nombre es Pedro Morales y llevo trabajando como conservacionista desde 1997. Estoy totalmente convencido de que el problema más desafiante que la humanidad va a enfrentar en las próximas décadas es la* conservación *del agua. Desafortunadamente, las personas no están preocupadas por este problema porque no entienden que hay una* cantidad *limitada de agua en la Tierra. Necesito tu ayuda para difundir este mensaje entre tu familia y amigos usando dos de las armas más poderosas que todos ustedes tienen, su teléfono móvil y su imaginación. Necesito que graben un video explicando el* ciclo del *agua y la importancia de preservar este ciclo para conservar el agua. Pueden utilizar todos los recursos proporcionados por el ecomuseo, como fotos, folletos, paneles, etc. Voy a autorizarles a grabar sus propios videos y audios aquí, utilizando nuestras instalaciones. Recuerden que el objetivo del vídeo es educar y concienciar sobre las consecuencias de la conservación del agua".*

Después de presentar la epopeya, es hora de crear el **"Backlog" de producto,** esta es la lista de características que debe cumplir el producto. Esta tarea es desarrollada por el **Dueño de Producto** (el profesor) en colaboración con el Equipo **Scrum** (los alumnos).

El Backlog Producto está compuesto por una hoja para cada característica (llamada **Historia del usuario)** y cada una contiene los siguientes campos:

- − Un **identificador** (este es un número para identificar cada historia de usuario)
- − Una **descripción** de la historia de usuario. Esta descripción debe seguir la plantilla "Como un(a)*< tipo de usuario >, quiero < algún objetivo > para que < alguna razón*>".
- − La **prioridad** de la historia de usuario, esto informa sobre la importancia de esta característica para el propietario del producto. Es un número, cuanto mayor sea su valor, mayor será su prioridad.
- − **Estimación de tiempo**, cuánto tiempo se tarda en completar esta historia de usuario
- − Lista de comprobación para **validar** la historia de usuario

La siguiente tabla muestra un ejemplo de backlog de productos. Se han incluido sólo dos historias de usuario, pero podría contener más. Una buena práctica podría ser que cada equipo desarrolle solo una historia de usuario. La prioridad nos informa sobre la importancia de cada historia de usuario, por lo que los equipos deben elegir la más importante en primer lugar.

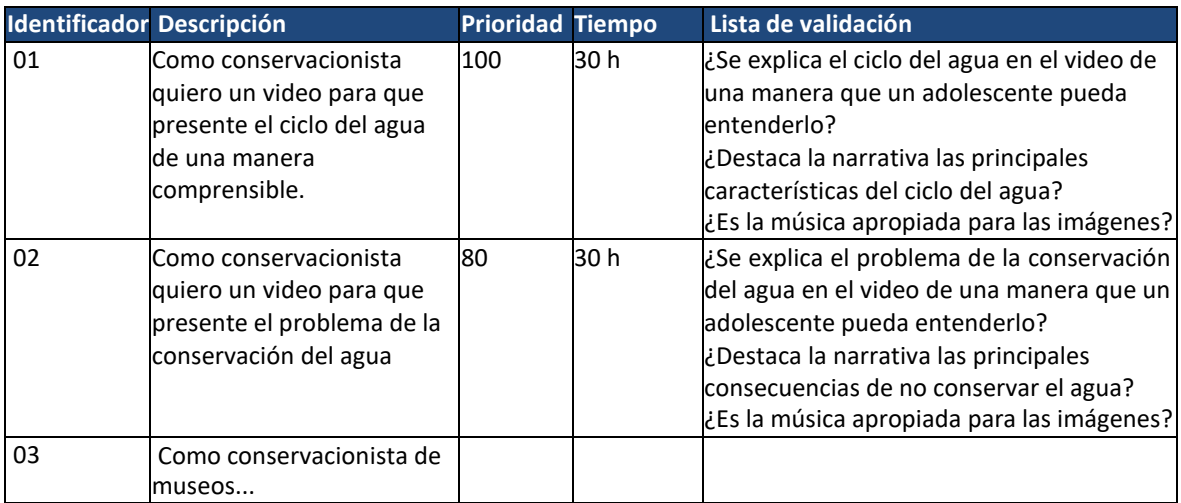

Tabla 13. Ejemplo de backlog de producto para un multimedia basado en vídeo

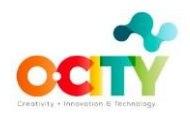

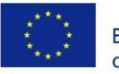

Algunas recomendaciones sobre el Backlog de Producto:

- Tiene que ser dirigido por el Dueño del Producto para asegurar que la lista de verificación de validación contenga los elementos principales que deben aparecer en el multimedia. Es una forma de enfocar el trabajo de los estudiantes.
- − Esta lista de validación no es una rúbrica para la evaluación. En la rúbrica el profesor incluirá todos los aspectos técnicos que considere importantes evaluar, mientras que en la lista de validación se incluyen las características del producto, sin detallar la calidad.

La implementación de multimedia se puede dividir en siete "Sprints", como se puede ver en la Figura 1. Cada Sprint tiene una duración de dos semanas. El docente propone cada sprint y entrega a los alumnos todos los materiales que necesitan para desarrollar su resultado, los cuales se detallan en la Tabla 15. También se comparten con los estudiantes las rúbricas para la evaluación de cada sprint (Tablas 16 - 22) para que sepan dónde colocar. el foco de su trabajo. Los profesores pueden continuar con su propio programa en el aula, mientras que los estudiantes pueden trabajar en el proyecto por su cuenta en casa.

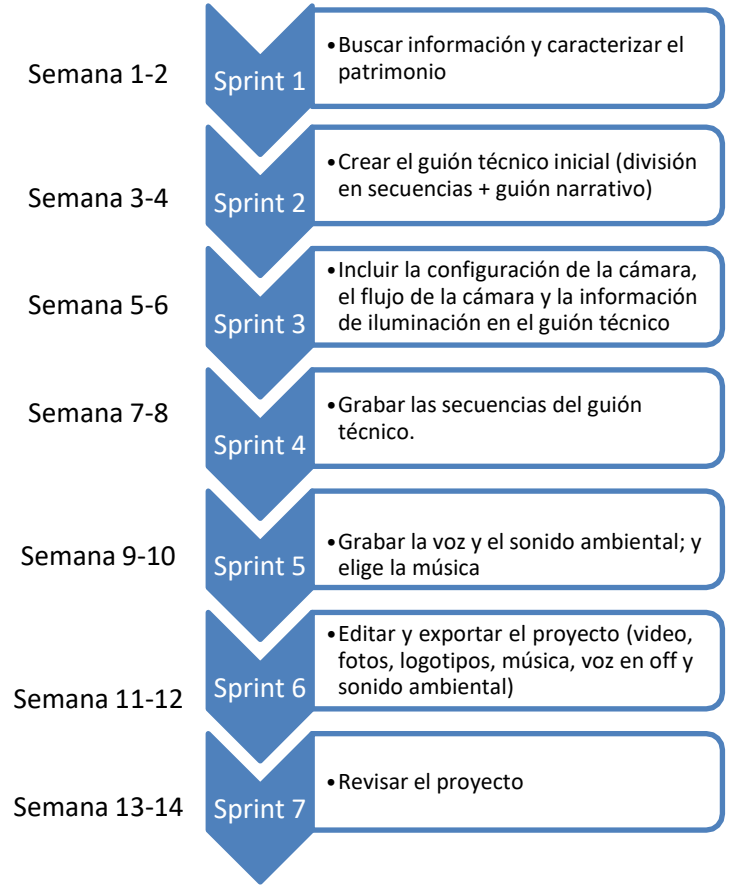

Figura 1. División del proyecto en Sprints

Los eventos de cada Sprint son:

1. **Planificación de Sprint:** esta es la primera reunión de cada sprint. En esta reunión, el equipo decide qué hacer durante el sprint y cómo organizar las tareas, incluido quién es responsable de cada tarea. Es muy importante definir cuándo el equipo considera que una tarea está

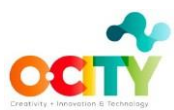

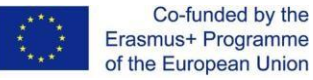

- 2. **Sprint diario:** todos los días del sprint, el equipo se reúne cinco minutos con el fin de revisar el trabajo realizado y planificar el trabajo a realizar. Se tiene que hacer un informe minucioso y tiene que estar disponible para la revisión del profesor.
- 3. **Revisión del Sprint:** una vez finalizado el sprint, el equipo presenta al Dueño de producto y a otras partes interesadas (stakeholders) el resultado del Sprint en forma de producto mínimo viable. Revisan el producto para demostrar que cumple con la lista de validación. El profesor y las otras partes interesadas son espectadores, pero pueden hacer cualquier pregunta y proponer modificaciones.
- 4. **Retrospectiva del sprint**: después de la revisión del sprint, el profesorse reúne con el equipo y le ayuda a pensar en la forma en que ha gestionado el trabajo. Se trata de un encuentro en el que el equipo **reflexiona** sobre su forma de trabajar. Para ello, el profesor puede:
	- a. revisar los informes de actas para detectar malas conductas o problemas en la organización del grupo;
	- b. preguntar sobre los roles y proponer cambios si lo considera necesario;
	- c. preguntar acerca de las tareas realizadas para cada miembro;
	- d. preguntar si hay algunos problemas en el grupo; Intentar detectar si algún miembro no funciona lo suficiente;
	- e. proponer algunos cambios en la organización, forma de trabajar, etc..

Esta reunión también se puede utilizar para revisar el producto técnicamente; el profesor utiliza las rúbricas para evaluar el trabajo y dar retroalimentación al equipo. Las rúbricas para cada sprint se pueden encontrar en la siguiente sección (Tablas 15-21).

La Figura 2 muestra los eventos de Scrum, detallando los roles que están involucrados en cada uno.

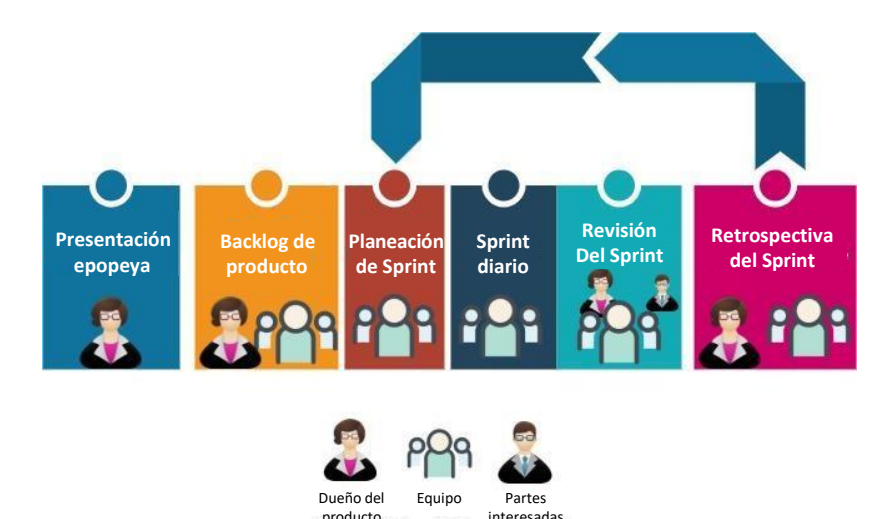

Figura 2. Eventos y roles de Scrum involucrados en cada uno

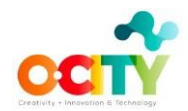

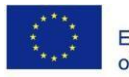

#### **Recursos y rúbricas para la evaluación**

La Tabla 14 incluye la descripción de cada sprint, su resultado, los recursos a utilizar por los estudiantes, dónde encontrar estos recursos y dónde encontrar las rúbricas para evaluar el sprint.

Las tablas 15 a 21 incluyen las rúbricas para evaluar el sprint 1 al 7, respectivamente. Los profesores deben calificar cada criterio específico de una rúbrica en una escala del 1 al 5, según el grado de cumplimiento en el que 5 corresponde al cumplimiento total y 1 indica incumplimiento. Para obtener la evaluación final, la tasa de cada criterio se convierte en puntos y se suman todos los puntos, obteniendo un número final de puntos. Los estudiantes deben obtener más de 12 puntos por su trabajo en el sprint para ser aceptables.

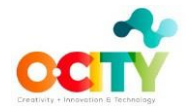

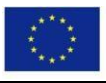

Co-funded by the<br>Erasmus+ Programme<br>of the European Union

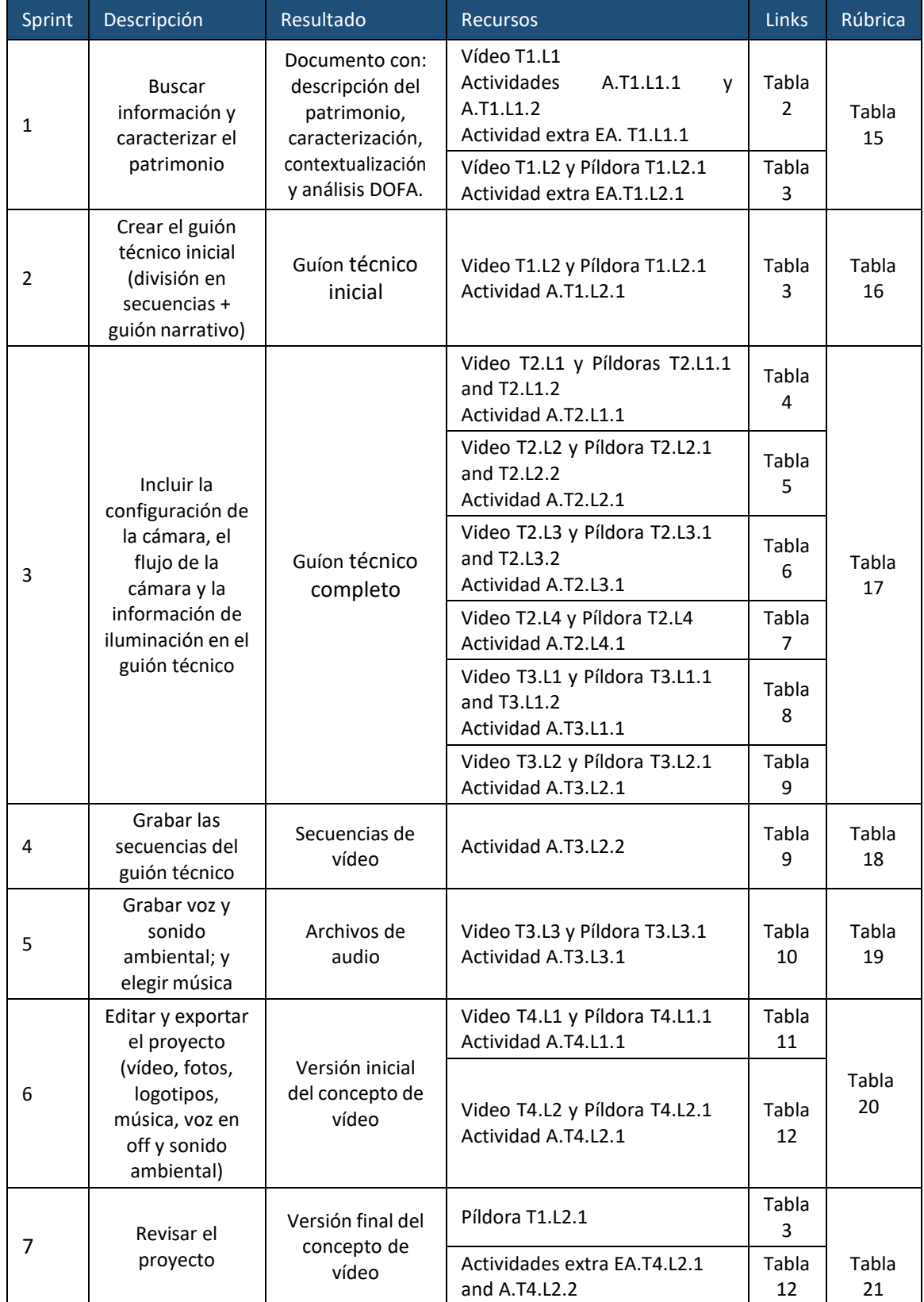

Tabla 14. División del proyecto en sprints.

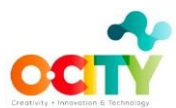

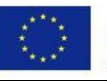

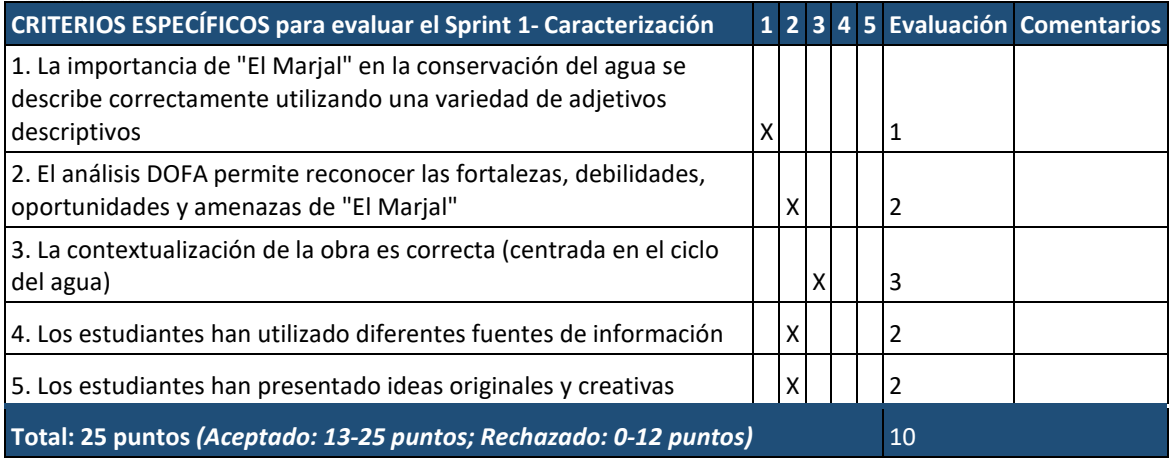

Tabla 15. Rúbricas para evaluar sprint 1 – Caracterización (ejemplo de uso)

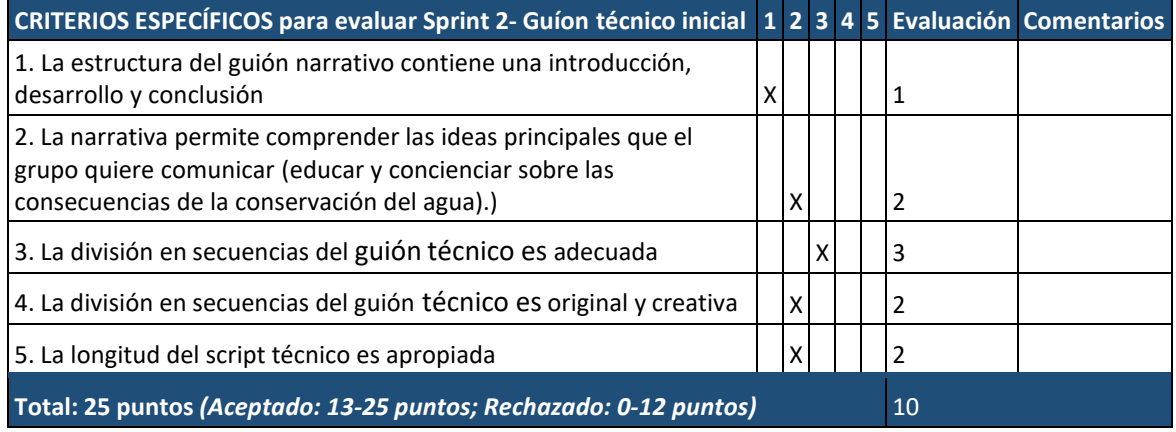

Tabla 16. Rúbricas para evaluar Sprint 2 – Guíon técnico inicial (ejemplo de uso))

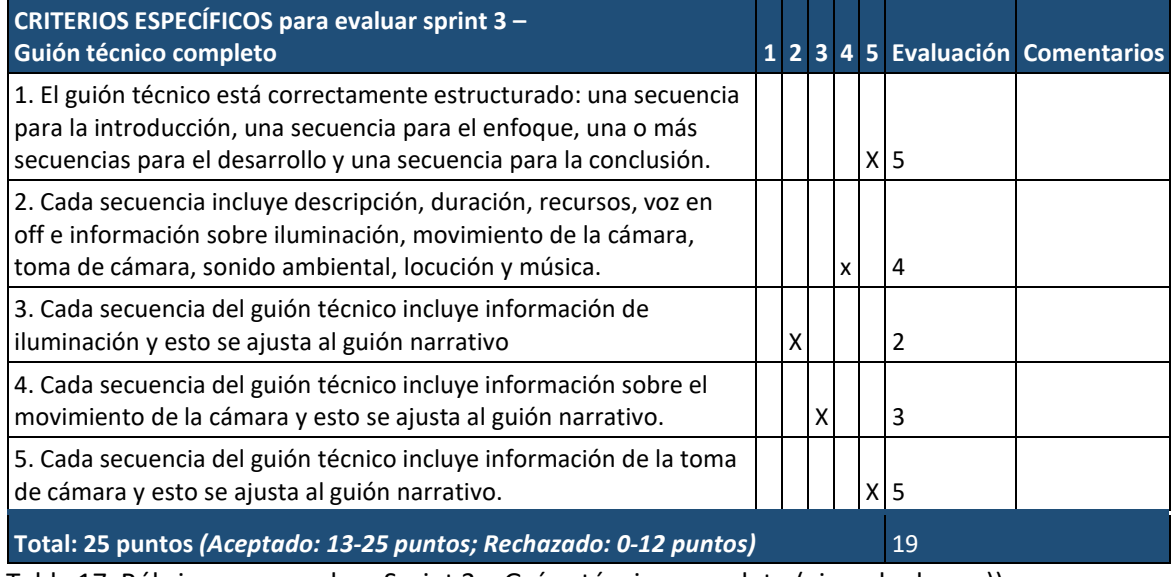

Tabla 17. Rúbricas para evaluar Sprint 3 – Guíon técnico completo (ejemplo de uso))

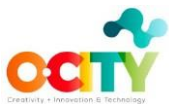

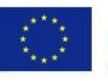

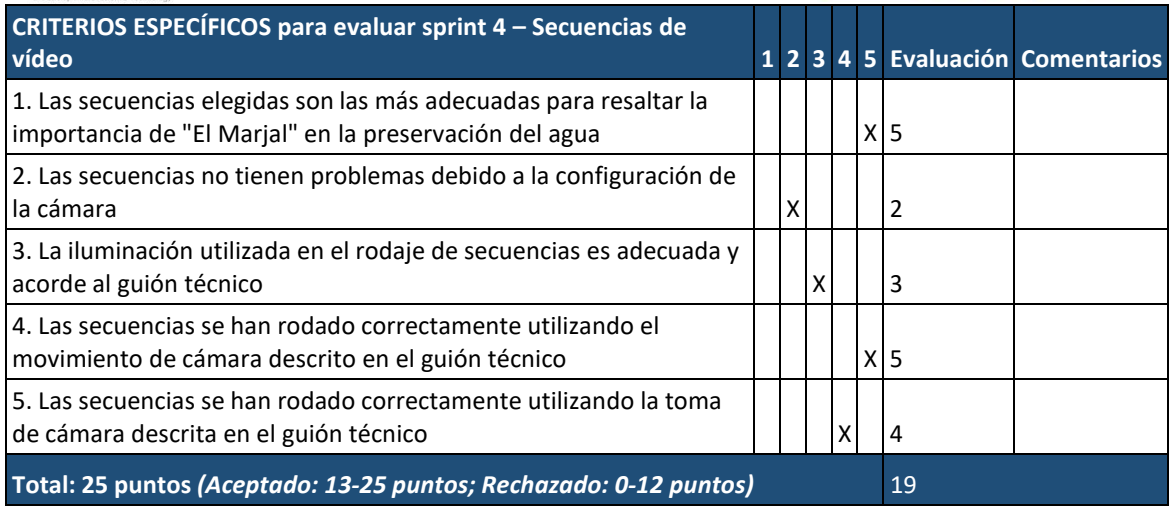

Tabla 18. Rúbricas para evaluar Sprint 4 – Secuencias de vídeo (ejemplo de uso)

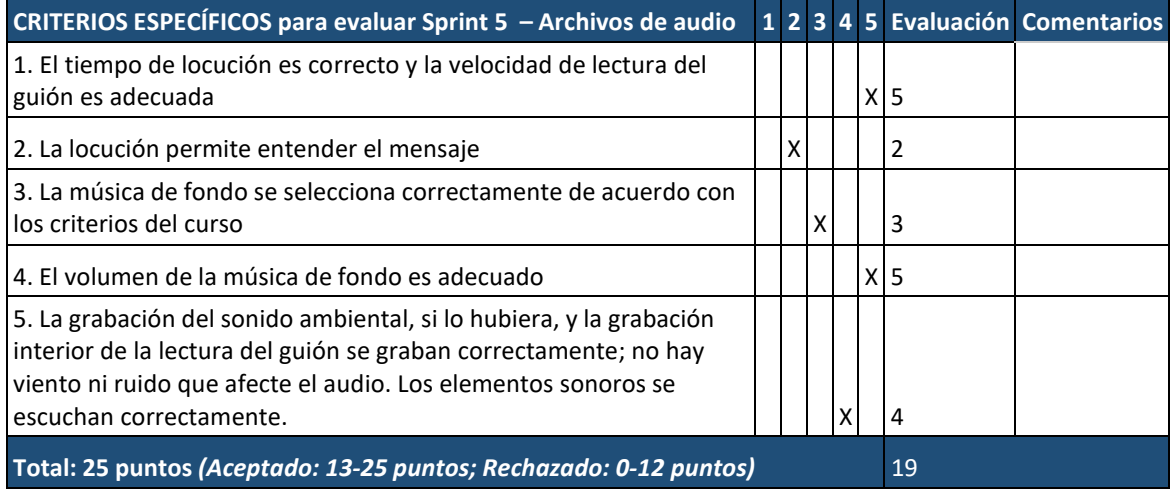

Tabla 19. Rúbricas para evaluar Sprint 5 – Archivos de audio (ejemplo de uso)

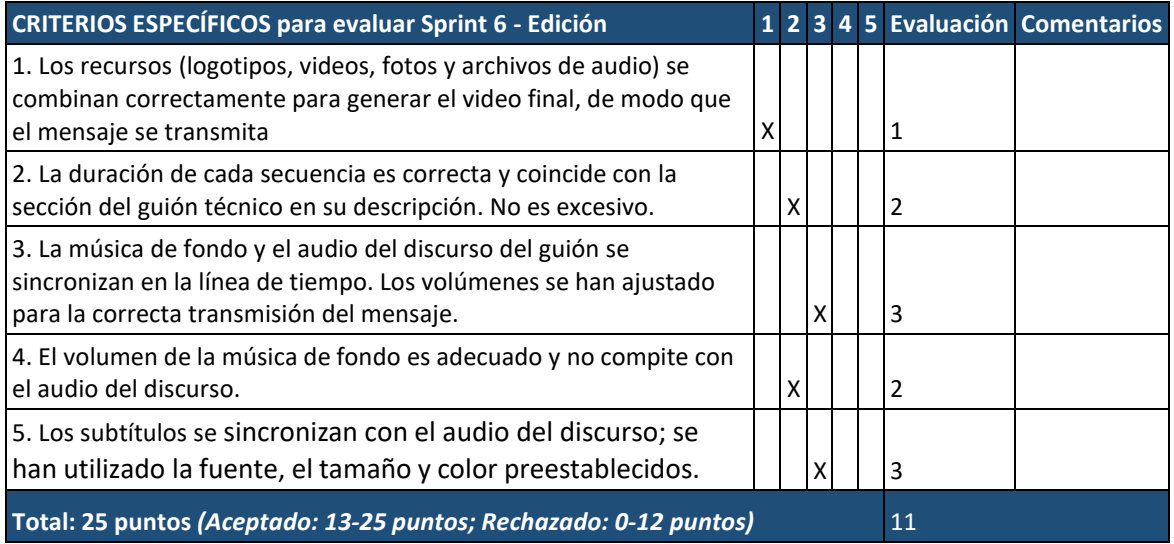

Tabla 20. Rúbricas para evaluar Sprint 6 – Edición (ejemplo de uso)

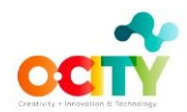

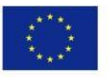

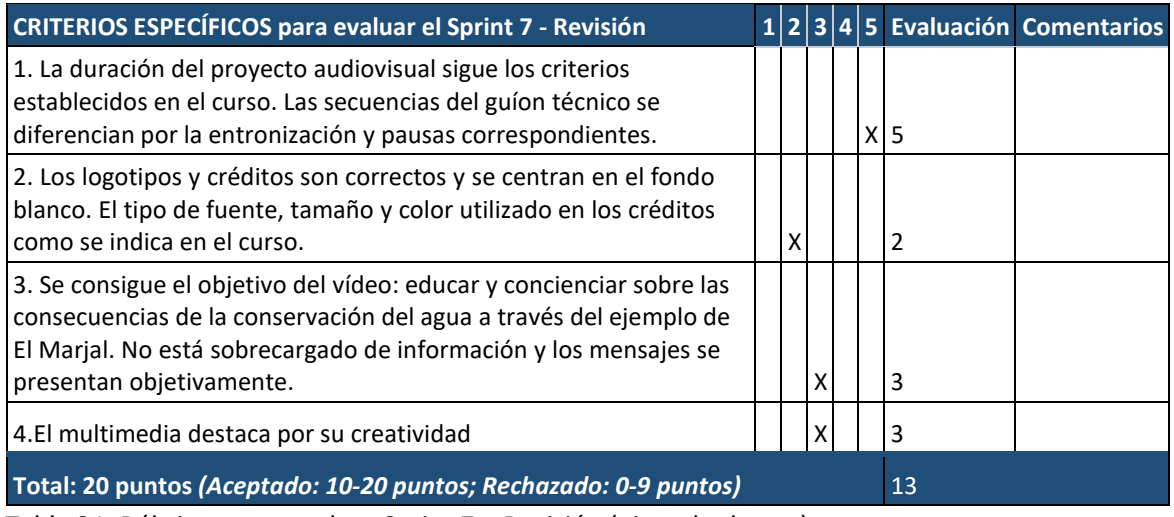

Tabla 21. Rúbricas para evaluar Sprint 7 – Revisión (ejemplo de uso)

## <span id="page-33-0"></span>**Capítulo 7. Requisitos del concepto de vídeo multimedia**

El concepto de vídeo multimedia desarrollado en el aula debe cumplir dos tipos de requisitos para ser subido a la [plataforma O-City](https://ocityplatform.webs.upv.es/dashboard/map) World:

- 1. Calidad: los profesores deben utilizar las rúbricas del capítulo 9 para garantizar la calidad de los multimedios antes de subirlos (instrucciones del capítulo 10).)
- 2. Técnico:
	- a. Duración máxima: 4 minutos
	- b. Tipo de transición: fundido a negro o blanco
	- c. Inicio: utilice [O-City](https://poliformat.upv.es/access/lessonbuilder/item/7849953/group/OCW_CUR1157407_2020/Contenido%20Lessons/Photography%20Course/logos/Logo_formato_JPG-1.jpg) y el logotipo de la [UE](https://poliformat.upv.es/access/lessonbuilder/item/7849954/group/OCW_CUR1157407_2020/Contenido%20Lessons/Photography%20Course/logos/UE_JPG.jpg) centrado. Espere 4 segundos para iniciar el discurso.

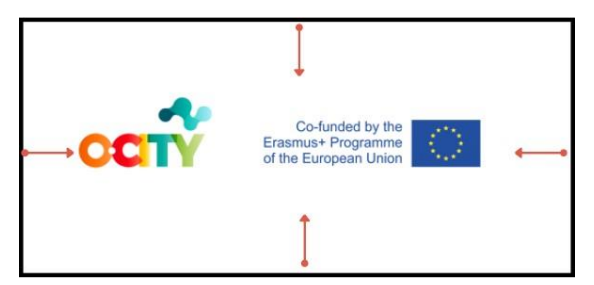

Figura 3. Inicio de un multimedia basado en vídeo.

d. Final: agregue el logotipo de su institución como en el ejemplo de la Figura 4. Si es necesario, coloque los créditos de música, texto o imágenes antes de los logotipos finales (fuente: calibri, tamaño: 12 pts, fondo blanco y letras negras).

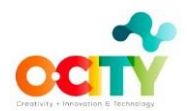

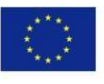

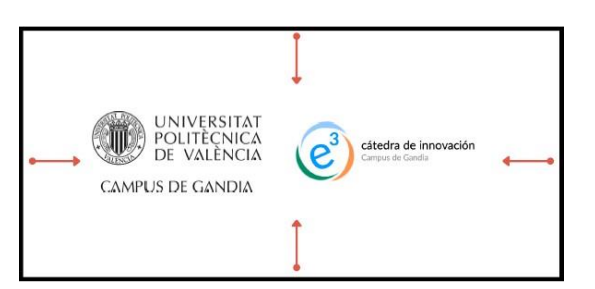

Figura 4. Final de un multimedia basado en vídeo.

- e. La voz en off debe estar en el idioma local
- f. Subtítulos:
	- i. En inglés
	- ii. En amarillo, fuente: calibri, tamaño: 11 pts
	- iii. Cada línea no puede contener más de 35 caracteres
	- iv. Máximo de 2 líneas
- g. Vídeo:
	- i. Exportar el archivo de Openshot en .mp4
	- ii. El vídeo no puede ser superior a 300 MB
	- iii. Use [www.videosmaller.com](http://www.videosmaller.com/) si necesita reducir el tamaño de su video

## <span id="page-34-0"></span>**Capítulo 8. Herramientas útiles**

Este capítulo incorpora recursos complementarios y herramientas recomendadas:

- Editores de video de código abierto gratuito:
	- a. [Openshot](https://www.openshot.org/)
	- b. [Shotcut](https://shotcut.org/)
	- c. [Vimeo](https://vimeo.com/)
	- d. [ShutterStock](https://www.shutterstock.com/)
	- e. Windows MovieMaker (Windows)/iMovi (MAC)
- Editores de imágenes de código abierto gratuito:
	- a. [Gimp](https://www.gimp.org/)
	- b. [Photivo](https://photivo.org/)
	- c. [Darktable](https://www.darktable.org/)
	- d. **[ImageOptim](https://imageoptim.com/)** (MAC)[/Fotoxx](https://www.kornelix.net/fotoxx/fotoxx.html) (Linux)
	- e. **[Inkscape](https://inkscape.org/)** (Similar a Adobe Illustrator)
- Aplicaciones de grabadora de audio gratuita y editores de audio:
	- *[Voice Record](https://play.google.com/store/apps/details?id=ca.bejbej.voicerecordpro&hl=es) Pro*
	- *[Quick Voice](https://apps.apple.com/es/app/quickvoice-recorder/id284675296)*
	- *[Audacity](https://www.audacityteam.org/)*

Si es necesario reducir el tamaño del multimedia, puede utilizar l[a herramienta en línea](https://www.videosmaller.com/es/) [videosmaller.](https://www.videosmaller.com/es/)

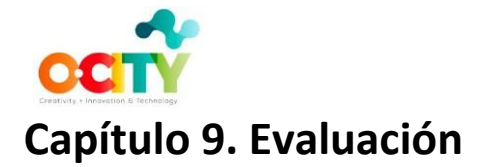

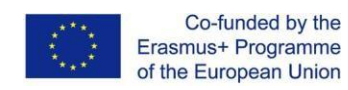

<span id="page-35-0"></span>Este capítulo se divide en dos secciones, la evaluación del profesor y la evaluación de sus estudiantes.

### <span id="page-35-1"></span>**Evaluación docente para obtener el certificado Europass**

El curso de concepto de video está disponible en formato abierto en [https://poliformat.upv.es/portal/site/OCW\\_CUR1157407\\_2020/tool/ef71b2d2-eabc-4862-](https://poliformat.upv.es/portal/site/OCW_CUR1157407_2020/tool/ef71b2d2-eabc-4862-9078-133a81784d73) [9078-133a81784d73,](https://poliformat.upv.es/portal/site/OCW_CUR1157407_2020/tool/ef71b2d2-eabc-4862-9078-133a81784d73) para que los docentes cuenten con todos los recursos para implementar el proyecto en su aula.

Si los docentes están interesados en obtener un certificado, deben inscribirse en una de las ediciones del curso ofrecido por CFP UPV (Centro de Formación de Postgrado de la Universitat Politècnica de València [http://www.cfp.upv.es/\),](http://www.cfp.upv.es/) que se anunciará en nuestra [web.](http://www.cfp.upv.es/)

Los docentes serán evaluados a través de pruebas, que aseguran que los contenidos (T2L) han sido asimilados correctamente. De esta manera, los docentes pueden demostrar la correcta comprensión de los materiales del módulo y obtener el certificado Europass.

#### <span id="page-35-2"></span>**Propuesta de evaluación para los estudiantes a utilizar por los profesores**

Los Profesores pueden usar rúbricas en las Tablas 15-21 para evaluar el trabajo de sus estudiantes y darles retroalimentación al respecto:

- Tabla 15: rúbricas para evaluar la caracterización del patrimonio natural o cultural elegido
- Tabla 16: rúbricas para evaluar el guión técnico inicial del multimedia
- Tabla 17: rúbricas para evaluar el guión técnico completo del multimedia
- Tabla 18: rúbricas para evaluar las secuencias de vídeo
- Tabla 19: rúbricas para evaluar los archivos de audio
- Tabla 20: rúbricas para evaluar la edición del proyecto
- Tabla 21: rúbricas para revisar el proyecto completo

Una vez finalizado el multimedia, los profesores deben utilizar rúbricas de la Tabla 22 para evaluarlo y garantizar que se cumplen todos los requisitos para ser subido a la plataforma O-City World (Capítulo 7). Los profesores deben calificar cada criterio específico en una escala del 1 al 5, según el grado de cumplimiento en el que 5 corresponde al cumplimiento total y 1 indica incumplimiento. Para obtener la valoración final, la tasa de cada criterio se convierte en puntos y se suman todoslos puntos, obteniendo un número final de puntos. El multimedia debe obtener al menos 3 puntos en cada criterio y una evaluación final superior a 40 puntos para ser subido a la plataforma O-City World. El siguiente capítulo está dedicado a explicar cómo los profesores pueden subir los multimedia desarrollados en sus aulas.

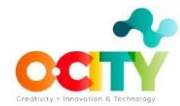

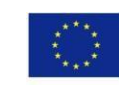

# Co-funded by the<br>Erasmus+ Programme<br>of the European Union

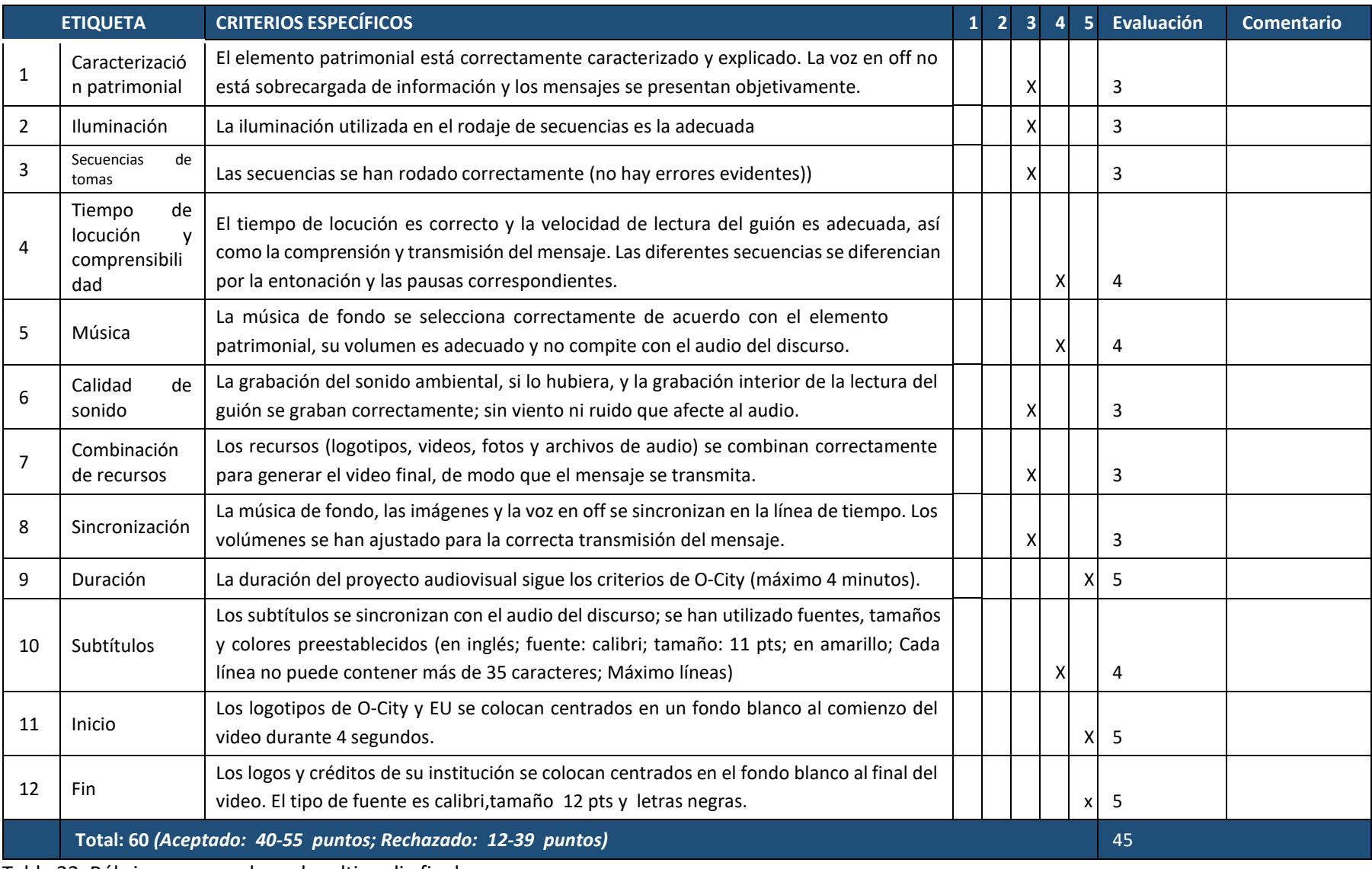

Tabla 22. Rúbricas para evaluar el multimedia final

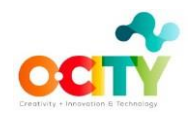

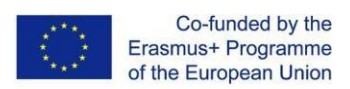

## <span id="page-37-0"></span>**Capítulo 10. Pasos para subir los multimedia implementados en el aula**

Se deben seguir diferentes pasos en función de la existencia o no en la plataforma O-City World de la ciudad donde se establece el patrimonio natural o cultural que promueve el multimedia.

## <span id="page-37-1"></span>**La ciudad está en la plataforma O-City World**

Después de haber decidido qué multimedia son apropiados en términos de contenido y calidad para ser subidos a la plataforma O-City World, el profesor tiene que:

- 1. Comprobar si el patrimonio que promueve el multimedia está registrado en la plataforma O-City World (debería porque hay una actividad propuesta para esto). Si no, proponga el patrimonio.
- 2. Registrarse como usuario creador. Este usuario podrá subir elementos multimedia y evaluar el trabajo de sus propios alumnos.
- 3. Cargar el elemento mediante el menú Contenido. El profesor tiene que especificar el nombre de los autores del artículo.
- 4. Una vez subido el artículo, un validador (del municipio) lo revisará y publicará en la plataforma si es de calidad adecuada.

## <span id="page-37-2"></span>**La ciudad no está en la plataforma O-City World**

En este caso, se deben realizar algunos pasos antes de poder cargar el multimedia:

- 1. Buscar una Universidad o una organización cultural/educativa a nivel regional y pedirles que colaboren con el proyecto O-City. Esta organización será capaz de crear ciudades en la plataforma O-City World y asignar personas responsables del contenido de estas ciudades en la plataforma (validadores)
- 2. La Universidad u organización regional tiene que enviar una carta de invitación al alcalde de la ciudad para solicitar su permiso para incorporar la ciudad a la plataforma. En el anexo III figura un modelo para la carta de invitación. Como este puede ser un proceso largo, especialmente en las grandes ciudades, puede continuar con el paso 3.
- 3. Registrarse como usuario creador. Este usuario podrá subir elementos multimedia y evaluar el trabajo de sus propios alumnos.
- 4. Cargar el elemento mediante el menú Contenido. El profesor tiene que especificar el nombre de los autores del artículo.
- 5. Una vez cargado el artículo, un validador lo revisará y lo publicará en la plataforma si es de calidad adecuada.

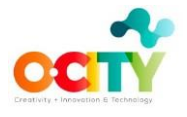

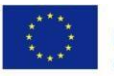

## <span id="page-38-0"></span>**Capítulo 11. Ruta para adquirir competencias**

En este capítulo, se define la ruta en el curso de contenido de video para adquirir competencias. Como se concluye en el WP5, estamos trabajando con las competencias DIGCOMP (Ferrari, 2013) y ENTRECOMP (Bacigalupo, Kampylis, Punie y Van den Brande, 2016).

## <span id="page-38-1"></span>**Competencias DIGCOMP**

En este apartado, identificamos las competencias DIGCOMP que los estudiantes trabajarán con cada una de las actividades propuestas del curso de contenido de vídeo. Las actividades propuestas ayudarán a los estudiantes a desarrollar estas competencias a través de 3 niveles de competencia: A (básico), B (intermedio) y C (avanzado). La lista de indicadores para el desarrollo de competencias digitales se incluye en los Tablas A.I.1 y A.I.2, y la lista de descriptores de resultados de aprendizaje para cada competencia y nivel de competencia (Tablas A.I. 3-A.II.5). Utilizando los descriptores de salida de aprendizaje de las competencias digitales, se ha identificado el nivel de competencia que los estudiantes pueden desarrollar al realizar las actividades propuestas. En los Tablas 23, 24 y 25 se detalla esta información para los temas 1, 2 y 3 de este curso, respectivamente. Para cada lección, las actividades (T2T) se representan en color azul y las actividades adicionales (S2P) se representan en color salmón (véase la descripción de las actividades en el Capítulo 5).

## <span id="page-38-2"></span>**Competencias ENTRECOMP**

En este apartado, identificamos las competencias de ENTRECOMP que los alumnos trabajarán con cada una de las actividades propuestas del curso de contenido de vídeo. Las actividades propuestas ayudarán a los estudiantes a desarrollar estas competencias a través de 3 niveles de competencia: A (básico), B (intermedio) y C (avanzado). Estos niveles de competencia se resumen en el anexo II (Tabla A.II.1). ENTRECOMP no ofrece una lista de indicadores para el desarrollo de las competencias empresariales, sino una lista detallada de descriptores de resultados de aprendizaje para cada competencia y nivel de competencia (Tablas A.II.2-A.II.16). Usando estas listas de descriptores de resultados de aprendizaje, se ha identificado el nivel de competencia que los estudiantes pueden desarrollar al realizar las actividades propuestas. En los Tablas 26,27 y 28 se detalla esta información para los temas 1, 2 y 3 de este curso, respectivamente. Para cada lección, las actividades (T2T) se representan en color azul y las actividades adicionales (S2P) se representan en color salmón (véase la descripción de las actividades en el capítulo 5).

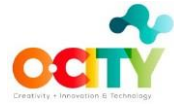

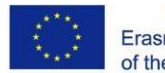

# Co-funded by the<br>Erasmus+ Programme<br>of the European Union

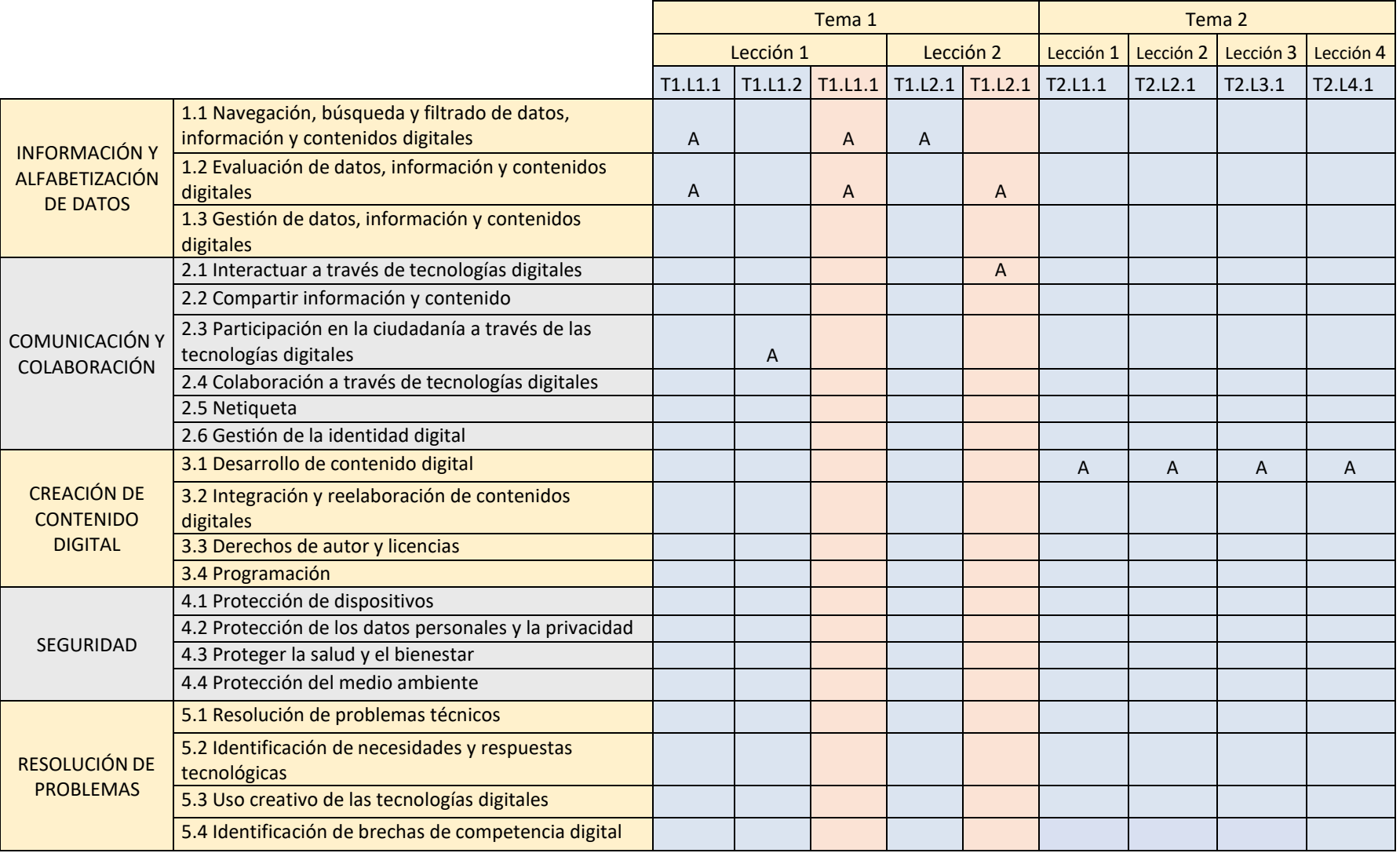

Tabla 23. Competencias DIGICOMP desarrolladas con las actividades propuestas en el Tema 1. Patrimonio Cultural y Natural y Tema 2. Configuración de la cámara

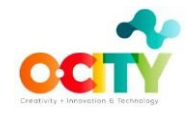

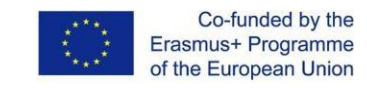

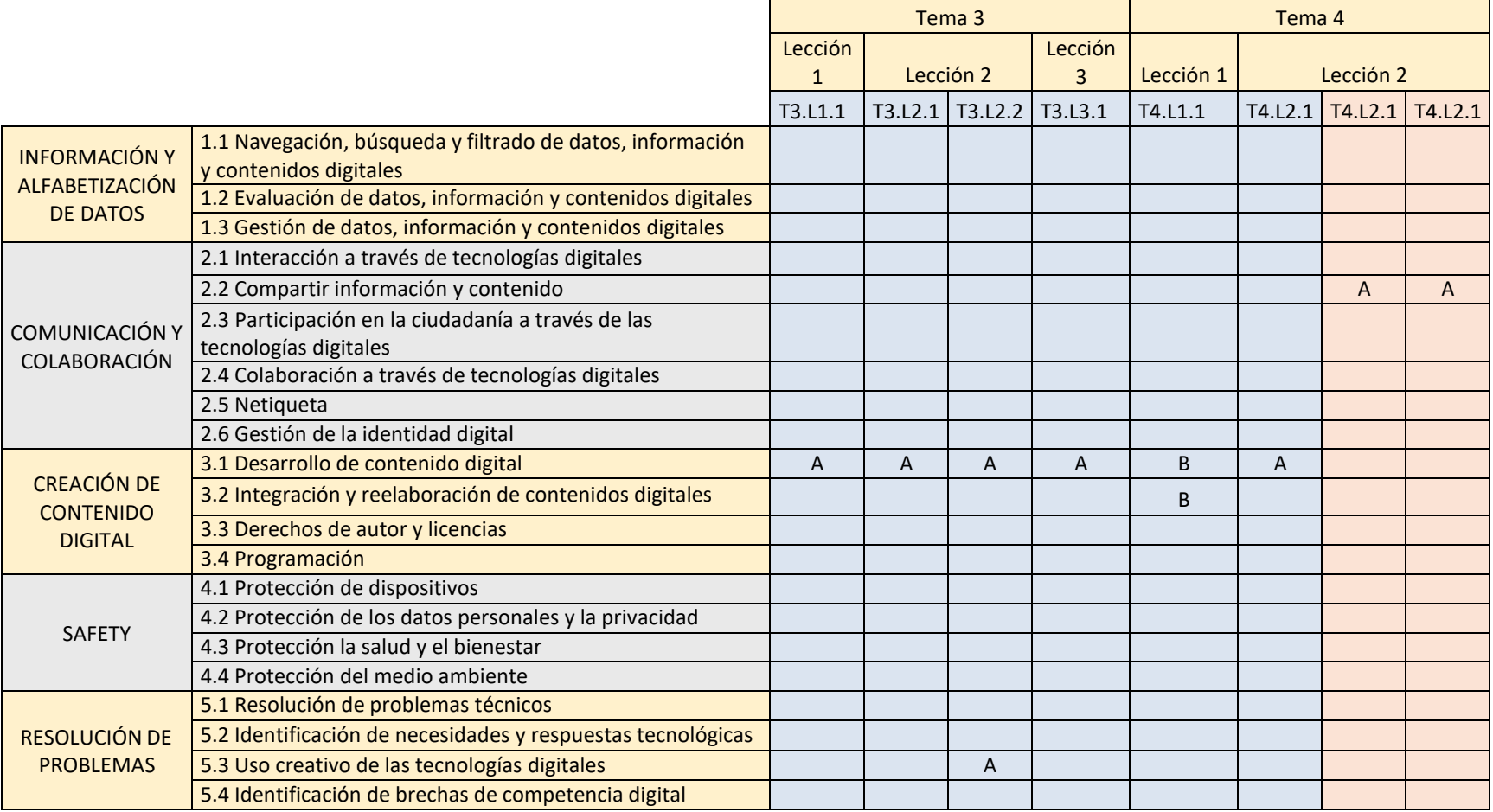

Tabla 24. Competencias DIGICOMP desarrolladas con las actividades propuestas en el Tema 3. Flujo de cámara y Tema 4. Edición

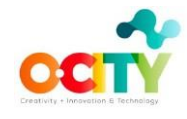

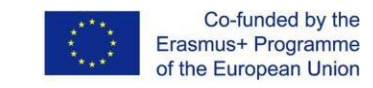

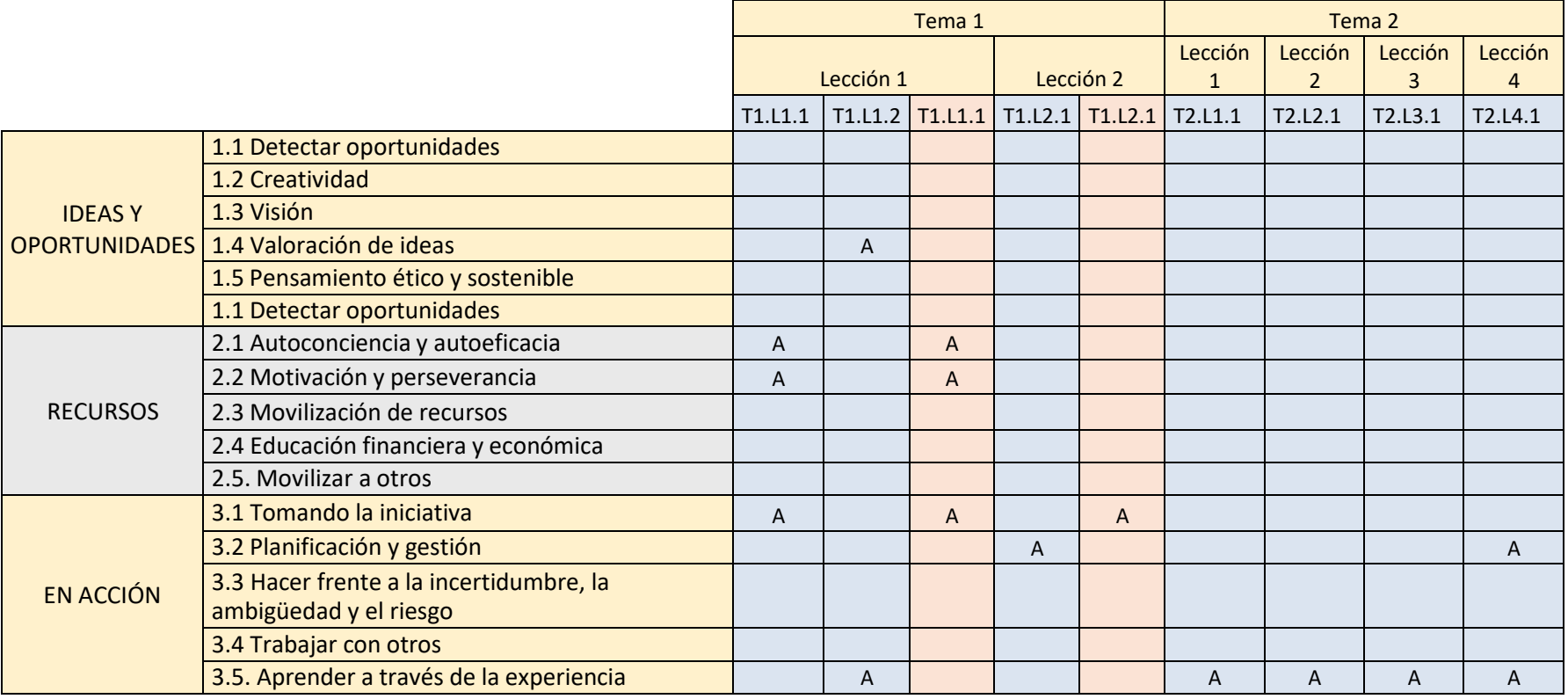

Tabla 25. Competencias de ENTRECOMP desarrolladas con las actividades propuestas en el Tema 1. Patrimonio Cultural y Natural y Tema 2. Configuración de la cámara

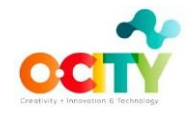

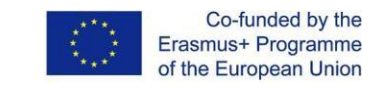

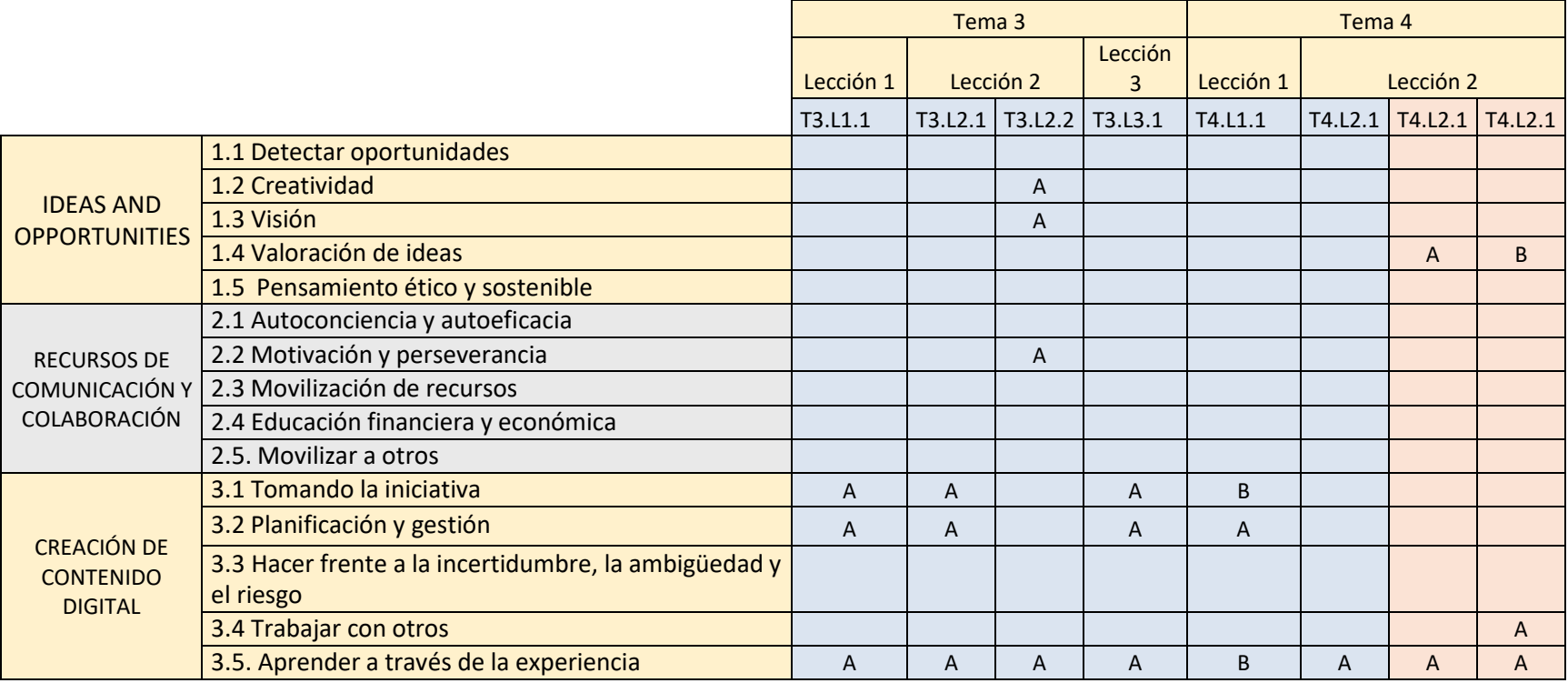

Tabla 26. Competencias de ENTRECOMP desarrolladas con las actividades propuestas en el Tema 3. Flujo de cámara y Tema 4. Edición

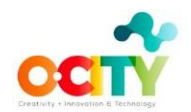

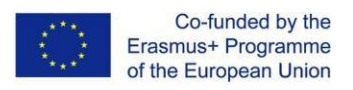

## <span id="page-43-0"></span>**E-SCRUM: Competencias adicionales de DIGCOMP y ENTRECOMP**

Si la metodología E-Scrum se aplica en el aula, se desarrollarán algunas competencias a nivel superior (B):

- **Trabajar con otros** (ENTRECOMP): la Retrospectiva Sprint es una oportunidad para que el Equipo de Estudiantes se inspeccione a sí mismo sobre cómo trabajó el equipo, cómo utilizaron las herramientas colaborativas, la relación entre los miembros del equipo, ... durante el último sprint. El profesor puede ayudarles a aprender a gestionar cualquier tipo de problema.
- **Movilizar a otros** (ENTRECOMP): la movilización de los miembros del equipo es uno de los principales retos que tienen que afrontar los equipos de E-Scrum.
- **Tomar la iniciativa** (ENTRECOMP): E-Scrum requiere equipos autoorganizados; conduce a desarrollar la iniciativa de los miembros del equipo hasta un nivel más alto que en el aprendizaje tradicional.
- **Planificación y gestión** (ENTRECOMP): la planificación en E-Scrum es fundamental y los equipos tienen que definir prioridades y planes para cumplir con los criterios establecidos en cada sprint.
- El uso de herramientas colaborativas para gestionar el equipo de E-Scrum lleva a trabajar más en algunas competencias como **Interactuar a través de tecnologías digitales** (DIGCOMP), Compartir **a través de tecnologías digitales** (DIGCOMP) y Colaborar a **través de tecnologías digitales** (DIGCOMP).

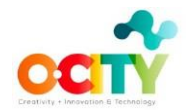

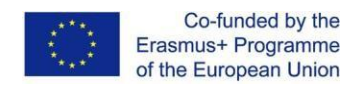

## <span id="page-44-0"></span>**Capítulo 12. Otra formación relacionada con el vídeo**

En este capítulo, los maestros pueden encontrar más materiales de aprendizaje de otros módulos de O-City con actividades que se pueden implementar en el aula mientras implementan el multimedia basado en video. Los profesores decidirán qué recursos llevar a su aula en función de su realidad docente. De esta manera, los profesores adaptarán la ruta de aprendizaje de sus estudiantes centrándose en la técnica, la cultura, la propiedad intelectual, los negocios y / o las habilidades blandas.

## <span id="page-44-1"></span>**Módulo I. Patrimonio y Propiedad Intelectual**

En esta sección los profesores encontrarán recursos de aprendizaje y didácticos sobre contenidos básicos relacionados con el patrimonio y la propiedad intelectual. Este módulo se divide en dos cursos, que se pueden abrir utilizando su enlace:

- I.1 [Patrimonio](https://poliformat.upv.es/portal/site/OCW_CUR1157407_2020/tool/dc0cec59-ac83-4a68-999c-431c46242a74)
- I.2 Propiedad [intelectual](https://poliformat.upv.es/portal/site/OCW_CUR1157407_2020/tool/91cd2dc0-ebbb-4146-baa8-ed17bedffcdd)

#### <span id="page-44-2"></span>**Módulo III. Negocio**

En esta sección los profesores encontrarán recursos de aprendizaje y enseñanza sobre contenidos básicos relacionados con las habilidades empresariales y de emprendimiento. El módulo se divide en 6 cursos, que se pueden abrir utilizando su enlace:

- III.1 Modelos [de negocio](https://poliformat.upv.es/portal/site/OCW_CUR1157407_2020/tool/025c0a84-967a-4751-bb79-eba91cffa134)
- III.2 [Marketing](https://poliformat.upv.es/portal/site/OCW_CUR1157407_2020/tool/942ec064-dde5-4d94-a290-f3d911928b52) digital
- III.3 [Marca](https://poliformat.upv.es/portal/site/OCW_CUR1157407_2020/tool/3c472acd-7236-423f-b2ac-c6d083d3081c)
- III.4 Finanzas [empresariales](https://poliformat.upv.es/portal/site/OCW_CUR1157407_2020/tool/99dc0e32-08f3-491e-a425-7d15cb887ad3)
- III.5 Probar ideas de [negocio](https://poliformat.upv.es/portal/site/OCW_CUR1157407_2020/tool/ce7c800e-bf87-4caa-967a-0b9277e7223c)
- III.6 [Pitch.](https://poliformat.upv.es/portal/site/OCW_CUR1157407_2020/tool/29d9c4a6-639b-46f2-83ef-8035b0ee5531)

#### <span id="page-44-3"></span>**Módulo IV. Habilidades blandas**

En esta sección los profesores encontrarán recursos de aprendizaje y enseñanza para estimular la creatividad, el pensamiento crítico y las habilidades interpersonales como herramienta para mejorar la integración profesional. Estos son los tres cursos del módulo, que se pueden abrir utilizando su enlace:

- IV.1 [Habilidades sociales](https://poliformat.upv.es/portal/site/OCW_CUR1157407_2020/tool/4d7fc604-99f6-46d2-a5bb-2edb46566939)
- IV.2 [Creatividad](https://poliformat.upv.es/portal/site/OCW_CUR1157407_2020/tool/33a9e211-abad-49ca-aade-17c88e1ac3ec)
- IV.3 [Pensamiento](https://poliformat.upv.es/portal/site/OCW_CUR1157407_2020/tool/32467857-b4c3-4603-9e8b-07020dcc34bf) crítico

<span id="page-45-0"></span>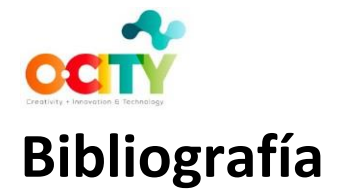

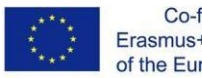

- Bacigalupo, M., Kampylis, P., Punie, Y., & Van den Brande, G. (2016). *EUR 27939 EN. EntreComp: The Entrepreneurship Competence Framework.* Joint Research Center of the Eurropean Comission.
- Bergmann, J., & Sams, A. (2012). *Flip Your Classroom: Reach Every Student in Every Class Every Day.* ISTE and ASCD.
- *Boost your photography. ISO Basics*. (2021). Retrieved from <http://www.boostyourphotography.com/2014/05/ISO.html>
- *City Academy. What is aperture?* (2021). Retrieved from https://www.cityacademy.com/news/what-is-aperture-in-photography/
- *ClickinMoms. Can you backlight your indoor photos? Yes you can!* (2018). Retrieved from https:/[/www.clickinmoms.com/blog/backlight-indoor-photos/](http://www.clickinmoms.com/blog/backlight-indoor-photos/)
- Cubero, D. E. (2017). *Cursosdeguion.com*. Retrieved from Cómo escribir el guion de un documental: https://cursosdeguion.com/23-como-escribir-el-guion-de-un-documental/
- *Educación 3.0*. (2020). Retrieved from Bancos de música libre y gratuita para proyectos educativos: https:/[/www.educaciontrespuntocero.com/recursos/bancos-de-musica](http://www.educaciontrespuntocero.com/recursos/bancos-de-musica-)libre/
- *Educación 3.0*. (2020). Retrieved from Programas de edición de fotografías para usar en clase: https:/[/www.educaciontrespuntocero.com/recursos/software-edicion-de-fotografias](http://www.educaciontrespuntocero.com/recursos/software-edicion-de-fotografias-)para-clase/
- *E-Home Recording Studio*. (2020). Retrieved from How to record better vocals: https://ehomerecordingstudio.com/recording-vocals/
- *Expert photography. 13 best tips for using natural light photography*. (2021). Retrieved from https://expertphotography.com/natural-light-photography/
- *Expert photography. Articles*. (n.d.). Retrieved from https://expertphotography.com/articles/ Ferrari, A. (2013). *EUR 2603S EN. DIGCOMP: A Framework for Developing and Understanding*
- *Digital Competence in Europe.* Joint Research Centre of the European Commission.
- *GIMP-Tutorials*. (2020). Retrieved from https:/[/www.gimp.org/tutorials/](http://www.gimp.org/tutorials/)

Hawkes, A. (2019). *Medium.com. Knowing your track from your truck...* Retrieved from https://medium.com/pftrack-blog/knowing-your-track-from-your-truck-d7613aa42ab1 *How to work a camera*. (n.d.). Retrieved from <http://tgj3o4.weebly.com/>

- Hughes, G. (2020). *Understanding the Exposure triangle (ISO, Aperture, Shutter Speed)*. Obtenido de https://blog.garretthughes.com/understanding-the-exposure-triangle-iso-apertureshutter-speed-75db21958cc7
- *LIBlog. Frame per second: 5 simple tips to boost your FPS*. (214). Retrieved from [http://blog.logicalincrements.com/2014/06/frames-per-second-5-simple-tips-to-boost](http://blog.logicalincrements.com/2014/06/frames-per-second-5-simple-tips-to-boost-)your-fps/
- Martín, J. R. (2008). *Curso de fotografía digital.* Retrieved fro[m http://www.thewebfoto.com/](http://www.thewebfoto.com/) *Nashville Film Institute. Free Learning*. (2021). Retrieved from https:/[/www.nfi.edu/free-learning/](http://www.nfi.edu/free-learning/) *Nikon*. (2020). Retrieved from Learn and Explore:

https:/[/www.nikon.es/es\\_ES/learn\\_explore/digitutors.page](http://www.nikon.es/es_ES/learn_explore/digitutors.page)

- *OpenShot*. (2020). Retrieved from Openshot user guide: https:/[/www.openshot.org/es/user](http://www.openshot.org/es/user-)guide/
- *Photographylife. Learn*. (2021). Retrieved from https://photographylife.com/

*SEK Budapest Film and Media Studies. Camera movements*. (2021). Retrieved from <http://sekmome.weebly.com/grammar-of-the-film-2.html>

*Storyblocks. 7 basic camera movements*. (2019). Obtenido de

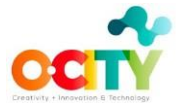

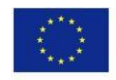

https://blog.storyblocks.com/video-tutorials/7-basic-camera-movements/ *Studiobinder. Blog*. (2021). Retrieved from https:/[/www.studiobinder.com/blog/](http://www.studiobinder.com/blog/) *The Lens Lounge. Photography lighting*. (2021). Retrieved from https://thelenslounge.com/rembrandt-lighting-setup/ Universidad de Colima. (2017). *studocu.com.* Retrieved from Rúbrica para evaluar un material audiovisual: https:/[/www.studocu.com/es-mx/document/universidad-de](http://www.studocu.com/es-mx/document/universidad-de-)colima/evaluacion-educativa/otros/rubrica-para-evaluar-un-material-

audiovisual/5833856/view

*YourPlaceForEverything. YourTechTrend.gr. Framerate*. (2019). Retrieved from https://yourtechtrend.yourplace.gr/

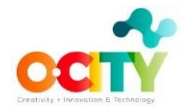

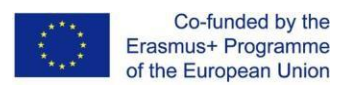

## <span id="page-47-0"></span>**Anexo I. DIGCOMP: marco para desarrollar y comprender las competencias digitales**

DIGCOMP (Ferrari, 2013) define una lista de 5 áreas de competencia (Dimensión 1: Información, comunicación, creación de contenidos, seguridad y resolución de problemas), cada una con varias competencias como marco para desarrollar y comprender las competencias digitales en Europa. DIGCOMP nos proporciona indicadores para el desarrollo de la competencia digital, que se muestran en las Tablas A.I.1 y A.I.2., con tres niveles de competencia: A (nivel básico), B (nivel intermedio) y C (nivel avanzado). Además, DIGCOMP también describe los descriptores de resultados de aprendizaje para cada competencia, que se recogen en las Tablas A.I.3, A.I.4 y A.I.5.

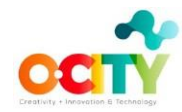

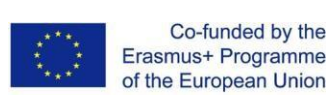

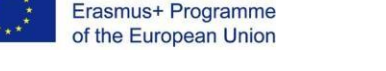

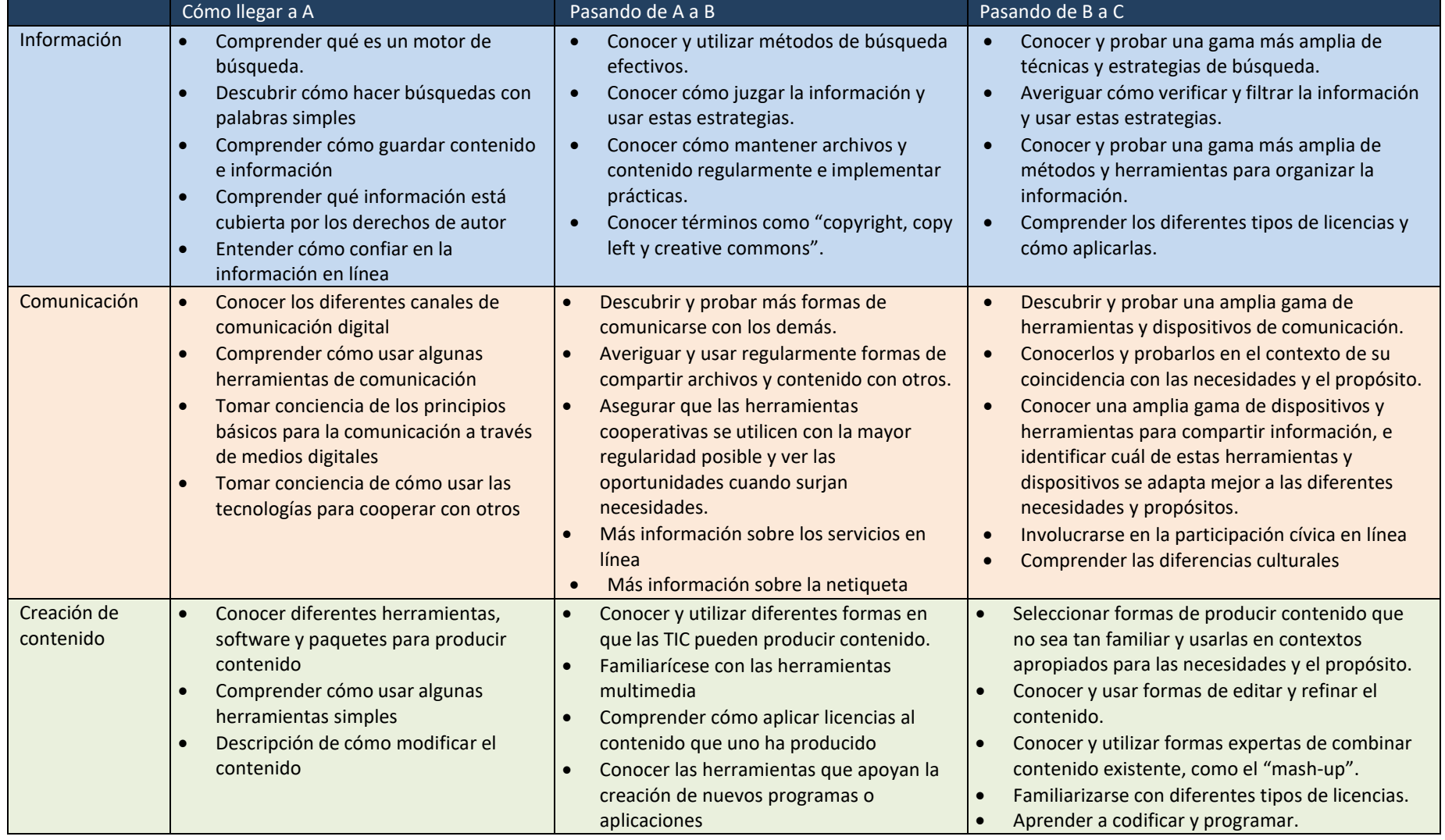

Tabla A.I.1 Indicadores para el desarrollo de la competencia digital: Información, Comunicación, Creación de Contenidos.

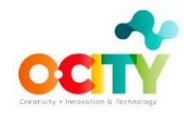

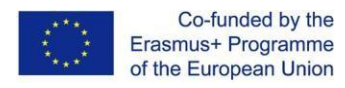

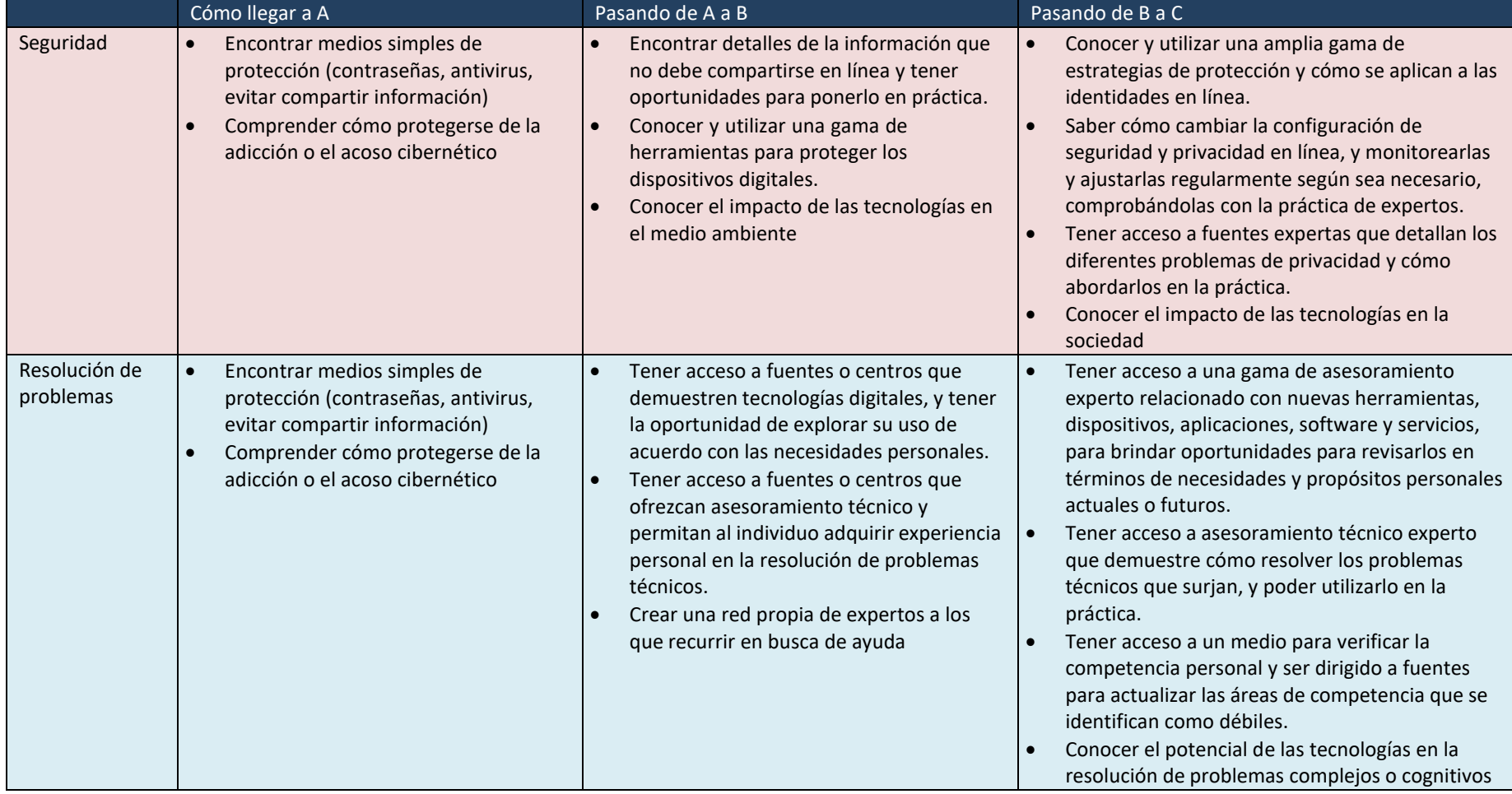

Tabla A.I.2 Indicadores para el desarrollo de la competencia digital: Seguridad, Resolución de problemas

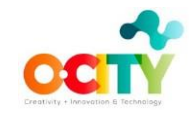

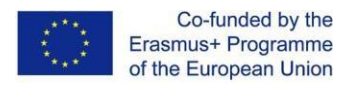

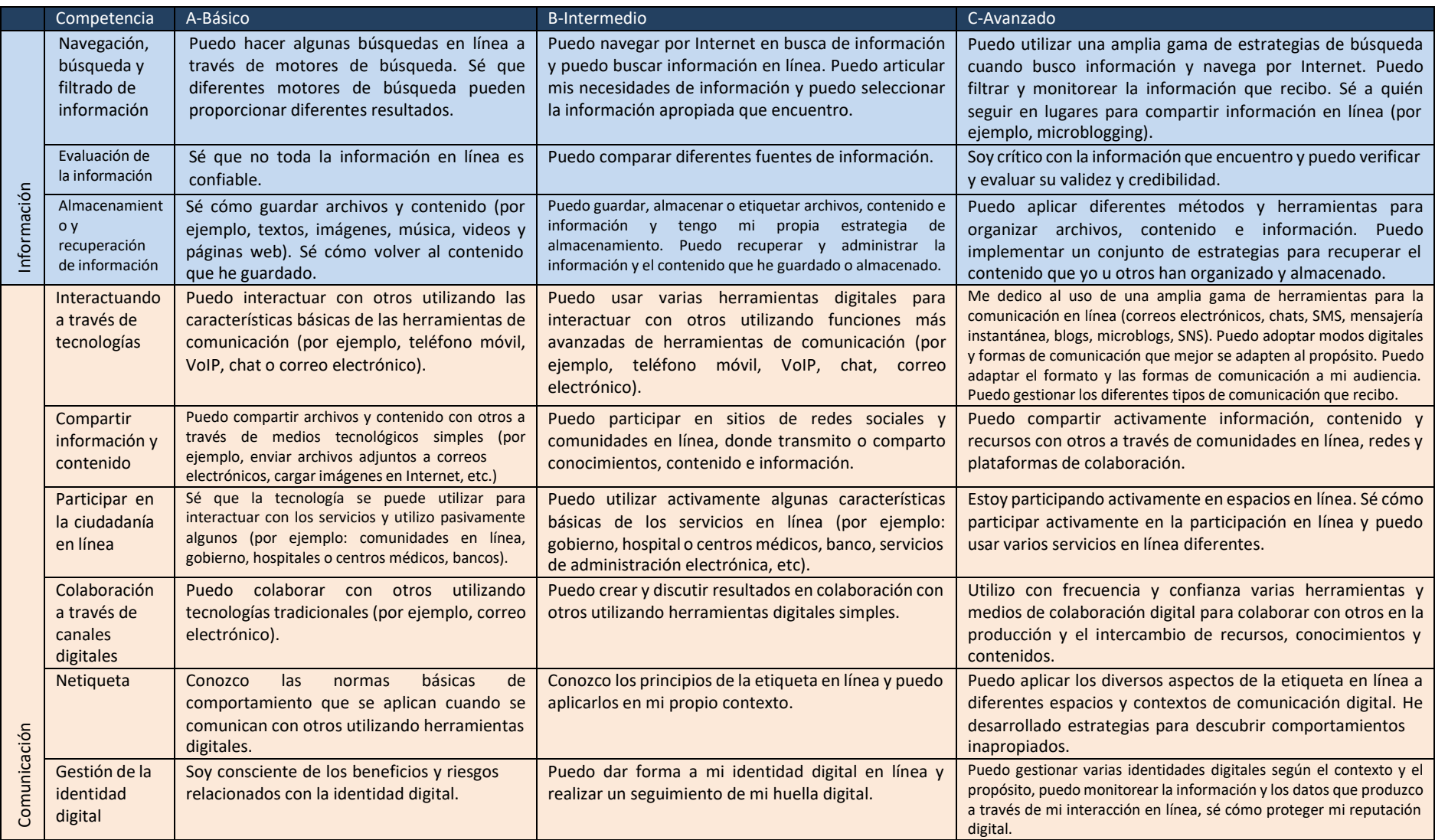

Tabla A.I.3. Descriptores de resultados de aprendizaje para competencias en áreas de Información y Comunicación.

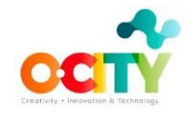

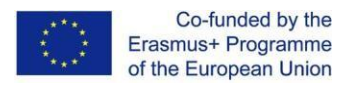

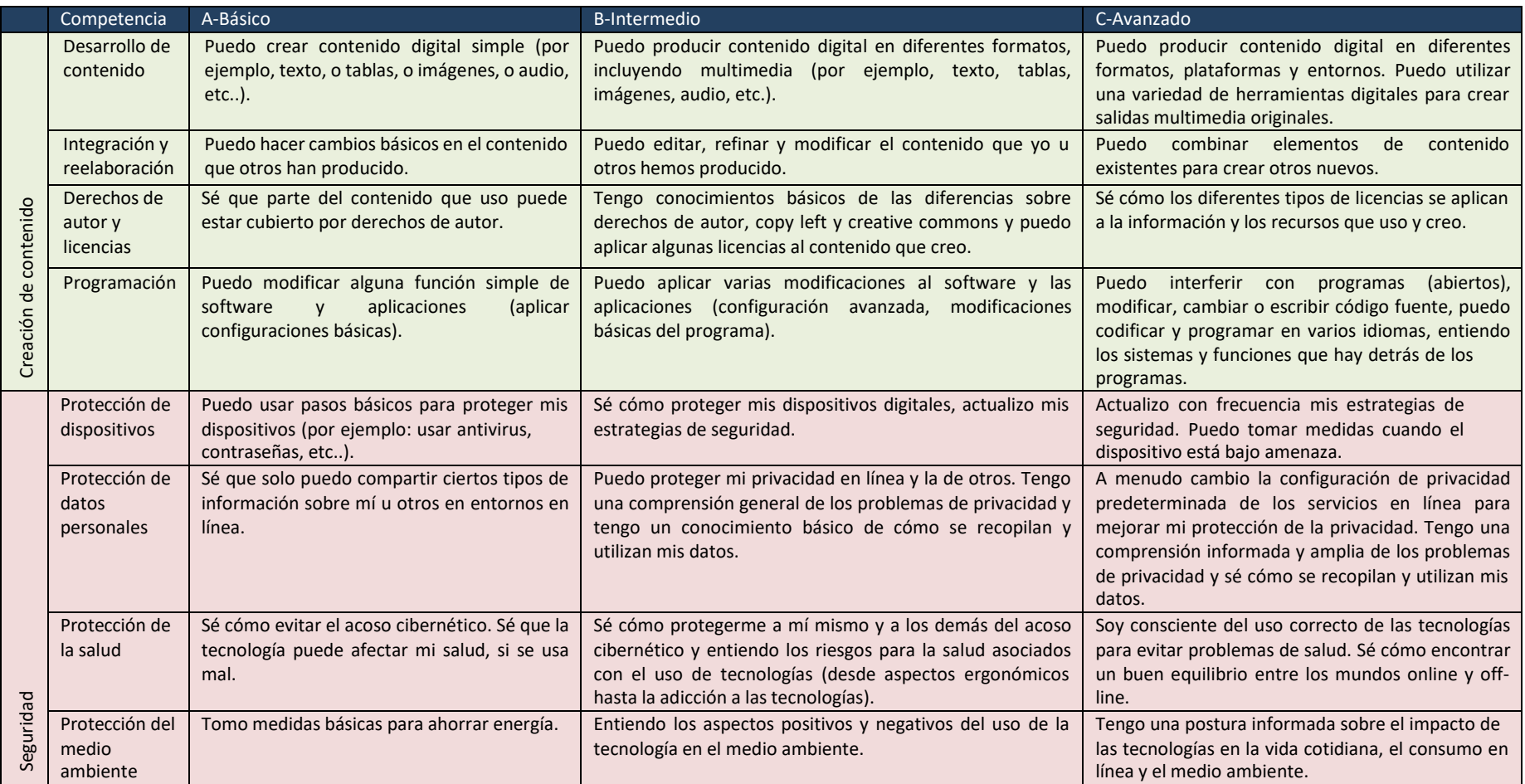

Tabla A.I.4. Descriptores de resultados de aprendizaje para competencias en áreas de Creación de Contenidos y Seguridad.

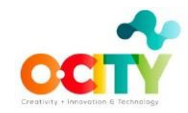

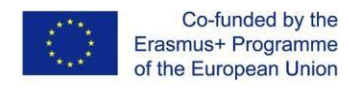

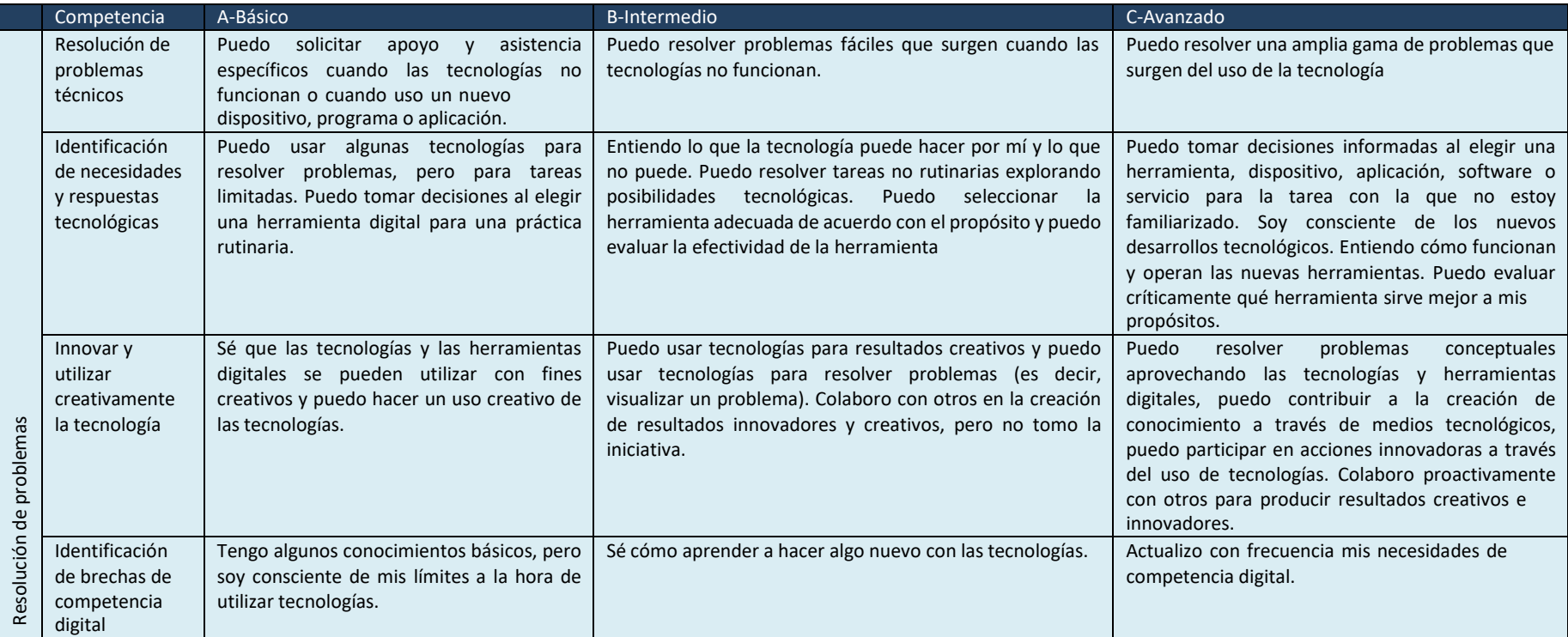

Tabla A.I.5. Descriptores de resultados de aprendizaje para competencias en el área resolución de problemas.

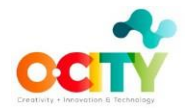

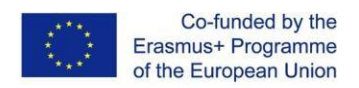

## <span id="page-53-0"></span>**Anexo II. EntreComp: el marco de competencias empresariales**

EntreComp (Bacigalupo, Kampylis, Punie y Van den Brande, 2016) define una lista de 3 áreas de competencia (Ideas y oportunidades, Recursos, En acción), cada una con varias competencias como marco con descriptores de resultados de aprendizaje para promover la competencia empresarial en educación y trabajo.

El modelo de progresión de EntreComp consta de cuatro niveles principales, Básico, Intermedio, Avanzado y Experto, cada uno dividido en dos subniveles. Sin embargo, los cursos de O-City desarrollarán solo los tres primeros niveles, como en DIGCOMP: A (nivel básico), B (nivel intermedio) y C (nivel avanzado). La Tabla A.II.I muestra una visión general de los descriptores de resultados de aprendizaje proporcionados por EntreComp, que se detallan en las Tablas A.II.2 – A.II.16.

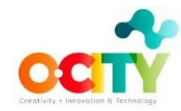

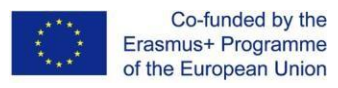

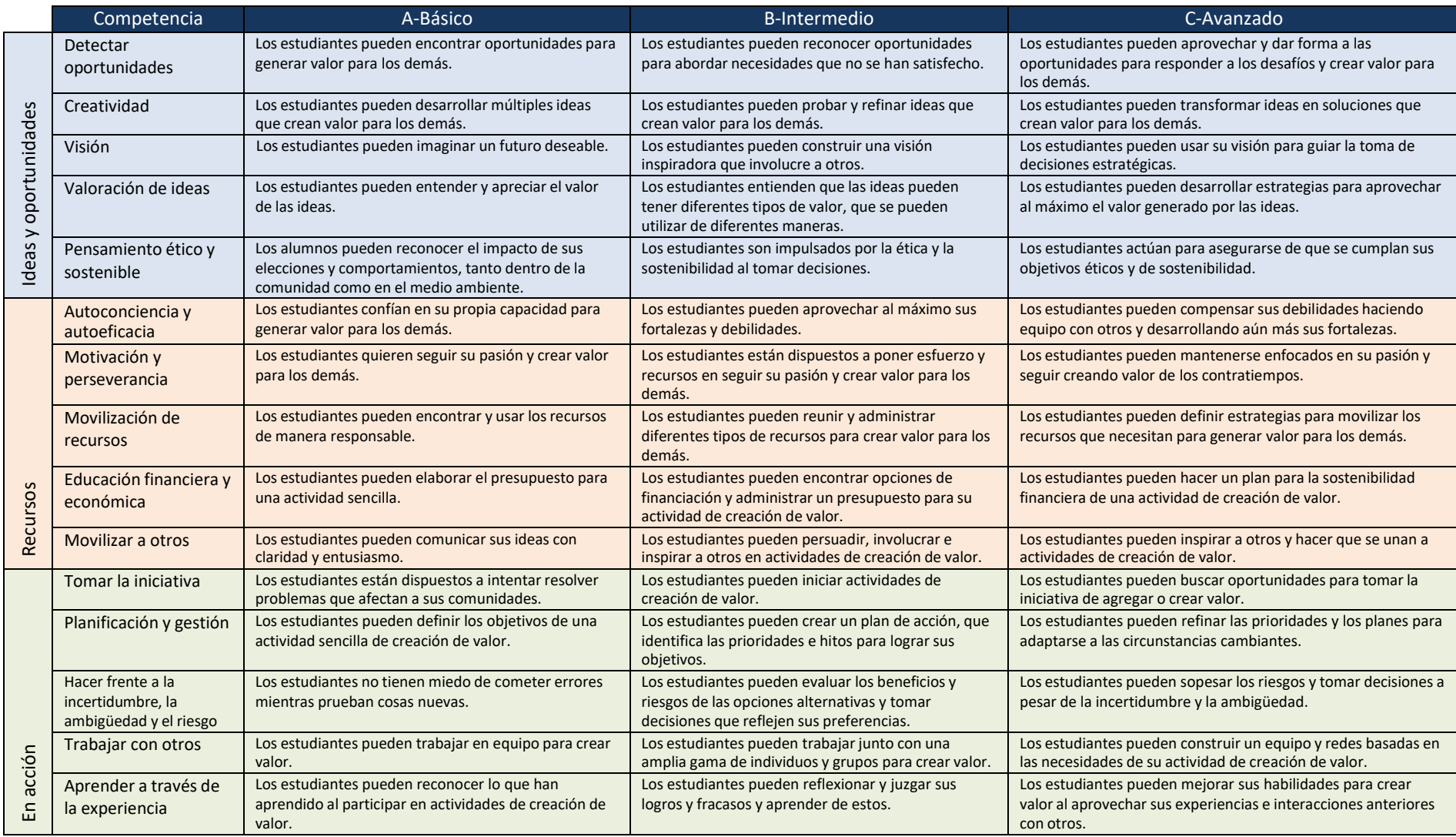

Tabla A.II.1. Descripción general de EntreComp

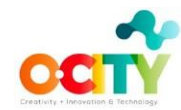

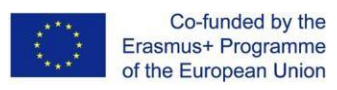

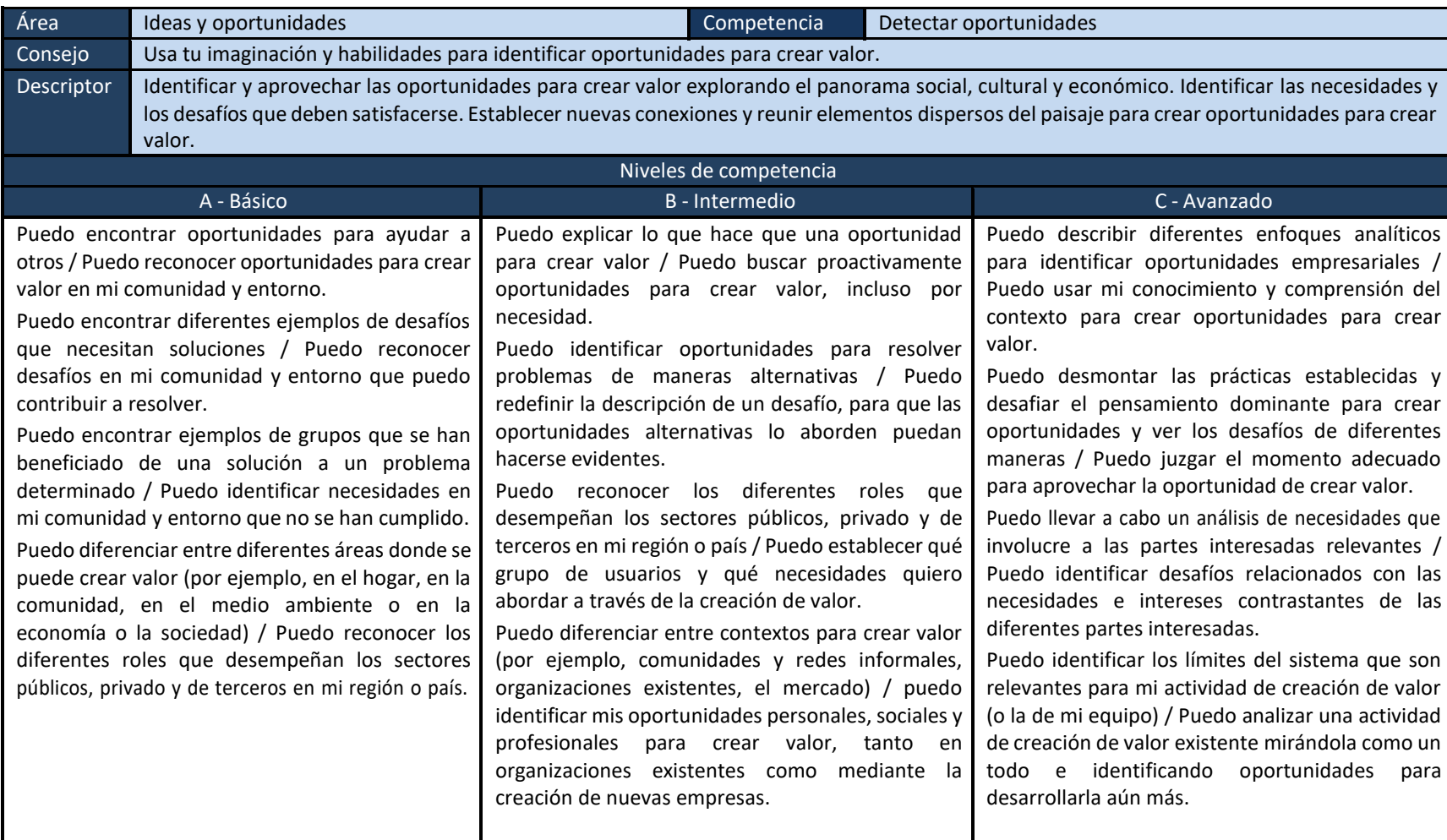

Tabla A.II.2 Descriptores de resultados de aprendizaje para la competencia Detección de oportunidades (Ideas y oportunidades de área)

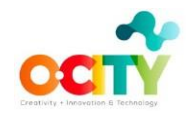

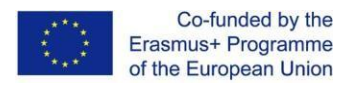

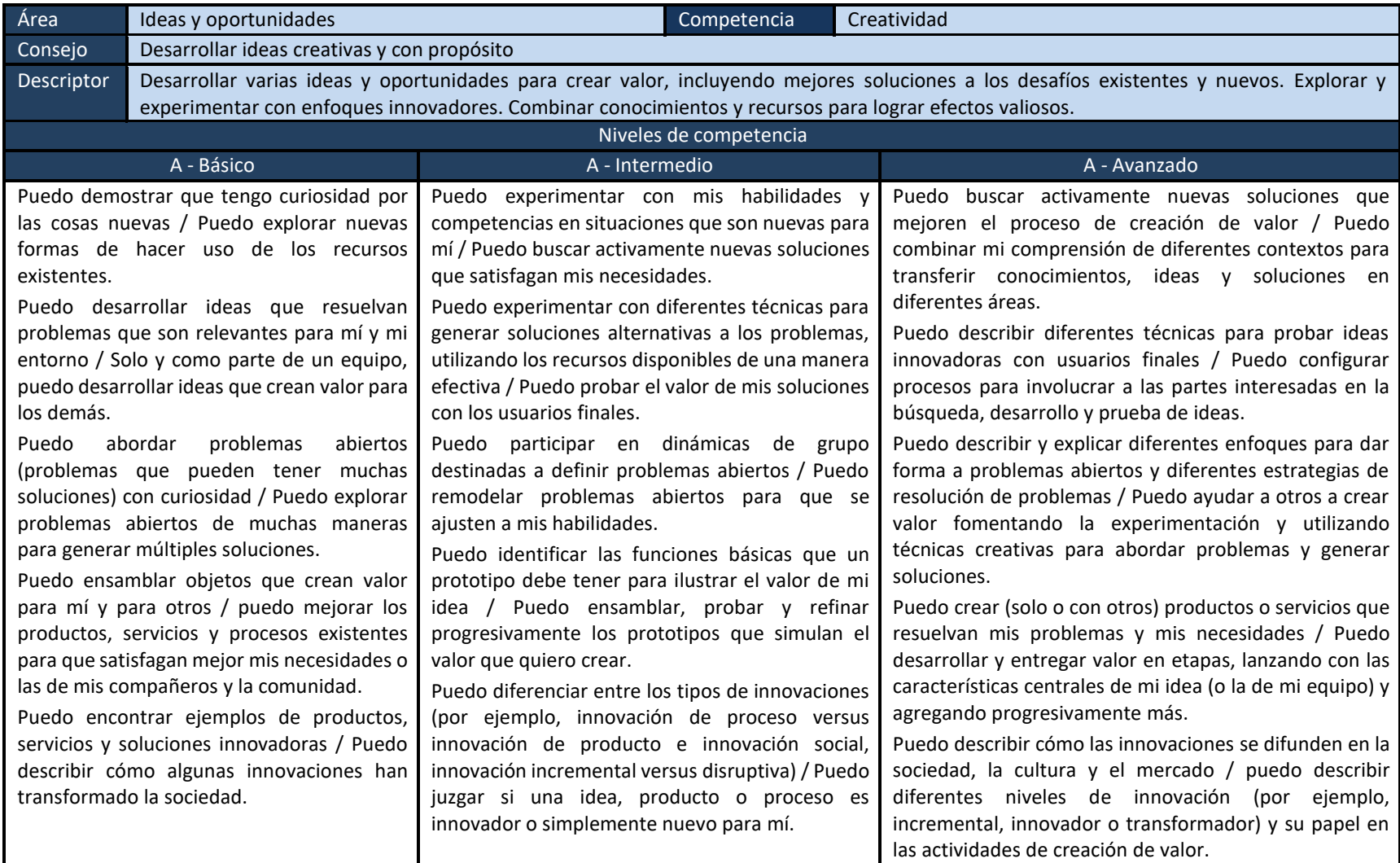

Tabla A.II.3 Descriptores de resultados de aprendizaje para la competencia Creatividad (Área de Ideas y Oportunidades)

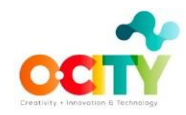

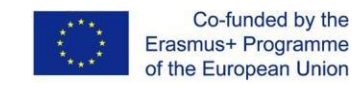

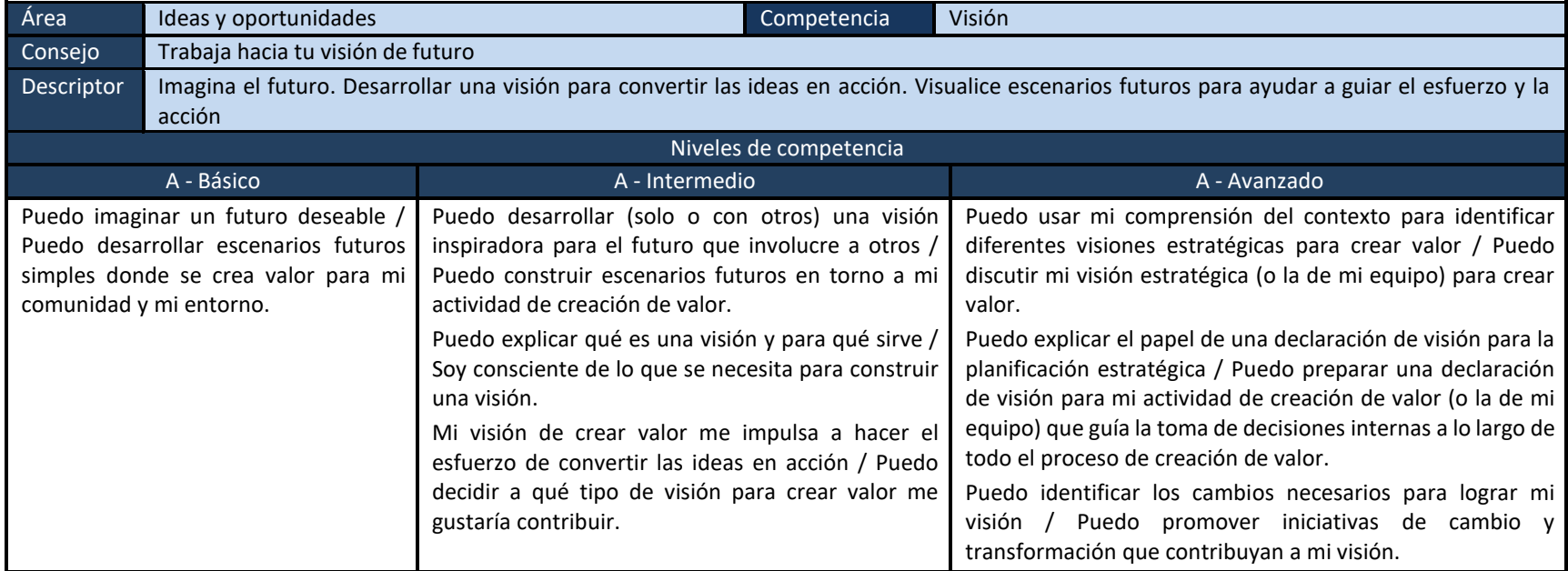

Tabla A.II.4 Descriptores de resultados de aprendizaje para la competencia Visión (Área de Ideas y Oportunidades)

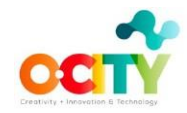

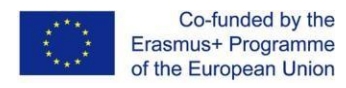

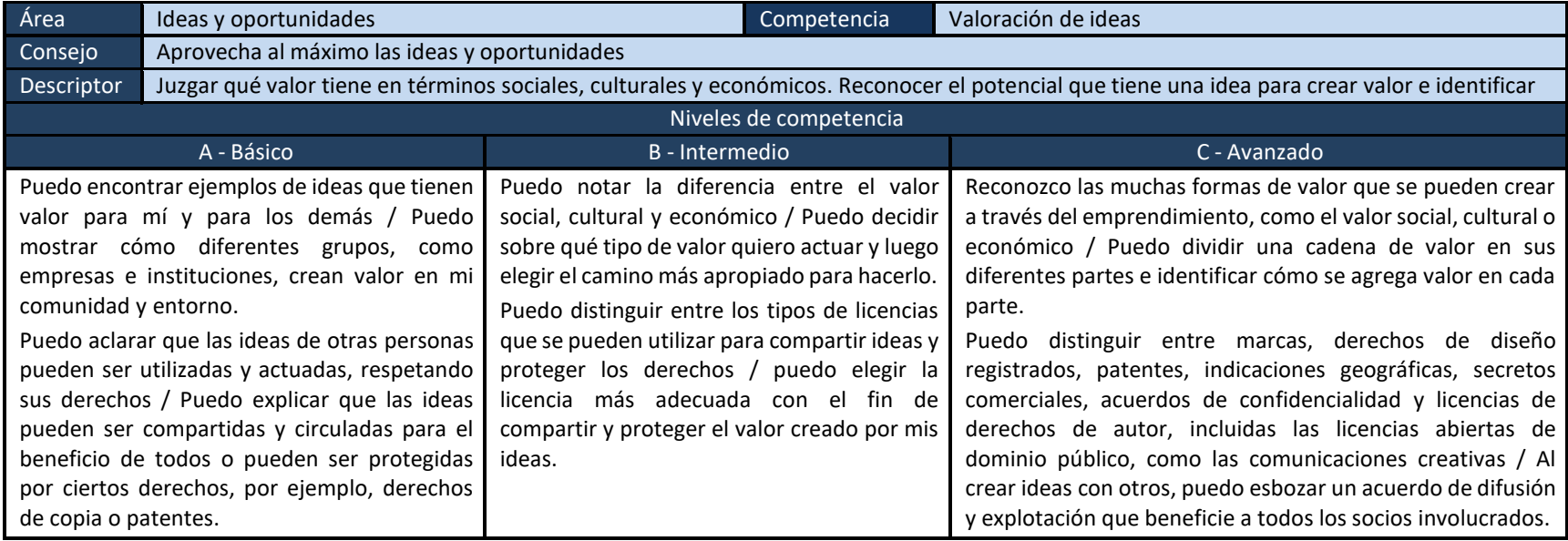

Tabla A.II.5 Descriptores de resultados de aprendizaje para la competencia Valoración de ideas (Área de Ideas y Oportunidades)

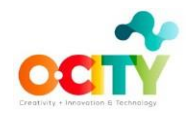

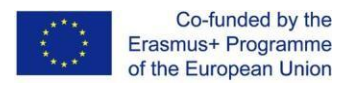

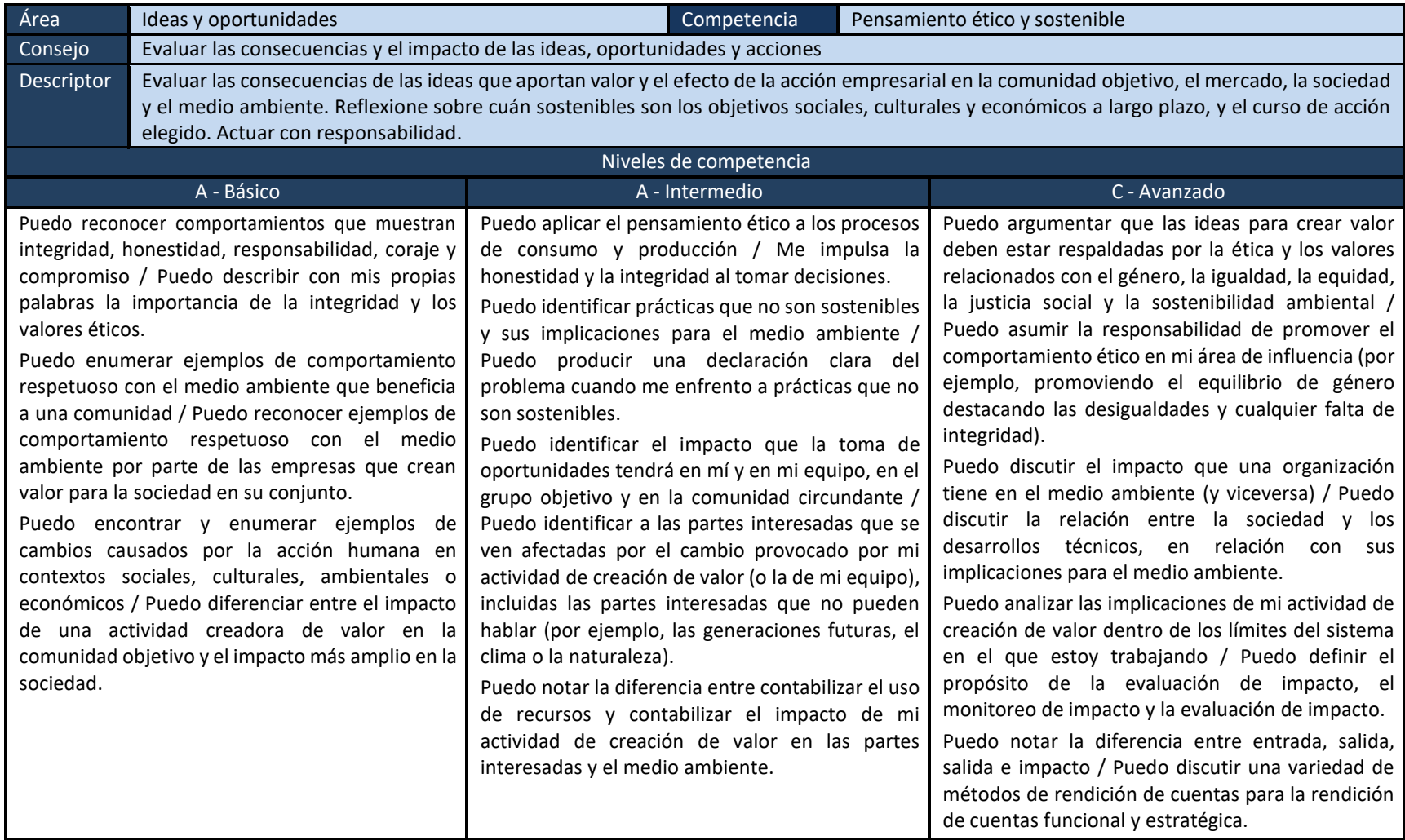

Tabla A.II.6 Descriptores de resultados de aprendizaje para la competencia Pensamiento ético y sostenible (Ideas y oportunidades de área)

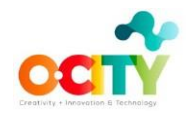

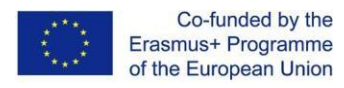

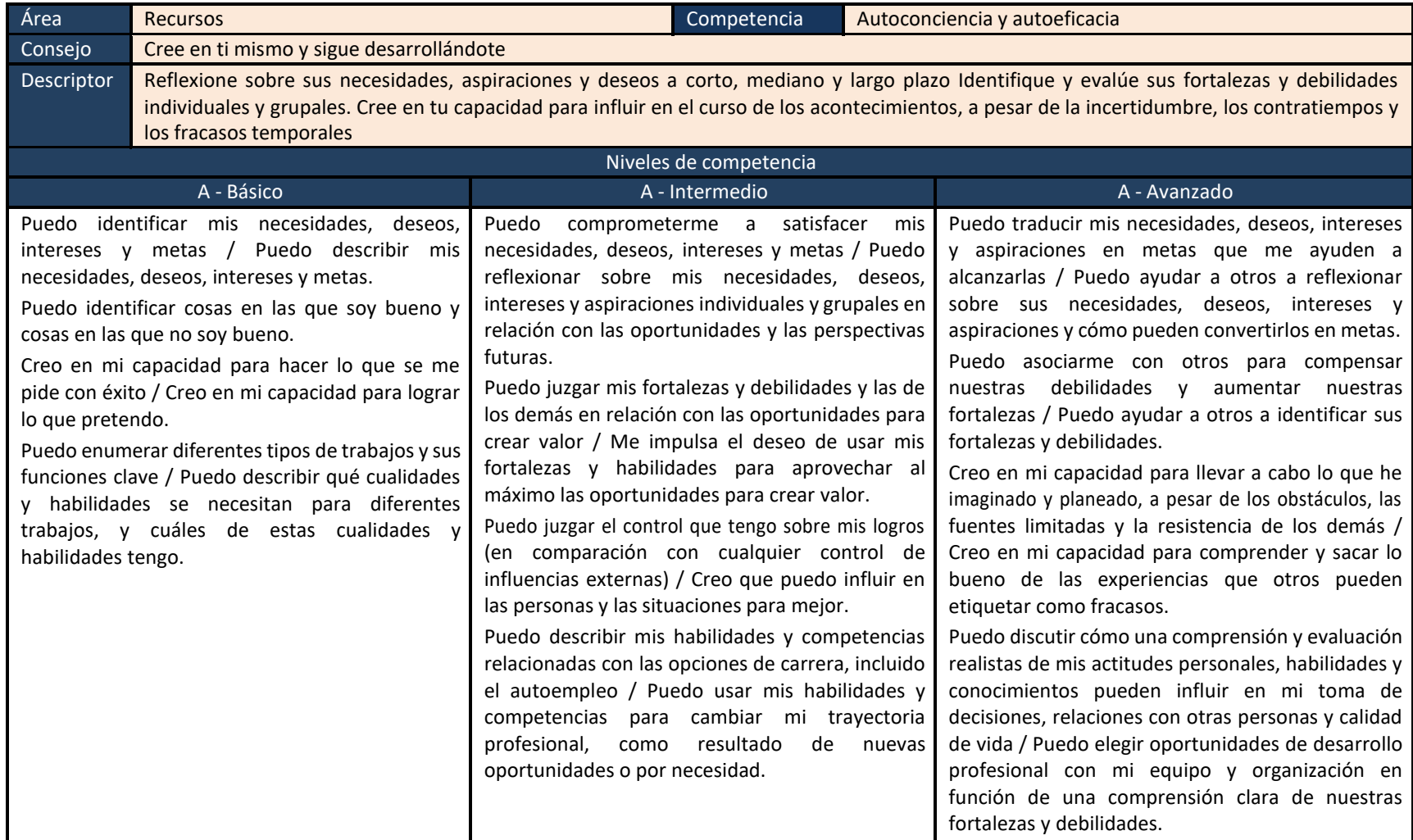

Tabla A.II.7 Descriptores de resultados de aprendizaje para la competencia Autoconciencia y autoeficacia (Recursos)

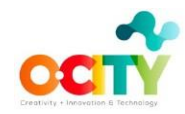

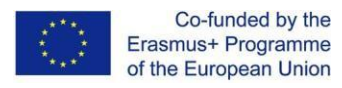

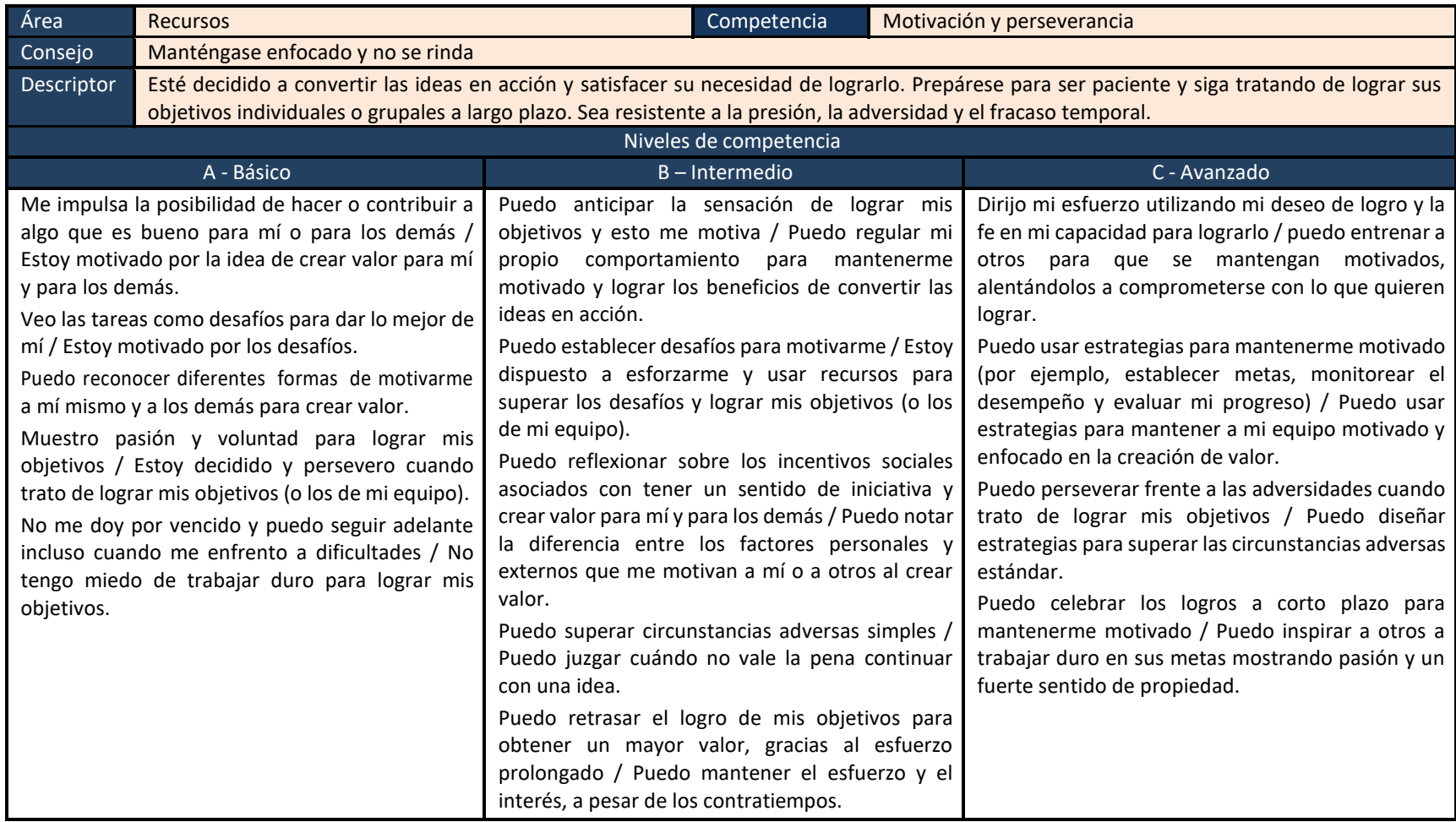

Tabla A.II.8 Descriptores de resultados de aprendizaje para la competencia Motivación y perseverancia (Recursos)

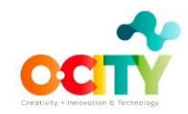

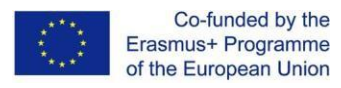

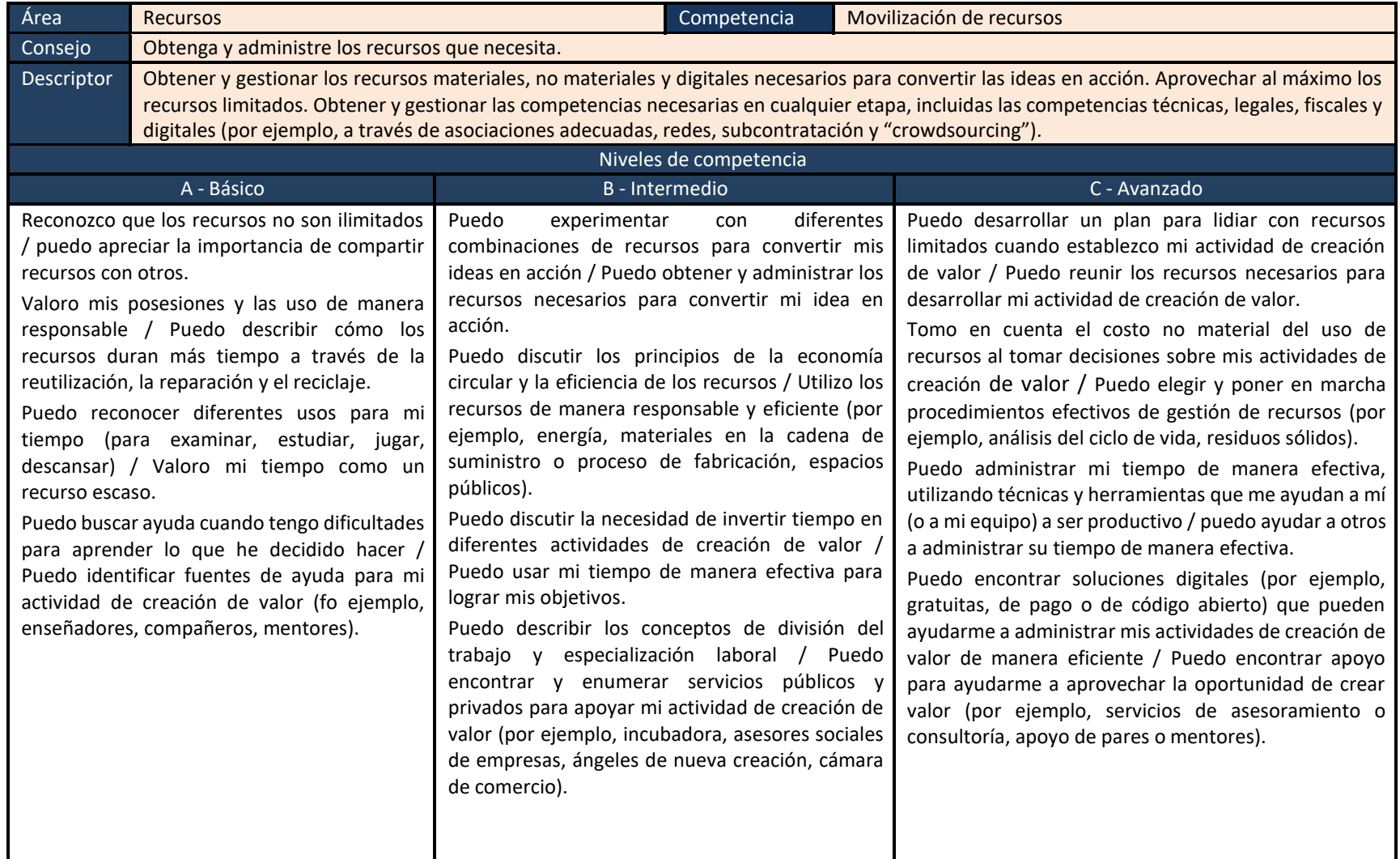

Tabla A.II.9 Descriptores de resultados de aprendizaje para la competencia Movilización de recursos (Recursos)

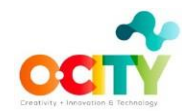

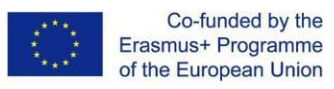

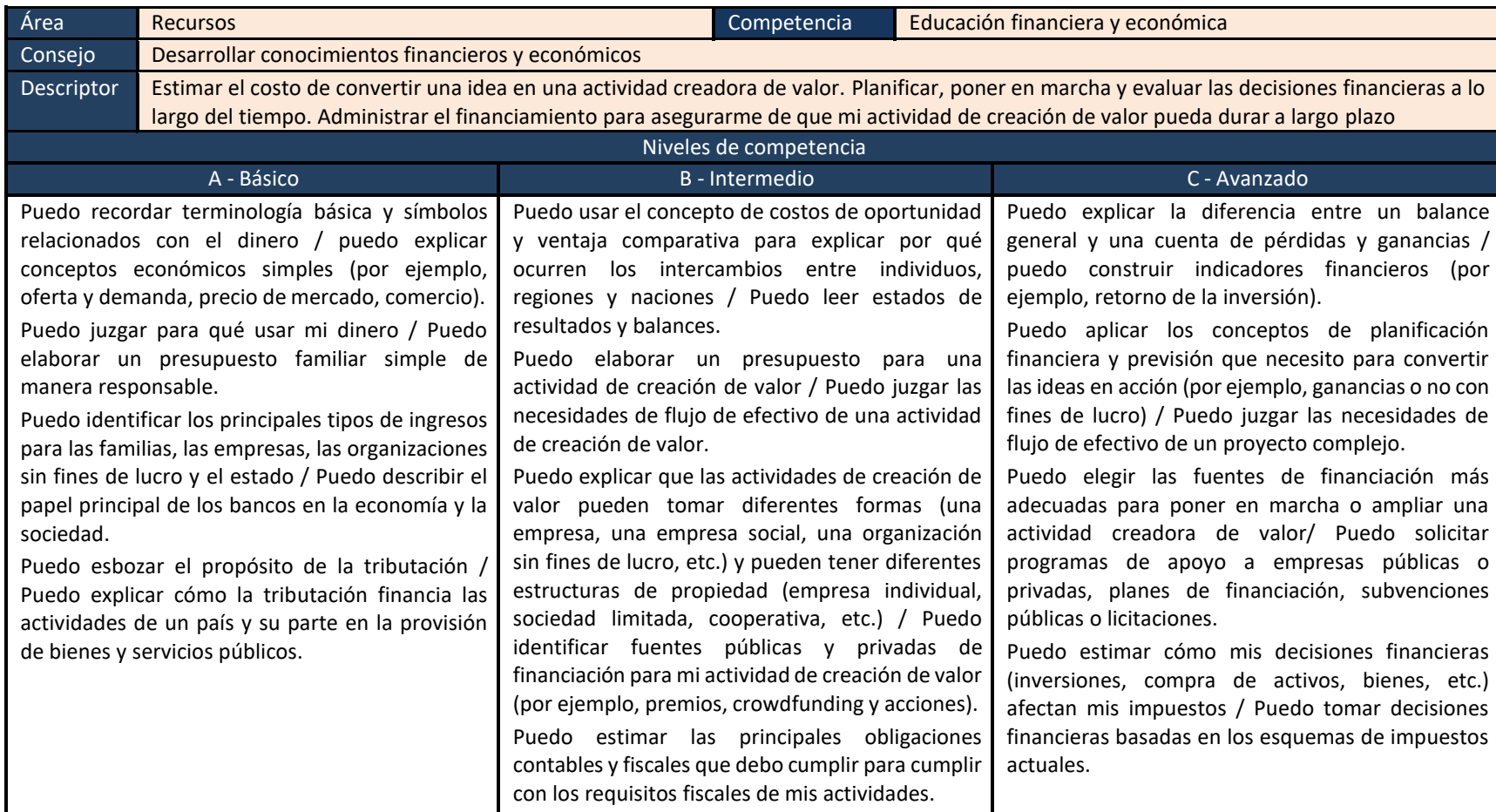

Tabla A.II.10 Descriptores de resultados de aprendizaje para la competencia Educación financiera y económica (Recursos)

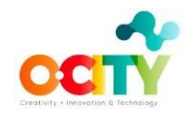

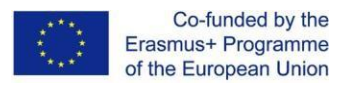

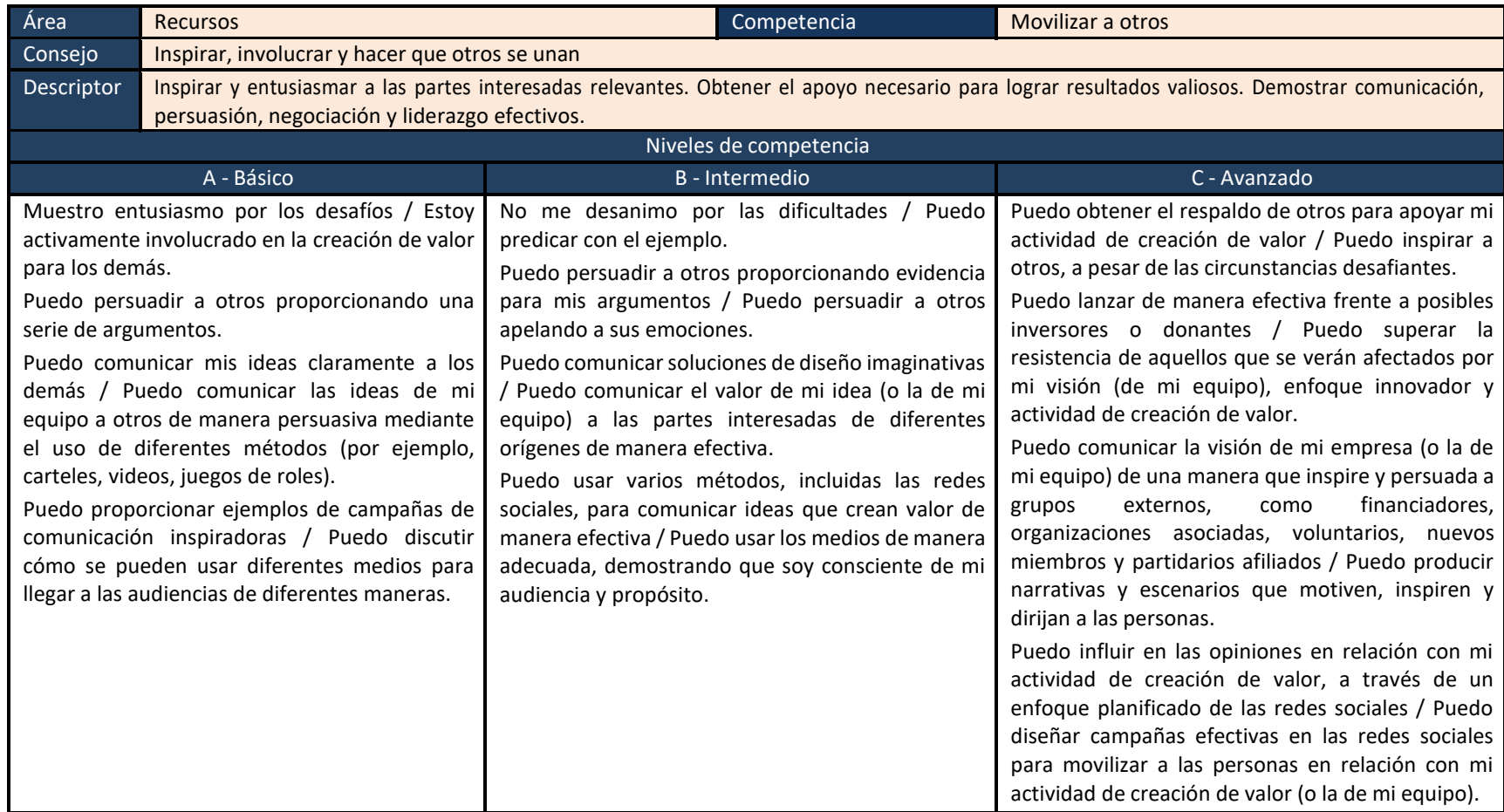

Tabla A.II.11 Descriptores de resultados de aprendizaje para la competencia Movilización de otros (Recursos)

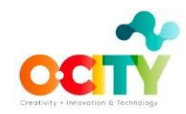

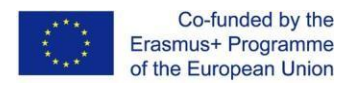

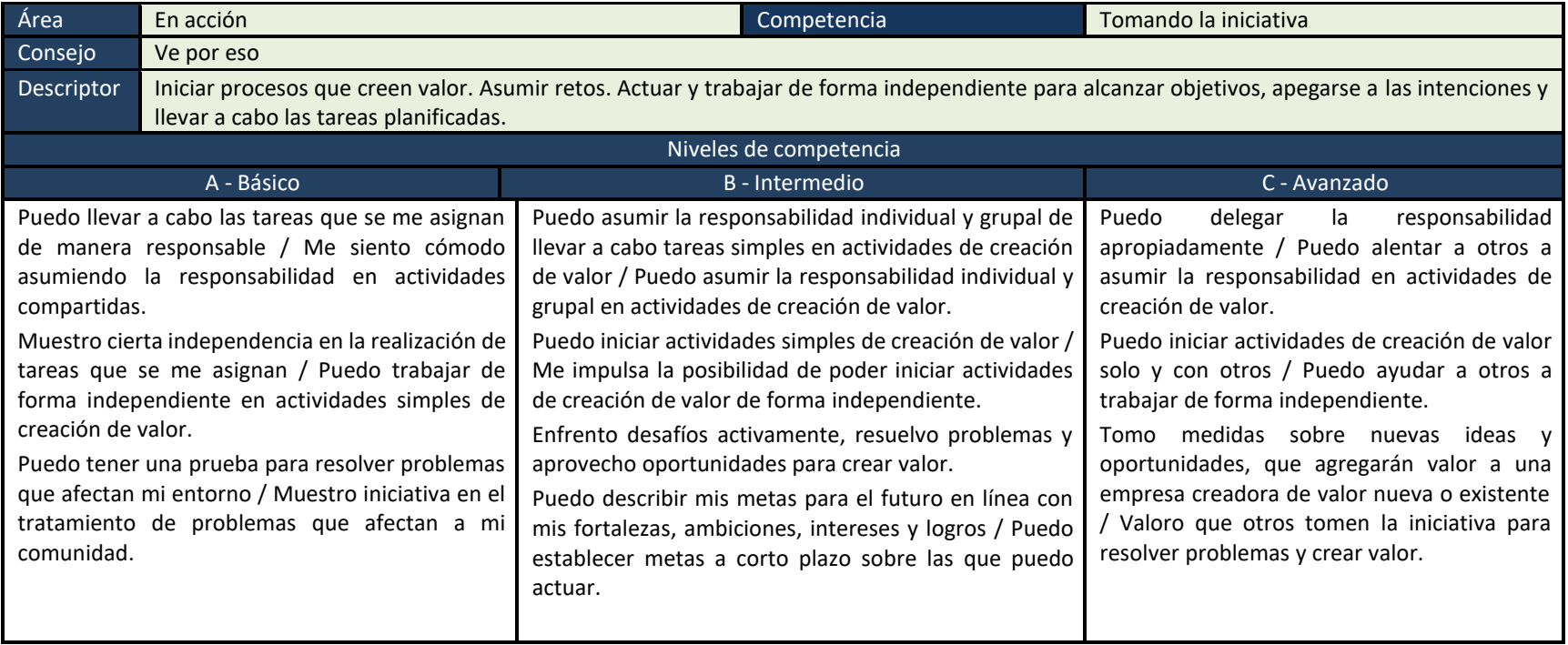

Tabla A.II.12 Descriptores de resultados de aprendizaje para la competencia Tomar la iniciativa (En acción)

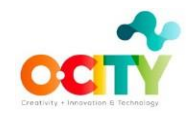

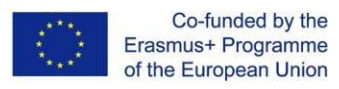

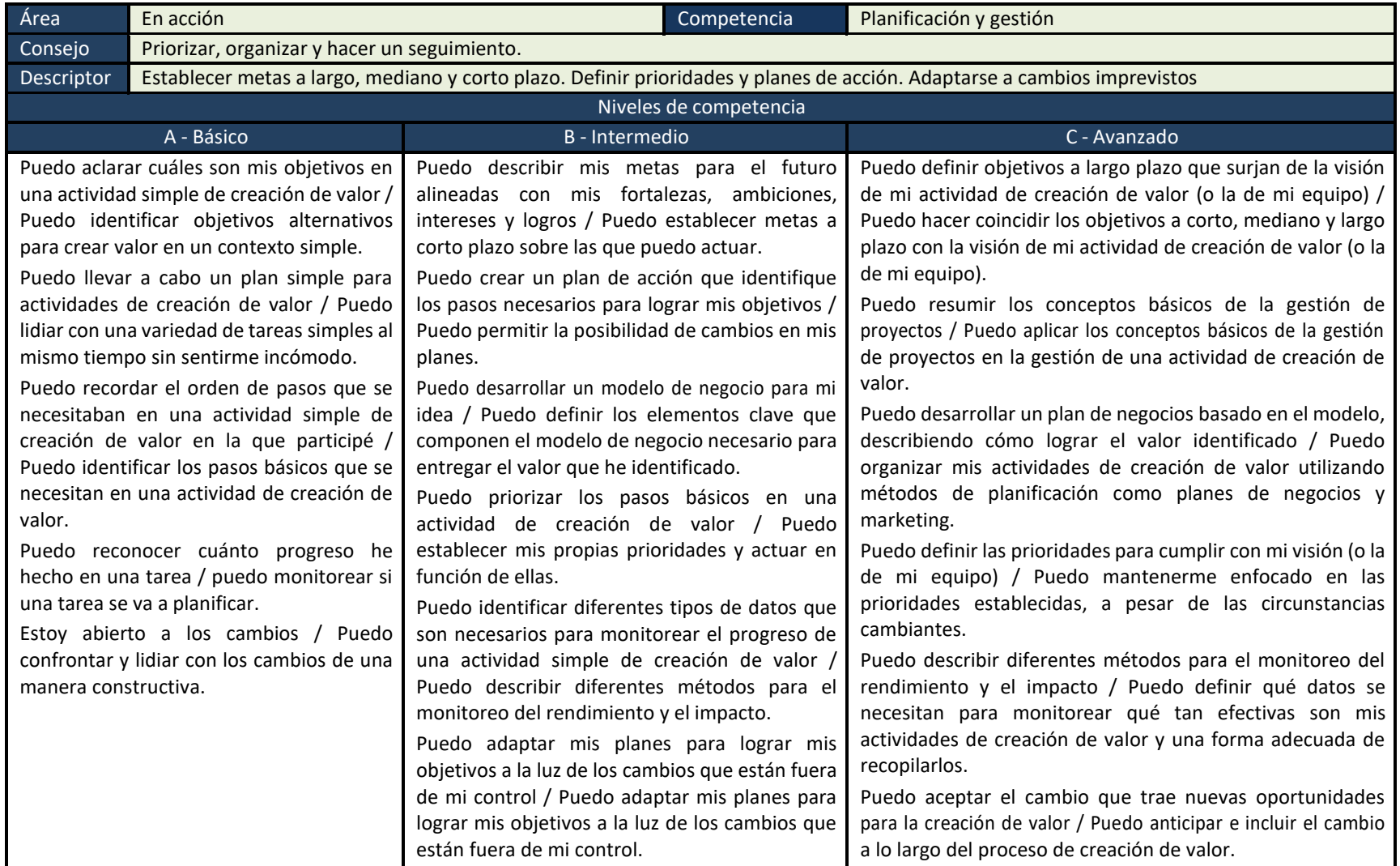

Tabla A.II.13 Descriptores de resultados de aprendizaje para la competencia Planificación y gestión (En acción)

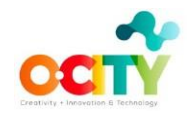

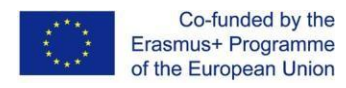

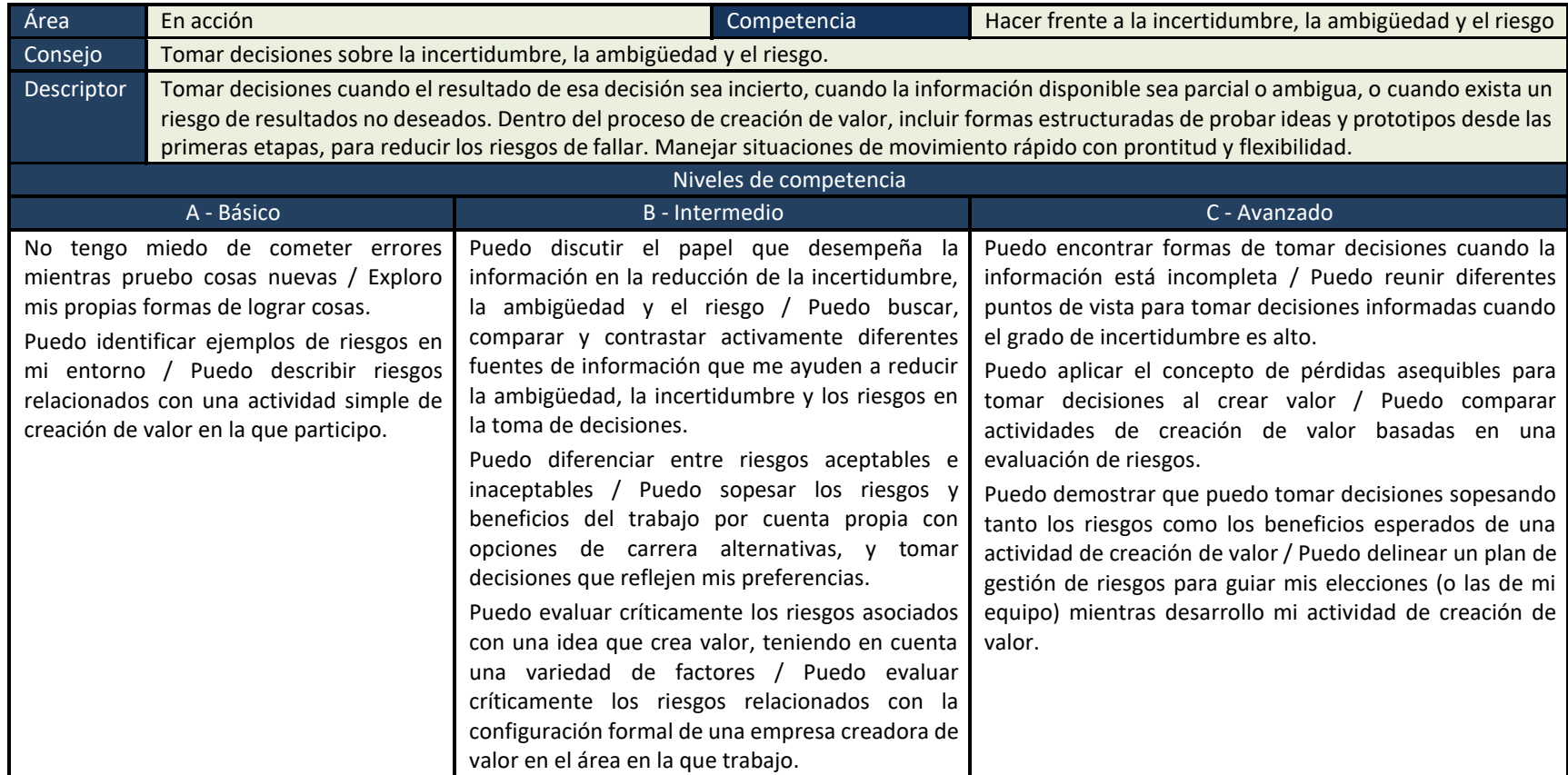

Tabla A.II.14 Descriptores de resultados de aprendizaje para la competencia Hacer frente a la incertidumbre, la ambigüedad y el riesgo (En acción)

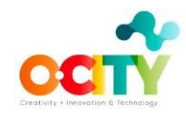

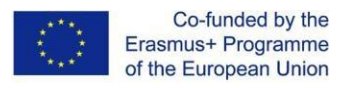

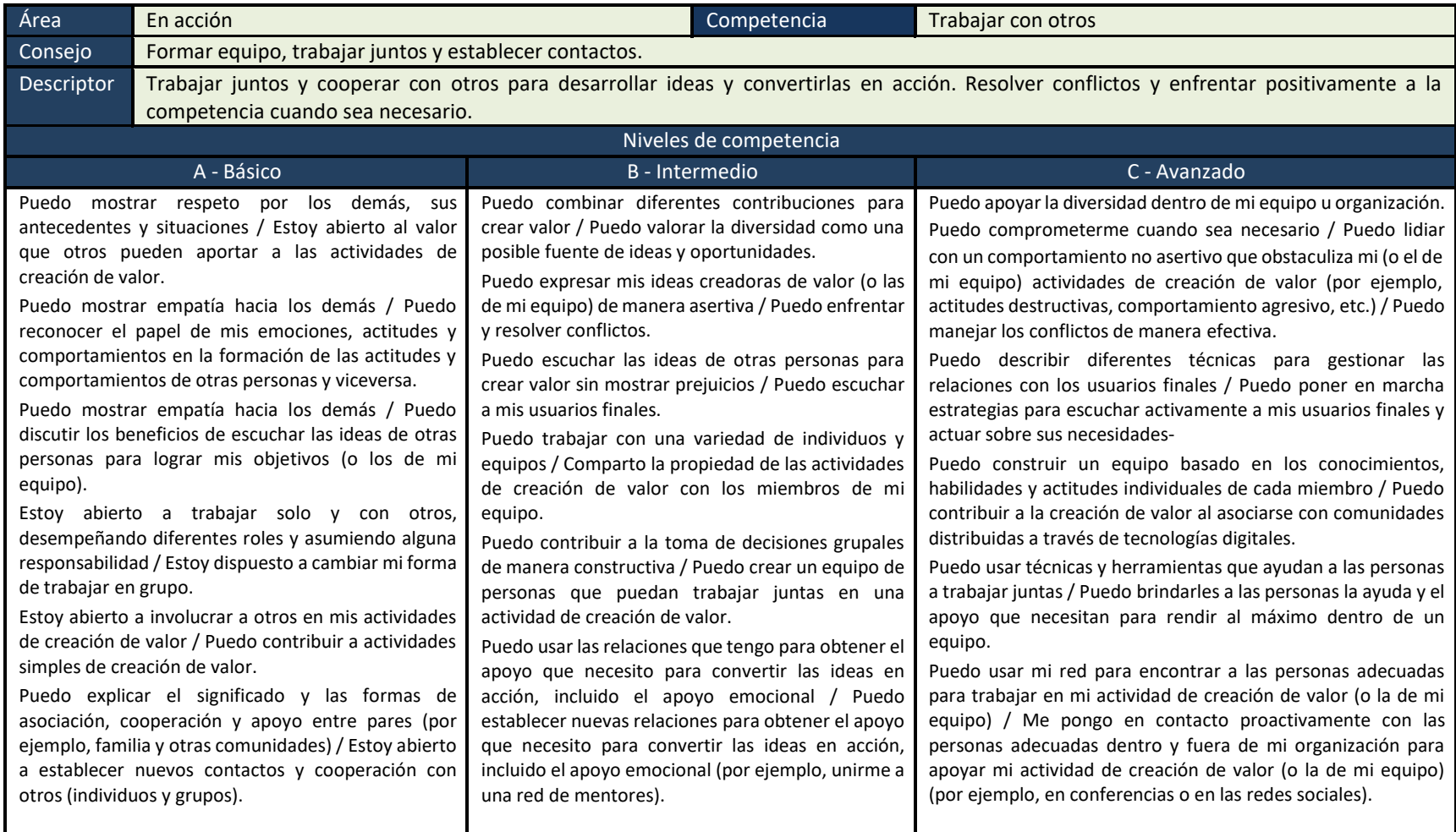

Tabla A.II.15 Descriptores de resultados de aprendizaje para la competencia Trabajar con otros (En acción)

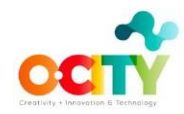

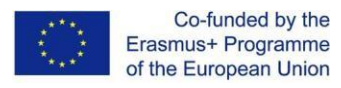

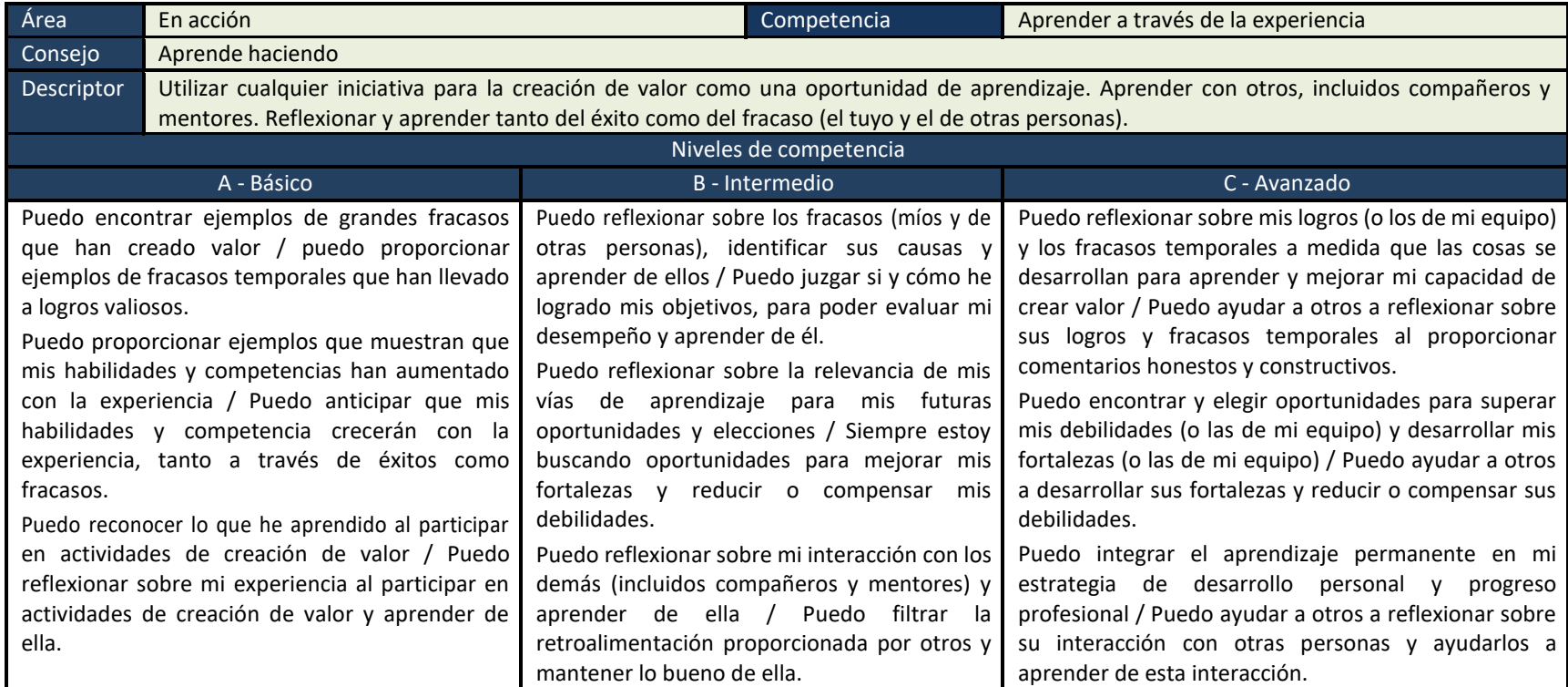

Tabla A.II.16 Descriptores de resultados de aprendizaje para la competencia Aprendizaje a través de la experiencia (En acción)

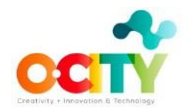

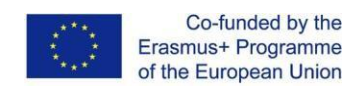

## <span id="page-70-0"></span>**Anexo III. Plantilla de carta de invitación para incluir una ciudad en O-City**

**Solicitud de permiso para incorporar la ciudad de al mundo digital [O-City.org](https://ocityplatform.webs.upv.es/dashboard/map)**

#### **Estimado Sr. alcalde:**

*Dr. Jose Marin-Roig Ramon, Gerente de Proyectos O-CITY (Orange: Creatividad, Innovación y Tecnología) Erasmus + (600963-EPP-1-2018-1-ES-EPPKA2-KA) [http://o-city.webs.upv.es](http://o-city.webs.upv.es/)*

#### **EXPONE:**

Que el proyecto O-CITY, financiado por la Comisión Europea, dentro del programa Erasmus Plus (Knowledge Alliance), desarrolle una aplicación online para visualizar el patrimonio natural y cultural de los pueblos y ciudades del mundo. En esta plataforma, las ciudades pueden representar no solo sus monumentos y espacios naturales, sino también su cultura y tradiciones a través de videos, fotografías, animaciones y otros elementos multimedia producidos como proyectos educativos en las aulas de centros e instituciones de formación.

#### **SOLICITUD**:

Que se autorice a la Universitat Politècnica de València a incorporar en la aplicación O-City.org, para potenciar el patrimonio de la ciudad en el mundo online, y estimular las competencias digitales en los centros de formación locales.

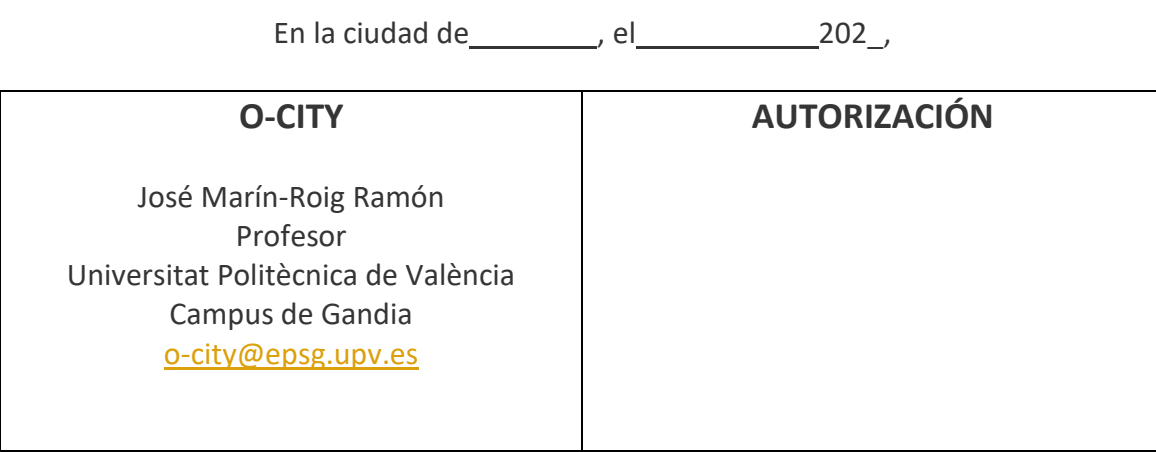